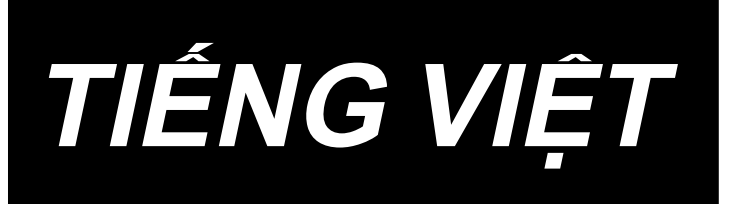

# **MO-6800S(D)/DD20 Series HƯỚNG DẪN SỬ DỤNG**

# NỘI DUNG

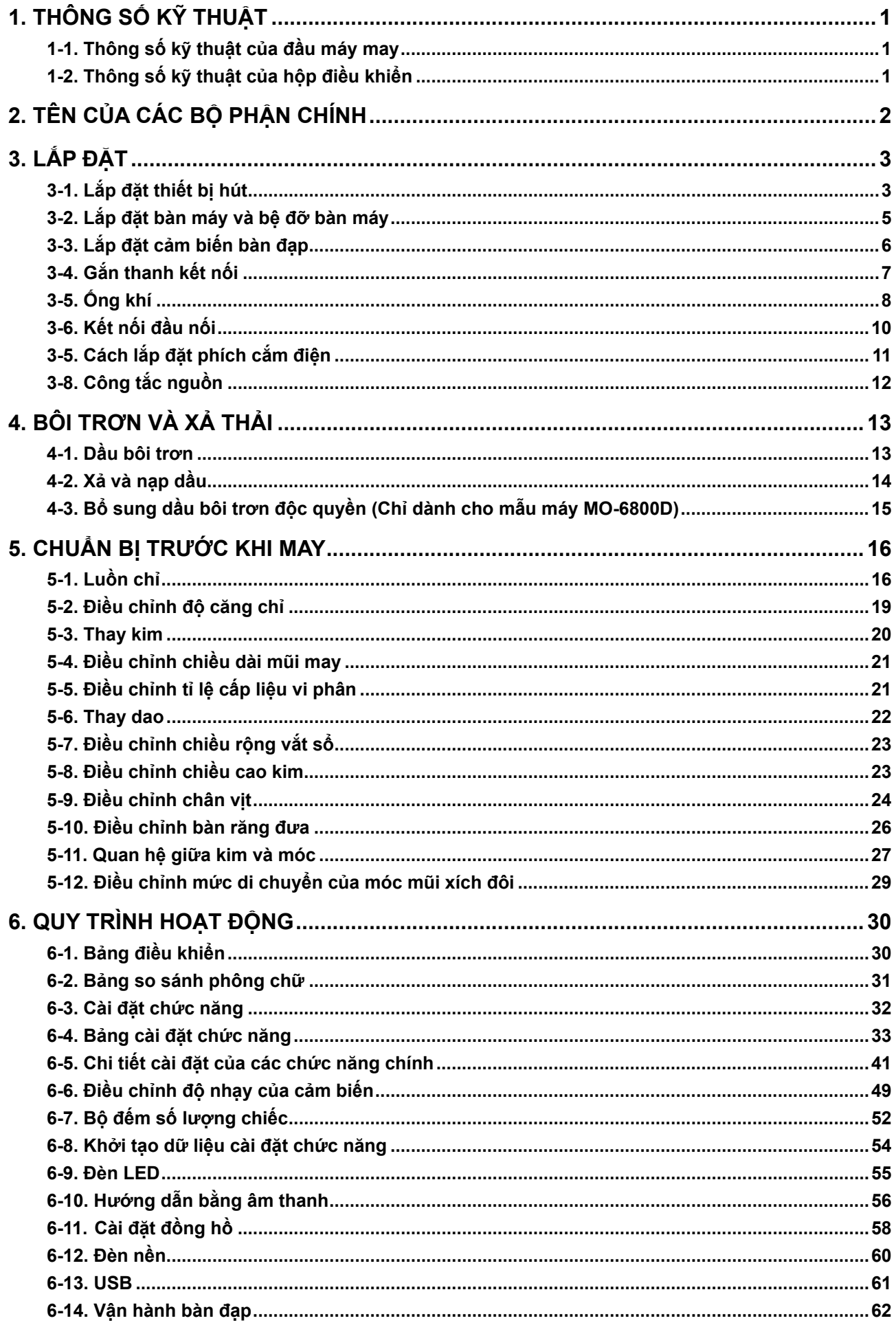

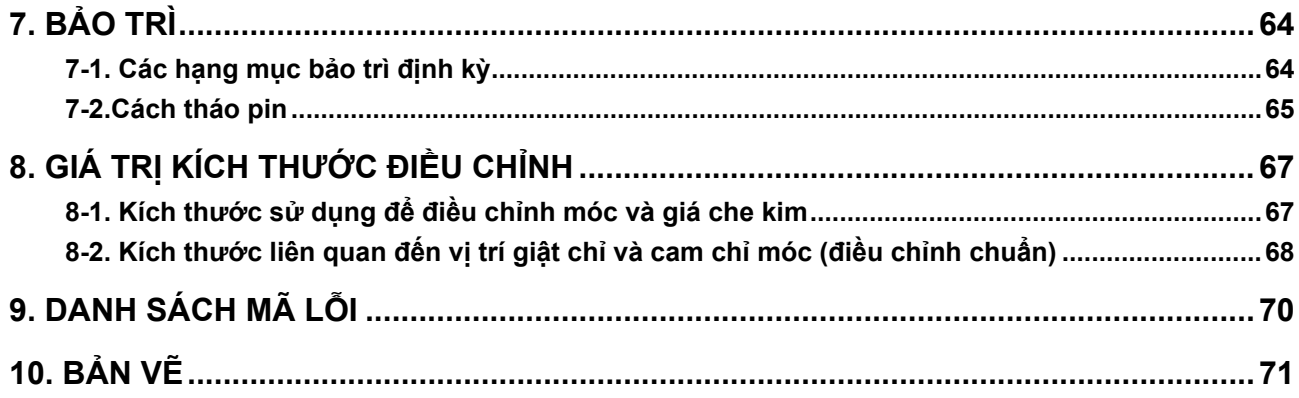

# <span id="page-3-0"></span>**1. THÔNG SỐ KỸ THUẬT**

### **1-1. Thông số kỹ thuật của đầu máy may**

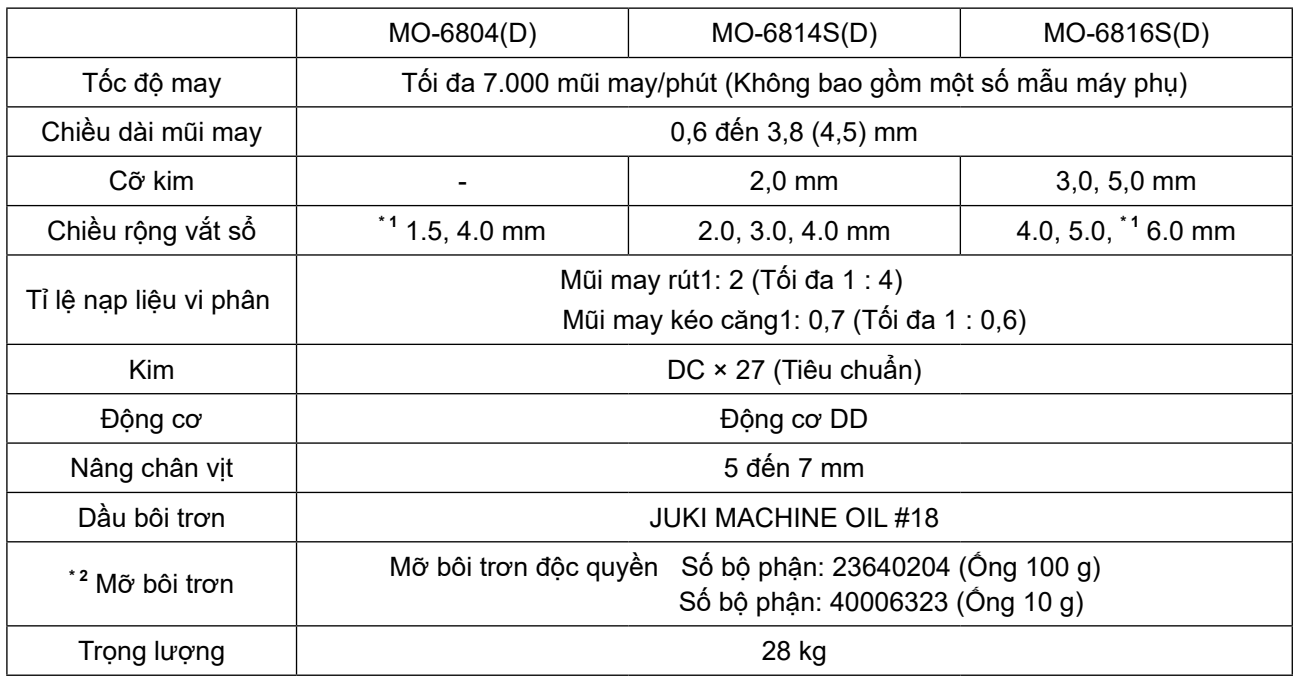

**\* 1 Chỉ dành cho mẫu máy MO-6800S**

**\* 2 Chỉ dành cho mẫu máy MO-6800D**

### **1-2. Thông số kỹ thuật của hộp điều khiển**

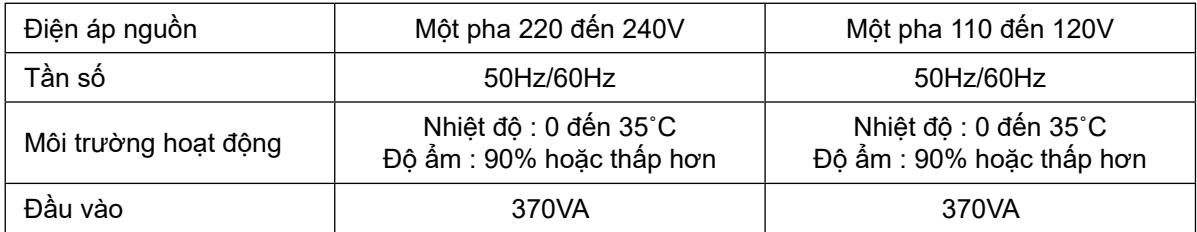

# <span id="page-4-0"></span>**2. TÊN CỦA CÁC BỘ PHẬN CHÍNH**

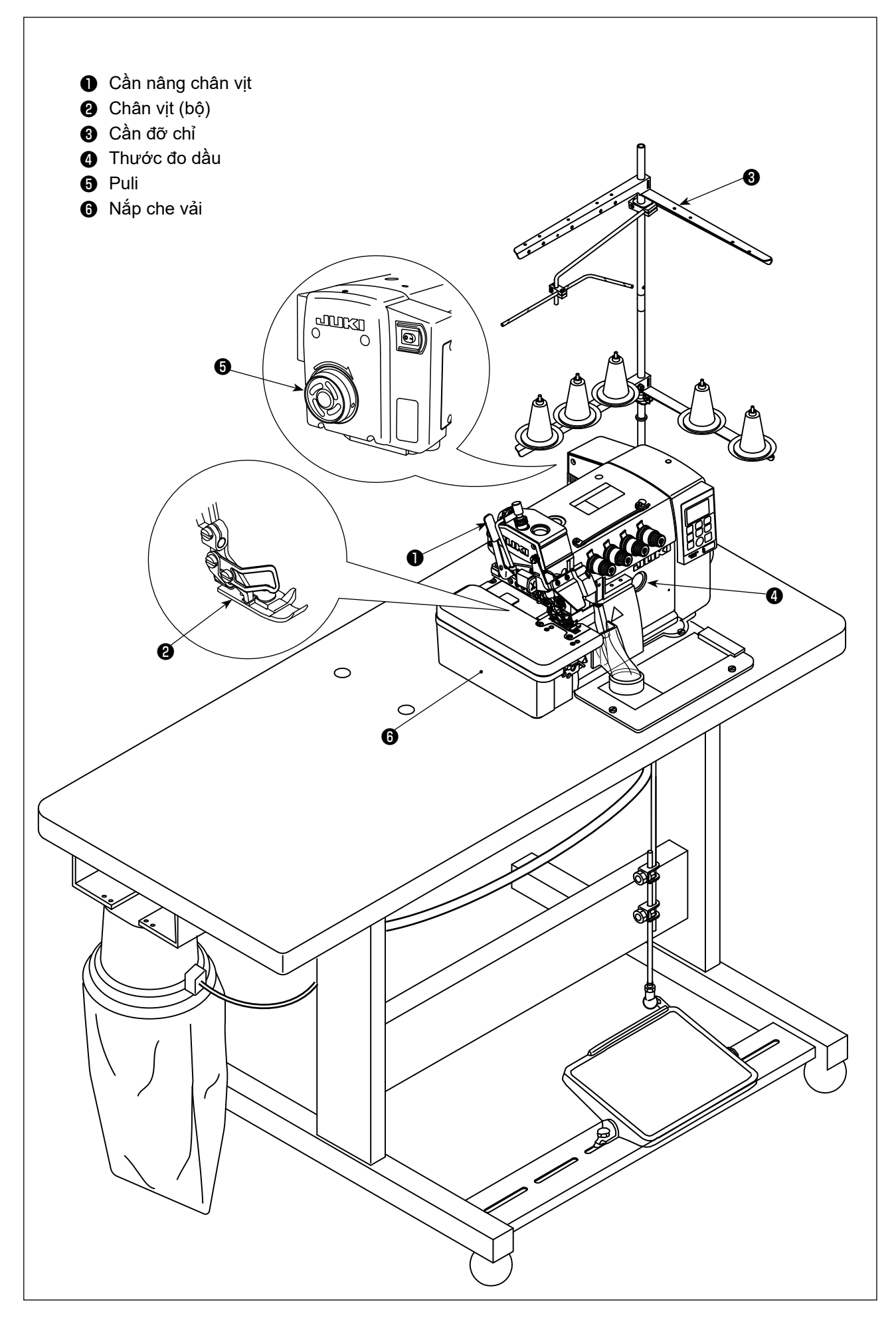

# <span id="page-5-0"></span>**3. LẮP ĐẶT**

#### **CẢNH BÁO :**

- **Việc lắp đặt máy phải được kỹ thuật viên có chuyên môn thực hiện.**
- **Liên hệ với đại lý của bạn hoặc thợ điện có chuyên môn về bất kỳ công việc điện nào để thực hiện.**
	- **Máy may nặng 28 kg. Việc lắp đặt phải được thực hiện bởi hai người trở lên.**
- **Không nối dây nguồn cho đến khi việc lắp đặt hoàn tất. Máy có thể hoạt động nếu vô tình nhấn bàn**
- **đạp, việc này có thể dẫn đến chấn thương.**
	- **Sử dụng cả hai tay để giữ đầu máy khi nghiêng nó về phía sau hoặc đưa nó trở lại vị trí ban đầu. Nếu chỉ sử dụng một tay, thì trọng lượng của đầu máy có thể quá nặng để giữ và có thể gây chấn thương cho người.**
- **Để ngăn ngừa chấn thương cá nhân có thể do khởi động máy đột ngột, hãy chắc chắn bắt đầu công việc sau khi đã tắt nguồn điện và chắc chắn động cơ đã dừng lại.**

#### **3-1. Lắp đặt thiết bị hút**

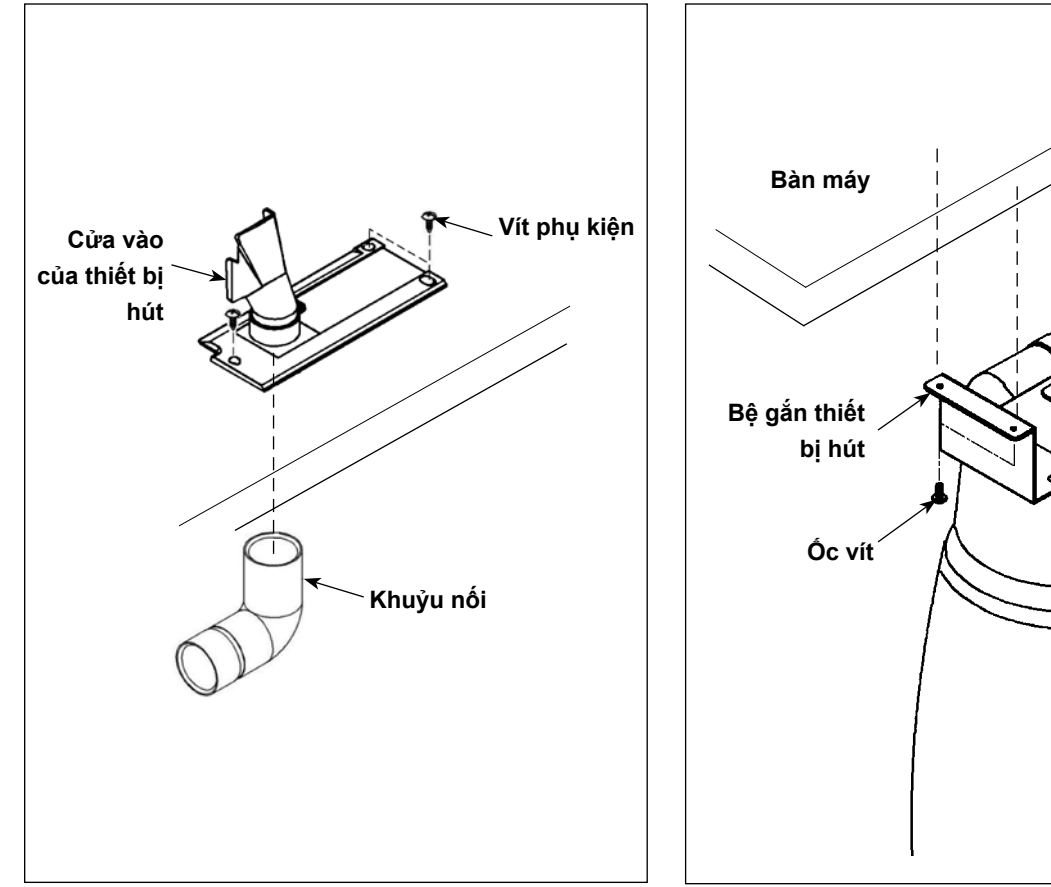

1) Gắn cửa hút của thiết bị hút vào bàn máy bằng vít phụ kiện đi kèm với thiết bị. Lắp khuỷu nối vào cửa hút từ mặt dưới của bàn máy.

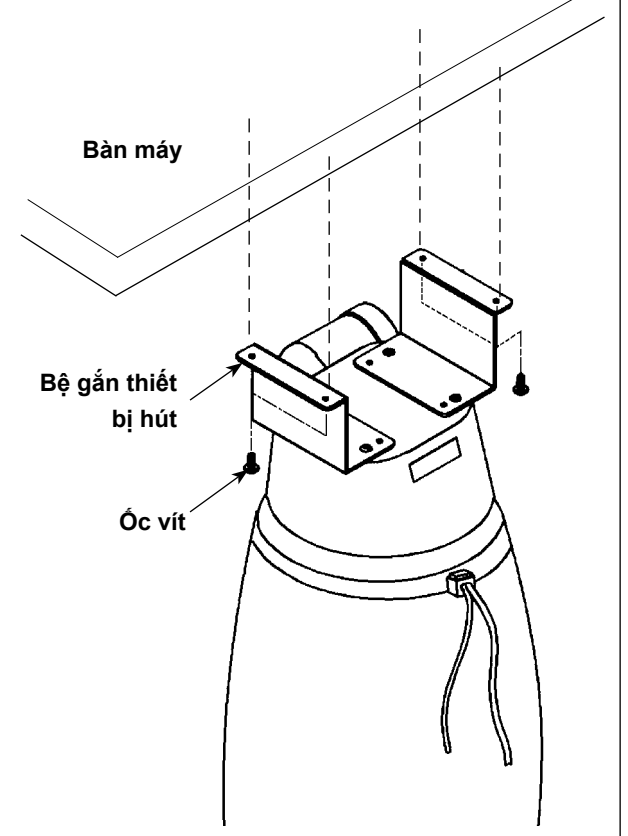

2) Gắn đế gắn túi vải thừa vào bàn máy bằng các vít phụ kiện.

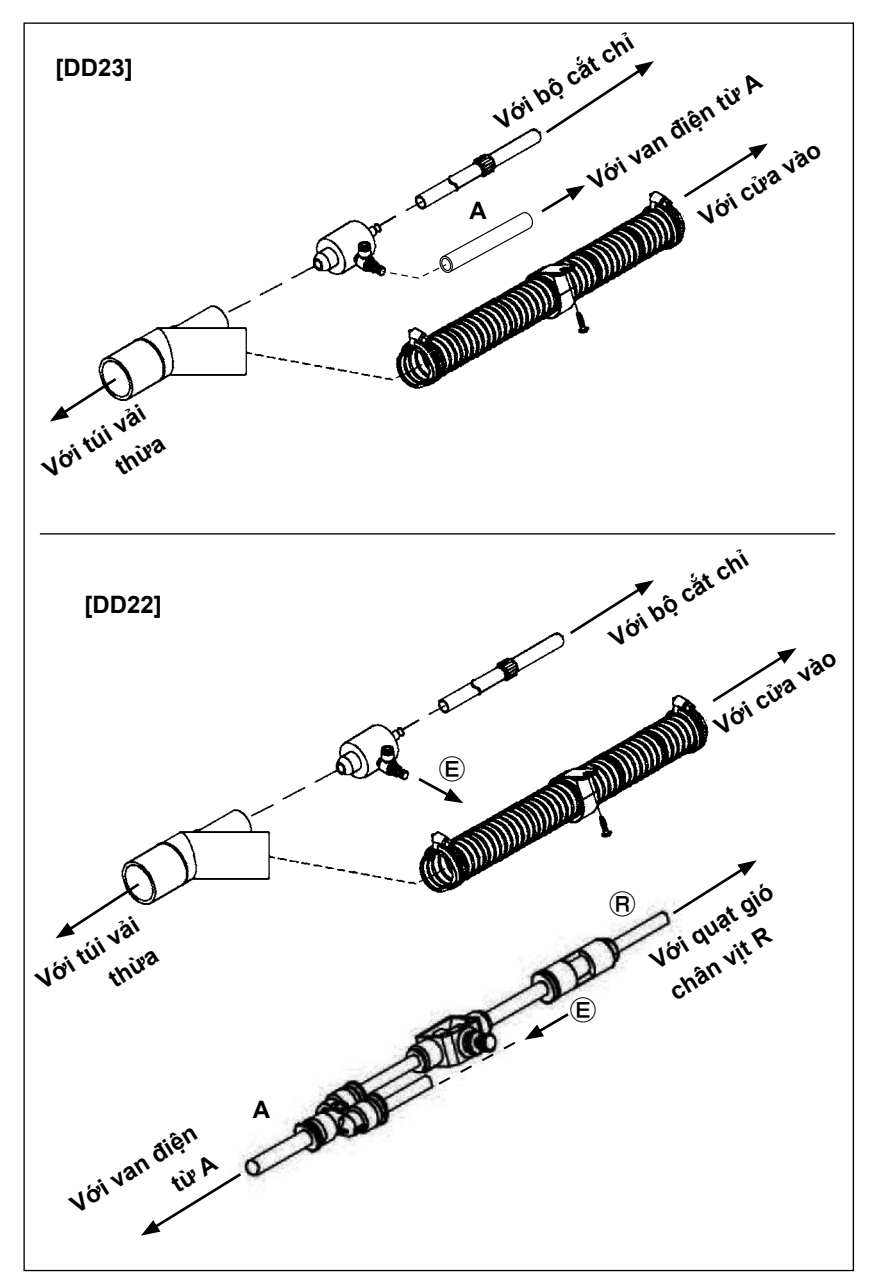

3) Lắp ống vào khuỷu nối Y. Nối phía khuỷu nối Y của ống với túi vải thừa. Nối phía ống của đường ống với khuỷu nối của cửa vào.

> Nối ống khí **A** với van điện từ **A**. Nối ống khí Ⓡ với quạt gió **R** của chân vịt đầu máy.

 **\* Tham khảo mục "3-5. Ống khí" trang 8 đ ể b i ế t c á c h n ố i van điện từ.**

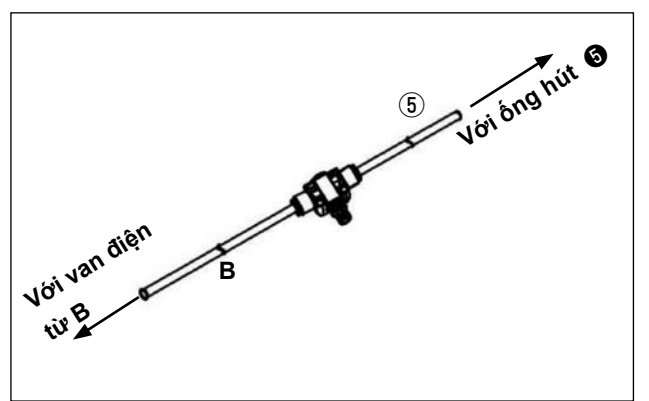

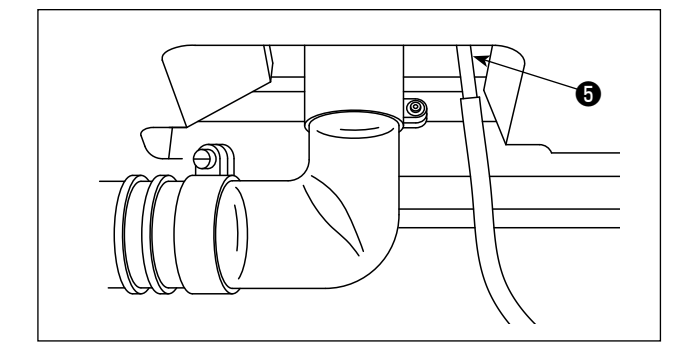

- 4) Nối ống khí ⑤ với ống hút ❺ . Nối ống khí **B** với van điện từ **B**.
	- **\* Tham khảo mục "3-5. Ống khí" trang 8 để biết cách nối van điện từ.**

#### <span id="page-7-0"></span>**3-2. Lắp đặt bàn máy và bệ đỡ bàn máy**

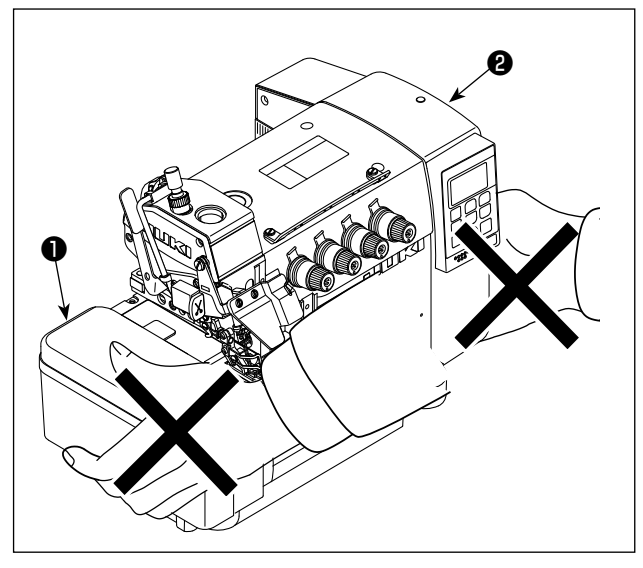

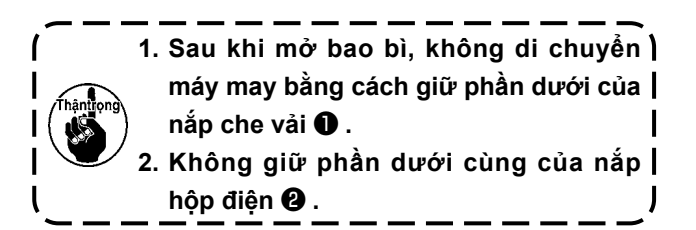

1) Lắp đặt, vỏ quạt gió ❹ , gioăng cao su ❻ , và đệm cao su ❺ vào tấm đỡ khung ❸ , tham khảo bản vẽ và danh sách các bộ phận.

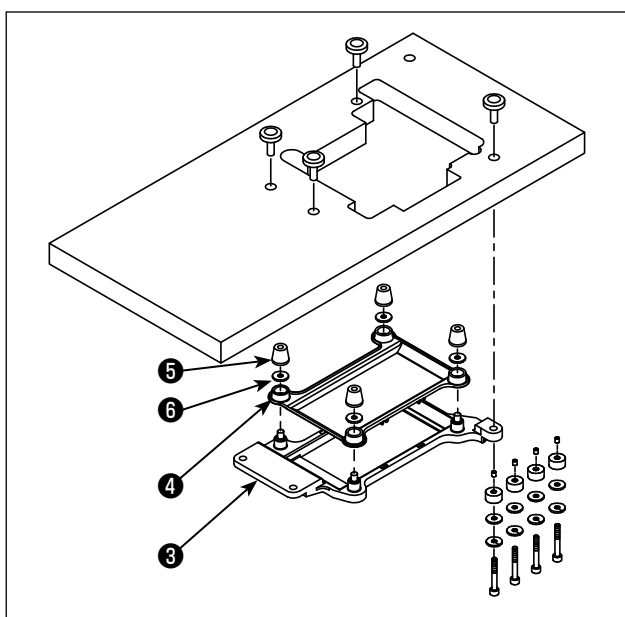

- $\mathcal{C}$
- 2) Lắp ráp cần đỡ chỉ.

### <span id="page-8-0"></span>**3-3. Lắp đặt cảm biến bàn đạp**

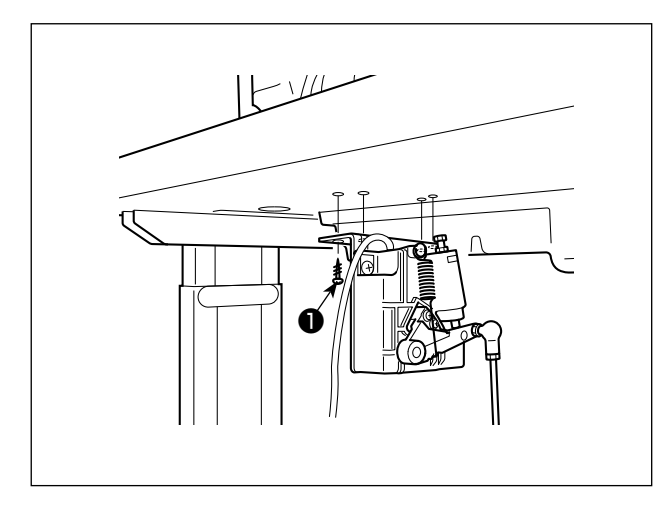

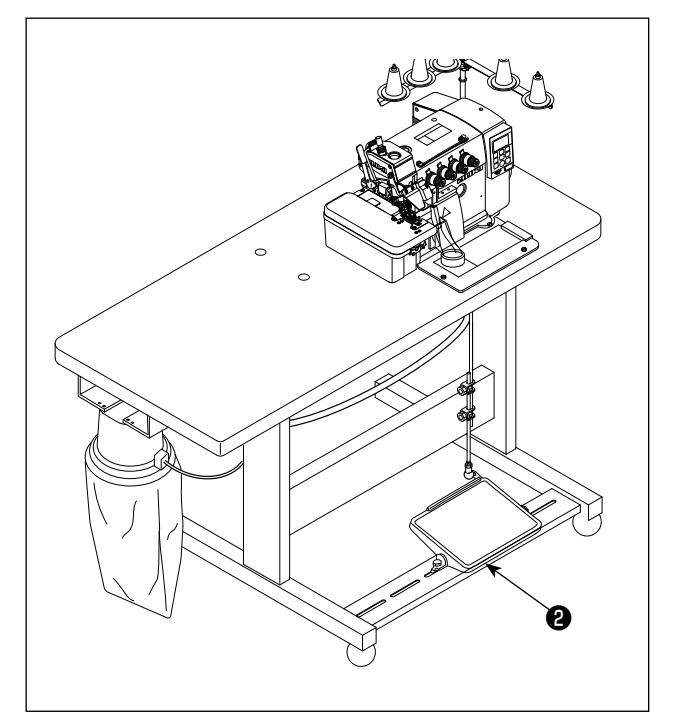

- 1) Lắp cảm biến bàn đạp vào bàn máy bằng các vít gắn ❶ đi kèm với thiết bị. Cần lắp đặt cảm biến bàn đạp ở vị trí như vậy để thanh kết nối vuông góc với bàn máy.
- 2) Sau khi hoàn thành việc lắp đặt cảm biến bàn đạp vào bàn máy, hãy đặt đầu máy may lên bàn.
- 3) Lắp bàn đạp khởi động mô-tơ  $\bigoplus$ .

### <span id="page-9-0"></span>**3-4. Gắn thanh kết nối**

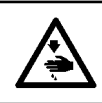

### **CẢNH BÁO :**

**Để ngăn ngừa chấn thương cá nhân tiềm ẩn do khởi động máy đột ngột, hãy chắc chắn bắt đầu công việc sau khi tắt nguồn điện và chờ 5 phút trở lên**

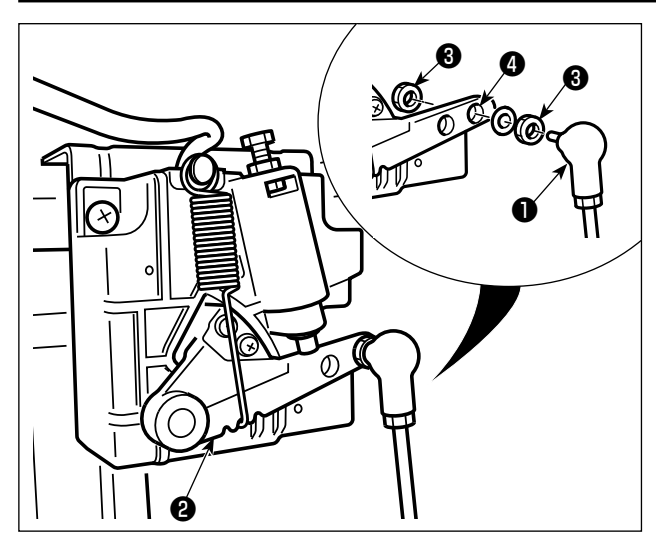

Cố định thanh kết nối ❶ vào lỗ lắp đặt ❹ của cần bàn đạp ❷ bằng đai ốc ❸ .

<span id="page-10-0"></span>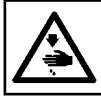

**CẢNH BÁO : TẮT điện trước khi bắt đầu công việc để ngăn ngừa tai nạn xảy ra bởi việc khởi động máy may đột ngột.**

#### [**DD22**]

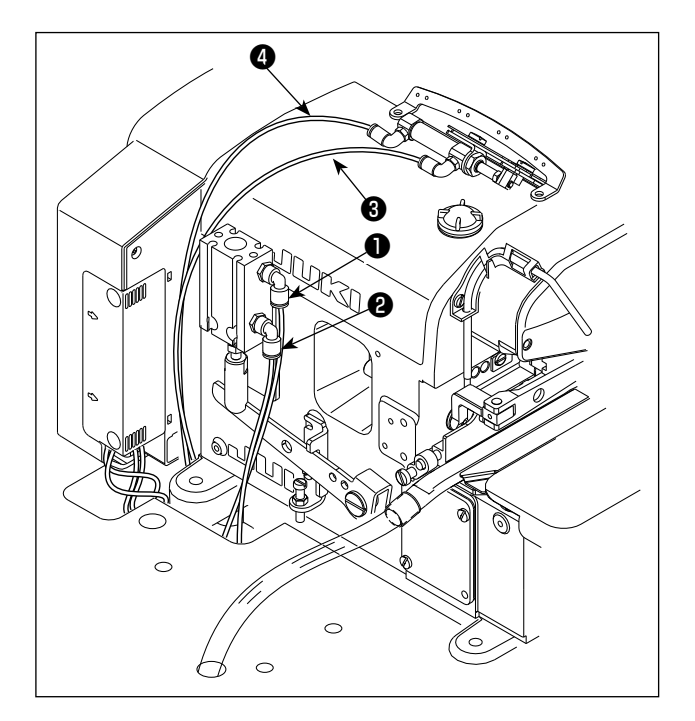

1) Luồn các ống khí  $\mathbf{0}$ ,  $\mathbf{0}$ ,  $\mathbf{0}$  và  $\mathbf{0}$  đi ra từ thiết bị giải phóng độ căng và xi lanh khí nén dưới bàn máy.

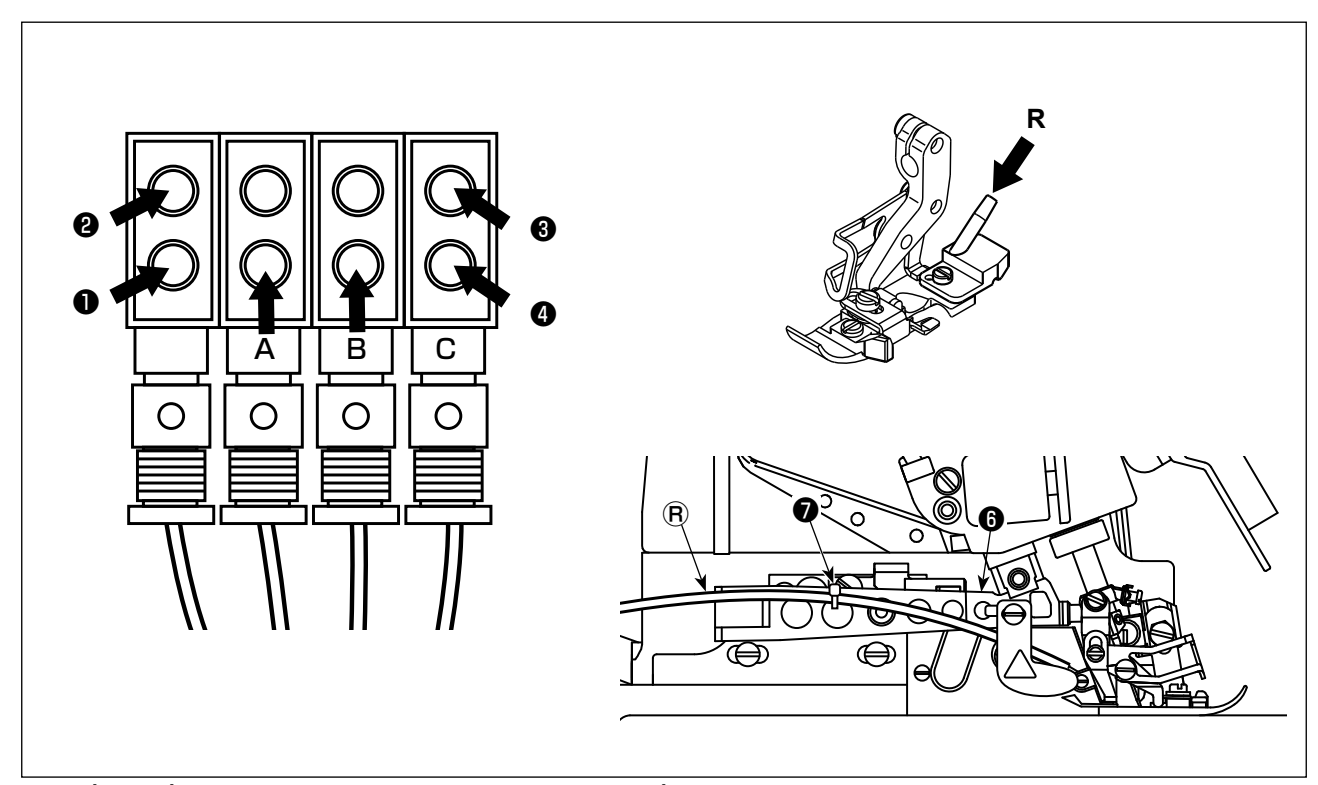

- 2) Nối các ống khí ❶, ❷, ❸ và ❹ với van điện từ nằm dưới bàn máy. Nối các ống khí **A** và **B** đi ra từ thiết bị hút với **A** và **B** tương ứng. Nối ống khí Ⓡ với cửa kết nối của quạt gió chân vịt **R**.
- Hãy chắc chắn luồn ống khí ® được kết nối với quạt gió chân vịt dọc theo mặt trên của cần chân vịt <sup>+</sup> và được cố định bằng băng kẹp cáp <sup>●</sup>.

Tham khảo mục **"3-1. Lắp đặt thiết bị hút" trang 3** để biết chi tiết của các ống khí đi ra từ thiết bị hút.

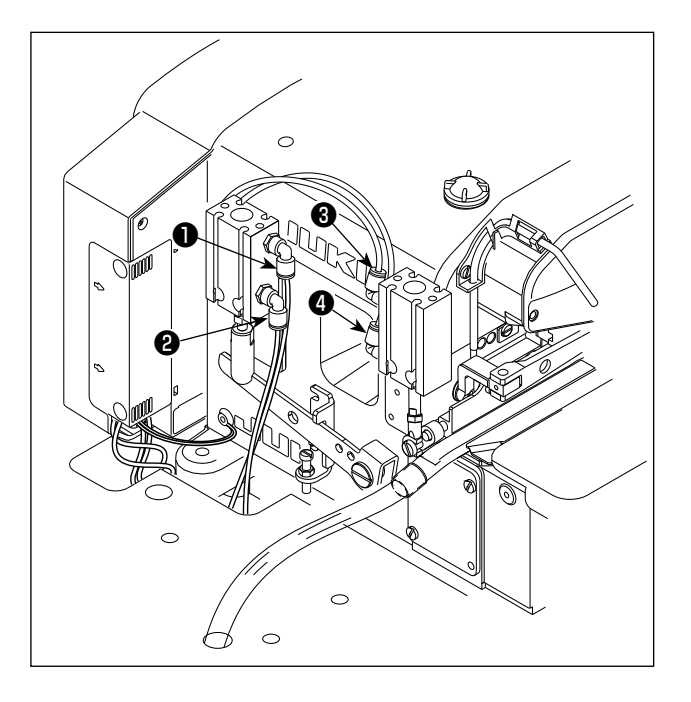

1) Luồn các ống khí ❶, ❷, ❸ và ❹ đi ra từ xi lanh khí nén dưới bàn máy.

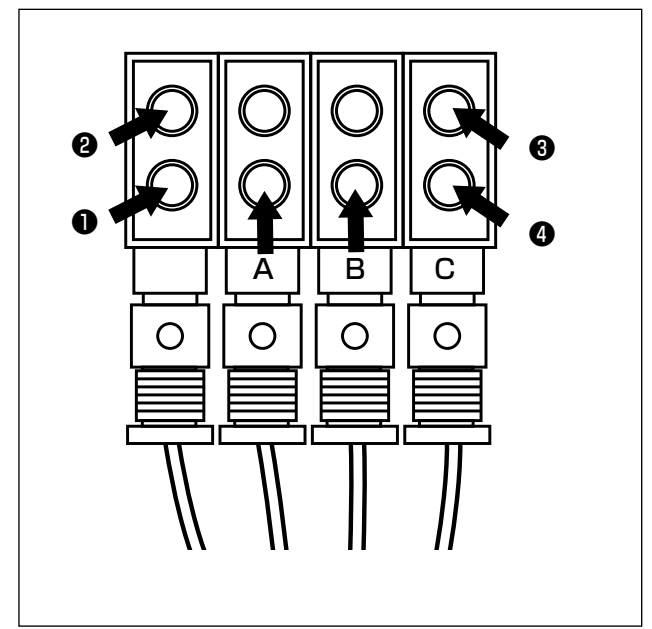

2) Nối các ống khí ❶, ❷, ❸ và ❹ với van điện từ nằm dưới bàn máy. Nối các ống khí ❶ và ❷ đi ra từ thiết bị hút với **A** và **B** tương ứng. Tham khảo mục **"3-1. Lắp đặt thiết bị hút" trang 3** để biết chi tiết của các ống khí đi ra từ thiết bị hút.

#### <span id="page-12-0"></span>**CẢNH BÁO :**

- **Để bảo vệ khỏi bị chấn thương cá nhân do khởi động máy may đột ngột, đảm bảo TẮT nguồn, rút phích cắm máy và chờ năm phút trở lên trước khi lắp đặt cảm biến bàn đạp.**
- **Để tránh làm hư hỏng thiết bị do thao tác sai và sai thông số kỹ thuật, hãy chắc chắn nối tất cả các đầu nối tương ứng với các vị trí được chỉ định. (Nếu lắp bất kỳ đầu nối nào vào sai vị trí, thì không chỉ thiết bị tương ứng với đầu nối có thể bị hỏng mà máy may còn có thể khởi động đột ngột, gây rủi ro chấn thương cá nhân.)**

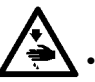

- **Để ngăn ngừa chấn thương cá nhân gây ra do thao tác vận hành sai, hãy nhớ khóa đầu nối bằng khóa.**
- **Không nối phích cắm cho đến khi hoàn thành kết nối dây.**
- **Cố định dây điện đồng thời cẩn thận không cố uốn cong chúng hoặc kẹp chúng quá chặt bằng ghim.**
- **Để biết chi tiết về cách thao tác với các thiết bị tương ứng, hãy đọc kỹ Hướng dẫn sử dụng đi kèm với thiết bị trước khi thao tác với các thiết bị.**

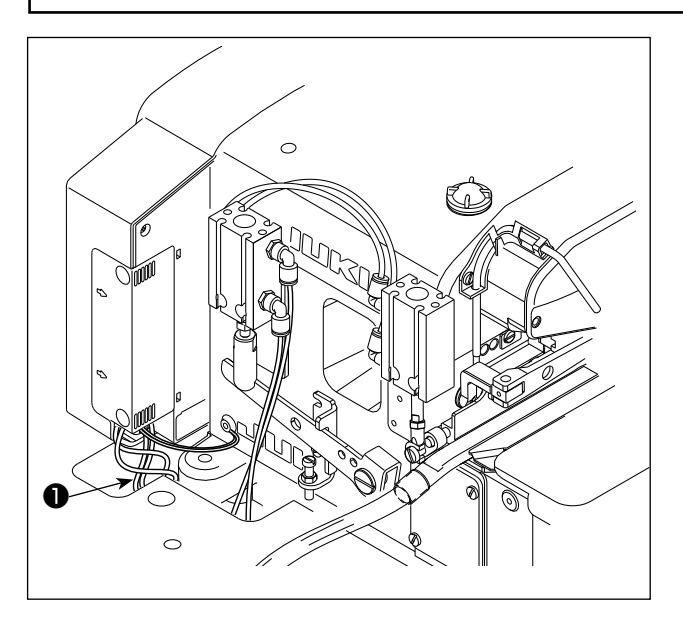

- **1. Không cắm phích cắm vào ổ cắm trên tường.**
- **2. Kiểm tra để chắc chắn rằng đã TẮT công tắc nguồn.**
- **3. Đảm bảo cắm chắc chắn các đầu nối vào các cổng tương ứng cho đến khi chúng được khóa lại.**
- 1) Rút dây cảm biến bàn đạp ❶ và dây đầu vào AC đi từ hộp điện đến mặt dưới của bàn máy may qua lỗ rút dây.

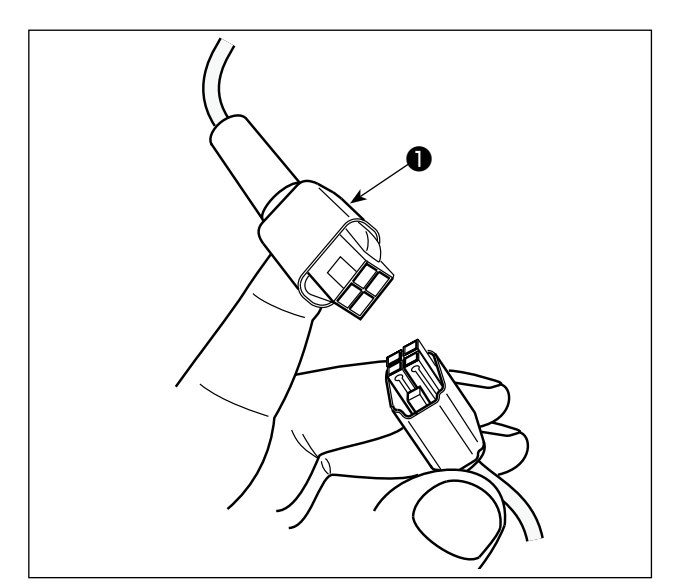

2) Nối dây cảm biến bàn đạp ❶ và đầu nối bên dưới bàn máy.

#### <span id="page-13-0"></span>**3-5. Cách lắp đặt phích cắm điện**

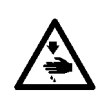

**CẢNH BÁO :**

**1. Đảm bảo nối dây tiếp đất (màu xanh lục/vàng) với vị trí đã quy định (trên mặt đất).**

**2. Cẩn thận không để các thiết bị đầu cuối tiếp xúc với nhau.**

#### **[Một pha 220 đến 240V]**

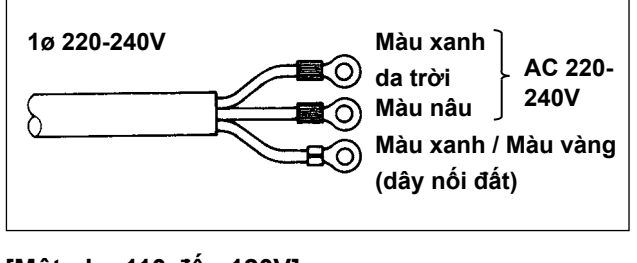

#### **[Một pha 110 đến 120V]**

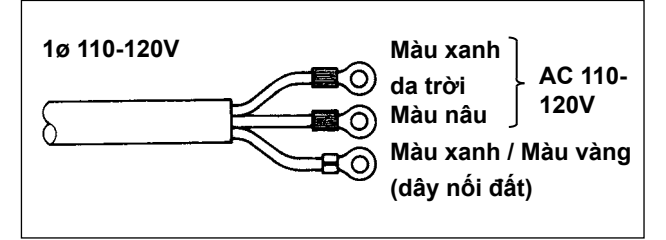

1) Nối dây nguồn với phích cắm điện ❶ . Nối dây màu xanh dương và màu nâu (1ø) với phía nguồn điện và dây màu xanh lá cây/màu vàng với mặt đất như hình minh họa.

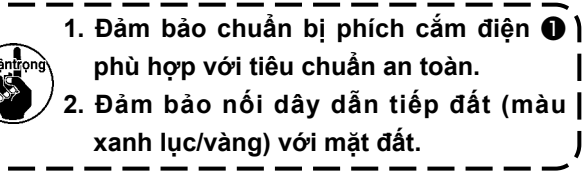

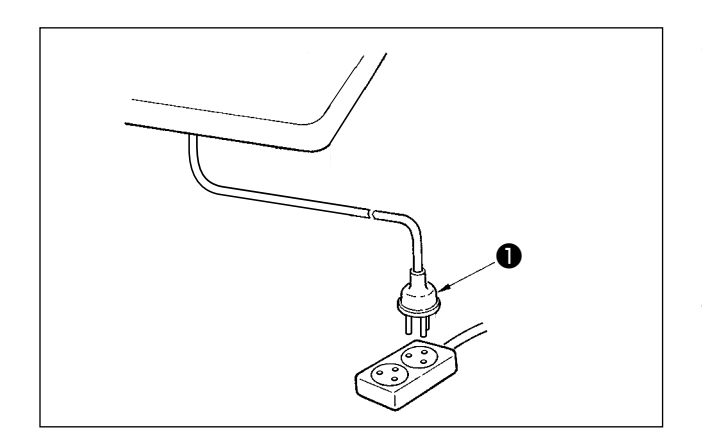

2) Kiểm tra xem công tắc nguồn có ở trạng thái TẮT không. Sau đó, cắm phích cắm điện ❶ đi từ công tắc nguồn vào ổ phích cắm.

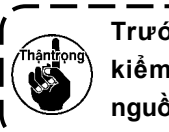

**Trước khi kết nối phích cắm điện** ❶ **, kiểm tra lại thông số kỹ thuật điện áp nguồn được ghi trên hộp điều khiển.**

**\* Phích cắm điện** ❶ **có hình dạng khác nhau tùy theo điểm đích của máy may.**

<span id="page-14-0"></span>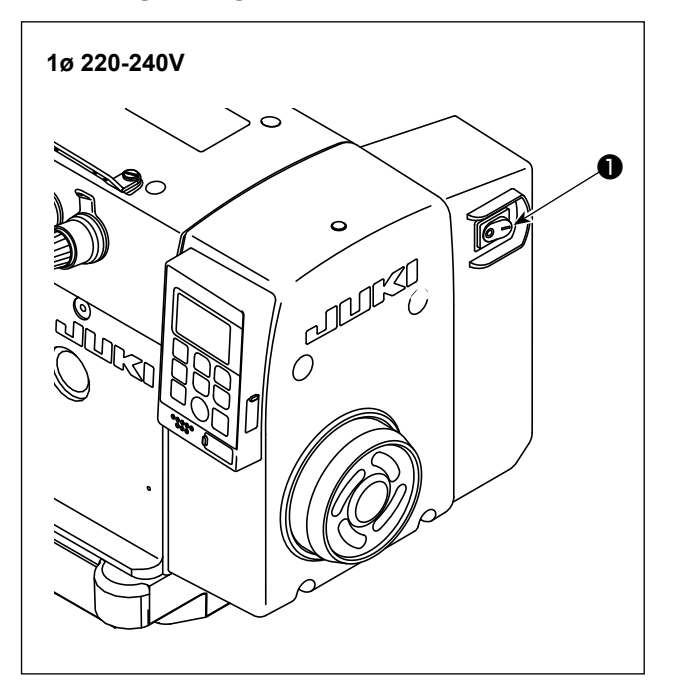

1) Nhấn nhẹ công tắc nguồn ❶ bằng tay để BẬT nguồn. Công tắc nguồn ❶ (Một pha 220 đến 240V) đang ở trạng thái BẬT khi nhấn phía có dấu "I". Nó ở trạng thái TẮT khi nhấn phía "○".

- **1. Không nhấn mạnh công tắc nguồn bằng tay.**
- **2. Nếu đèn LED chỉ báo nguồn trên bảng điều khiển không sáng lên sau khi đã BẬT công tắc nguồn** ❶ **, thì TẮT công tắc nguồn** ❶ **ngay lập tức và kiểm tra điện áp nguồn. Khi bạn muốn BẬT lại công tắc nguồn** ❶ **sau khi thực hiện các bước nói trên, thì bạn cần chờ năm phút trở lên sau khi đã TẮT công tắc nguồn** ❶ **.**
- **3. Không đặt tay hoặc bất cứ vật gì dưới kim vì thanh kim có thể tự động di chuyển theo cài đặt của công tắc bộ nhớ khi bạn BẬT nguồn máy may.**
- **4. Khi bạn BẬT nguồn máy may đồng thời cài đặt chọn chế độ tự động hoàn toàn, thì máy may sẽ không bắt đầu may vì lý do an toàn khi cảm biến phía trước bị chặn. Nếu bạn muốn bắt đầu lại quá trình may ở chế độ hoàn toàn tự động, hãy loại bỏ vật cản chặn**

**cảm biến phía trước, chặn cảm biến phía trước thêm lần nữa bằng vật liệu được may và nhấn phần trước của bàn đạp một lần.**

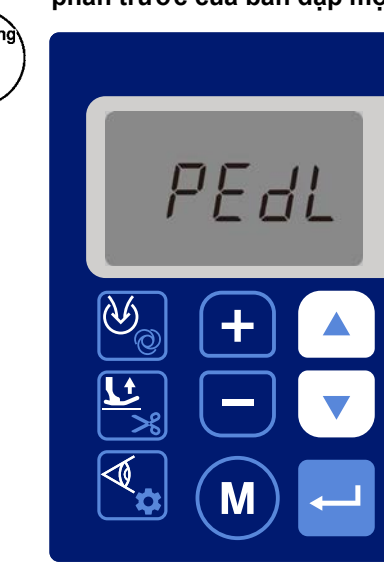

**5. Khi bạn BẬT nguồn máy may trong khi chọn chế độ hoàn toàn tự động, thì sẽ hiển thị "PEDL" trên bảng điều khiển như minh họa trong hình bên trái.**

**Nếu bạn muốn bắt đầu may, hãy nhấn phần trước của bàn đạp một lần.**

**6. Khi bạn BẬT nguồn cho máy may lần đầu tiên sau khi mua, máy may sẽ khởi động ở chế độ bán tự động để đảm bảo an toàn.**

**Thay đổi chế độ từ chế độ bán tự động sang bất kỳ chế độ may nào bạn muốn sử dụng.**

**Tham khảo mục "6-5. Chi tiết cài đặt của các chức năng chính" trang 41 để biết chi tiết về những thay đổi được thực hiện đối với máy may.**

# <span id="page-15-0"></span>**4. BÔI TRƠN VÀ XẢ THẢI**

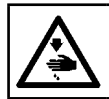

**CẢNH BÁO :**

**TẮT điện trước khi bắt đầu công việc để ngăn ngừa tai nạn xảy ra bởi việc khởi động máy may đột ngột.**

#### **4-1. Dầu bôi trơn**

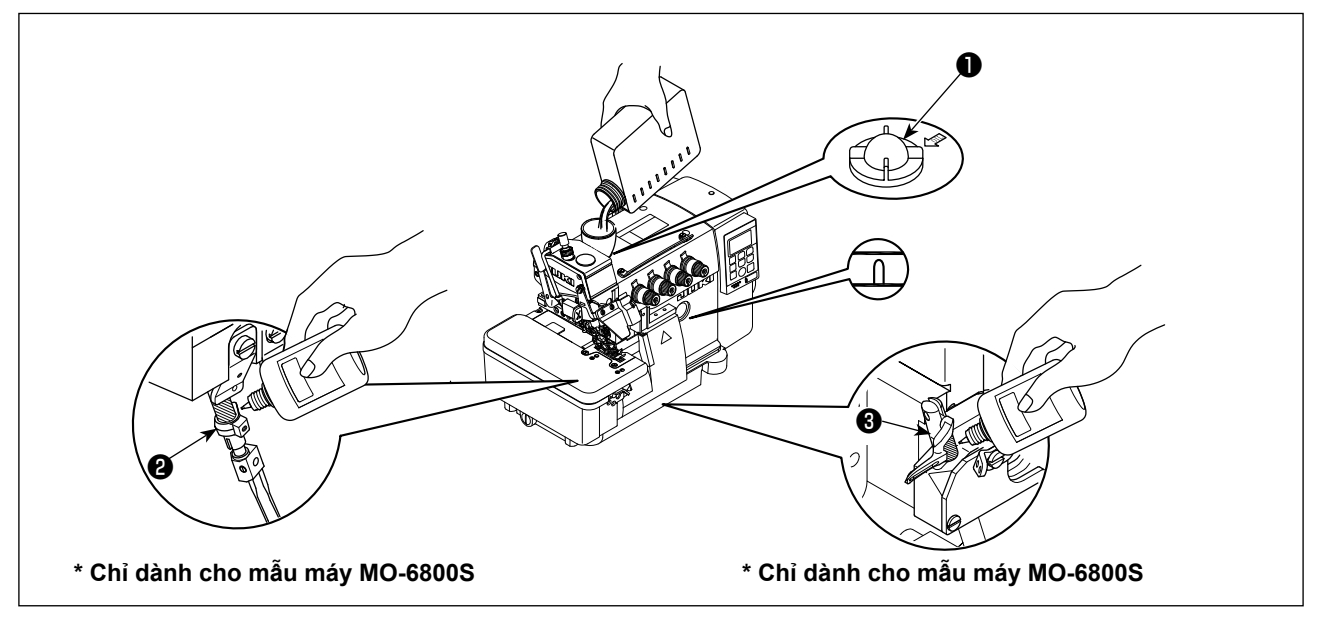

1) Tháo cửa quan sát dầu ❶ ra khỏi cửa nạp dầu. Thêm dầu bôi trơn được sản xuất riêng cho các máy may chạy ở tốc độ siêu cao (DẦU MÁY JUKI #18) được cung cấp cùng với thiết bị hoặc loại dầu tương đương qua cửa nạp dầu.

Khi bề mặt dầu chạm tới khoảng trống giữa hai vạch dấu trên thước đo dầu, vặn chặt cửa quan sát dầu ❶.

2) (Chỉ dành cho mẫu máy MO-6800S) Trước khi sử dụng máy may mới lần đầu tiên sau khi mua hoặc máy may không được sử dụng trong một thời gian dài, phải bôi trơn các phần bóng mờ của trụ kim ❷ và dẫn hướng móc phía trên <sup>3</sup>.

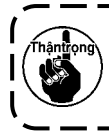

**Chú ý không đổ quá nhiều dầu bôi trơn tại thời điểm bôi trơn. Nếu máy được bôi trơn quá nhiều dầu, thì có thể gây rò rỉ dầu.**

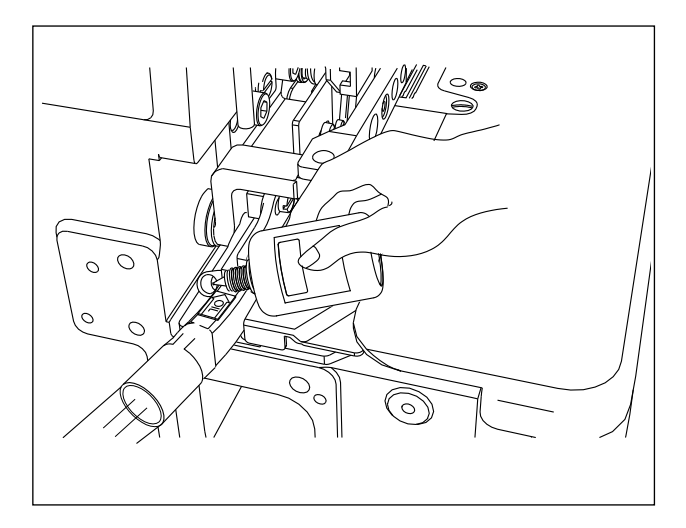

3) Đối với mẫu máy loại DD22, tra dầu bôi trơn định kỳ vào bấc dầu ở lỗ dầu dao cắt bên để tránh cho bấc dầu bị khô.

#### <span id="page-16-0"></span>**4-2. Xả và nạp dầu**

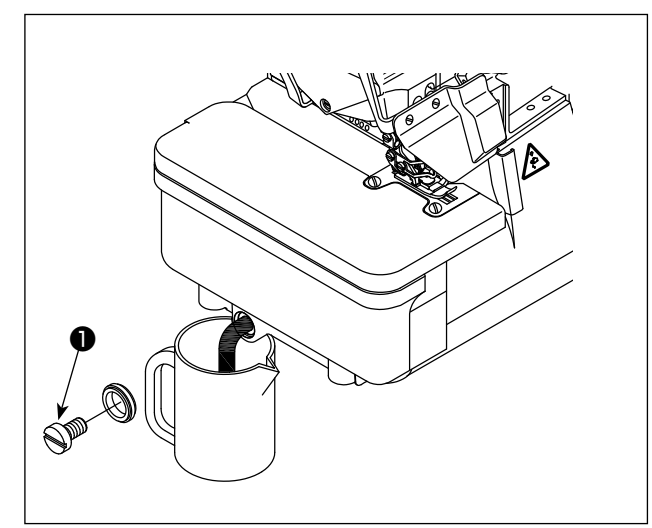

1) Nới lỏng vít ❶ và xả hết dầu bên trong thùng dầu. Sau đó, siết chặt vít ❶ một lần nữa.

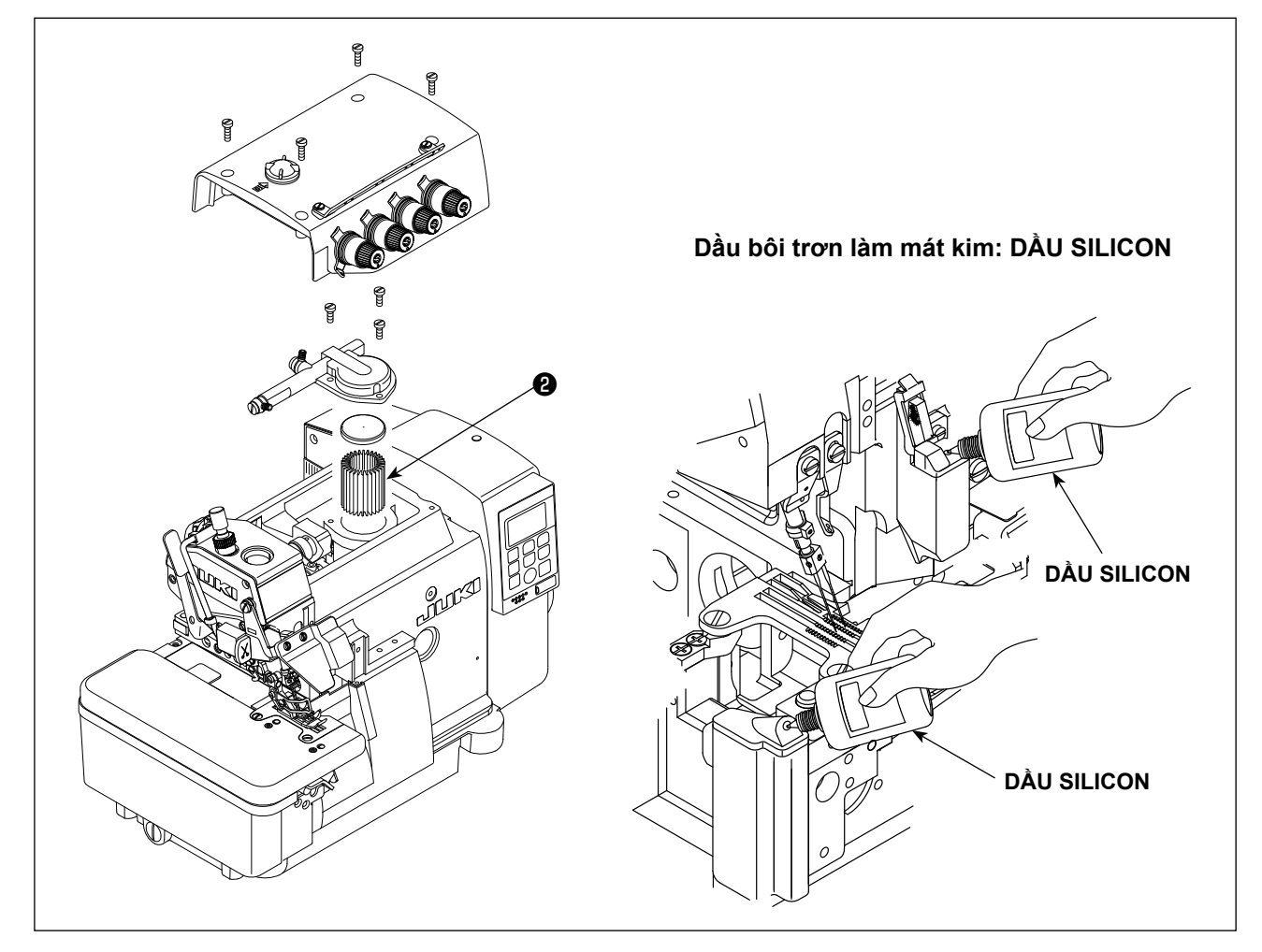

- 2) Để kéo dài thời gian sử dụng, hãy thay dầu sau bốn tuần đầu tiên, và sau đó thay dầu sau mỗi bốn tháng.
- 3) Để kéo dài thời gian sử dụng, chiếc máy này được trang bị bộ lọc dầu ❷ . Vệ sinh bộ lọc dầu ❷ này mỗi tháng một lần và thay bằng một bộ lọc mới nếu cần thiết.
- <span id="page-17-0"></span>**4-3. Bổ sung dầu bôi trơn độc quyền (Chỉ dành cho mẫu máy MO-6800D)**
- **\* Bổ sung định kỳ dầu bôi trơn độc quyền (cứ sau một hoặc hai năm một lần) sẽ có hiệu quả để đảm bảo máy hoạt động trơn tru.**
- 1. Cách bổ sung dầu mỡ cho khoang chứa trụ kim

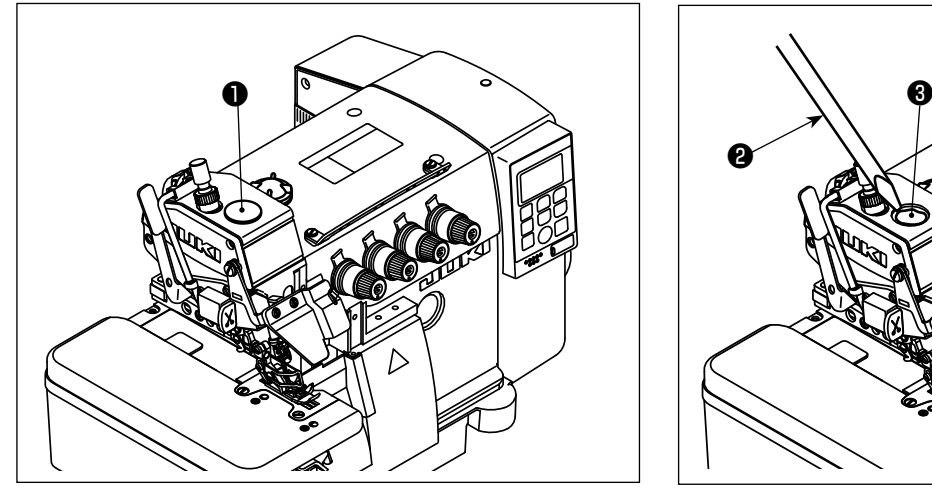

1) Tháo nắp cao su bổ sung dầu bôi trơn ❶ ra khỏi ngăn chứa trụ kim.

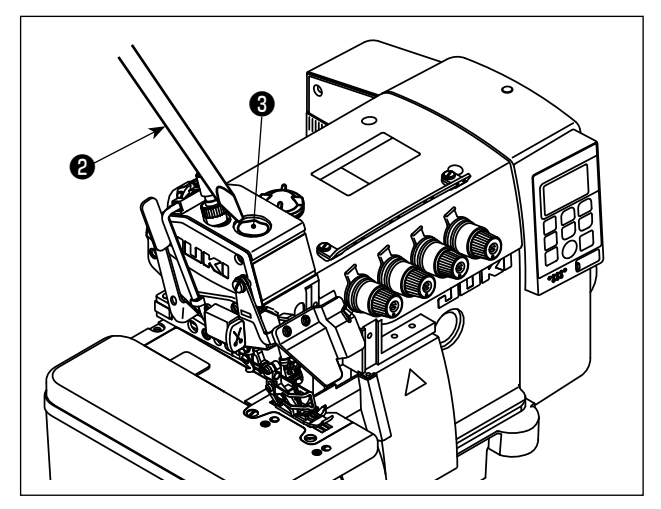

- 2) Bổ sung dầu bôi trơn bằng đầu tuốc-nơ-vít  $\bigcirc$ , ❷ hoặc dụng cụ tương tự. Sử dụng DẦU BÔI TRƠN JUKI A để bổ sung dầu bôi trơn DẦU BÔI TRƠN JUKI A: 40006323 (số bộ phận)
- 2. Cách bổ sung dầu bôi trơn cho khoang móc

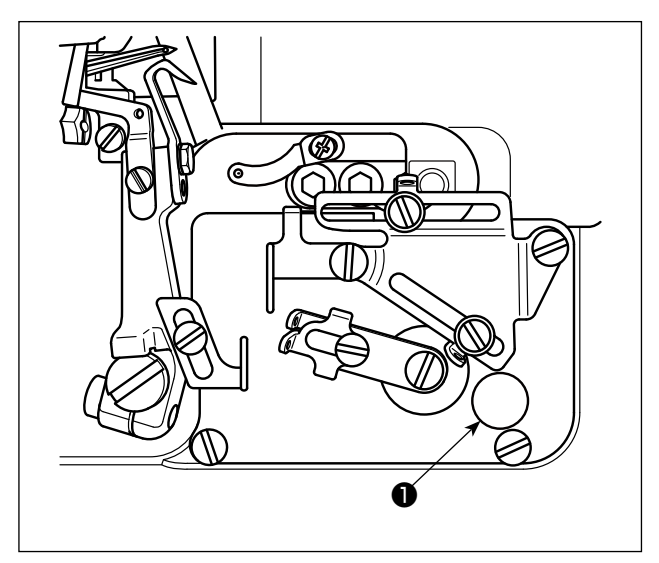

1) Tháo nắp cao su bổ sung dầu bôi trơn ❶ ra khỏi khoang móc.

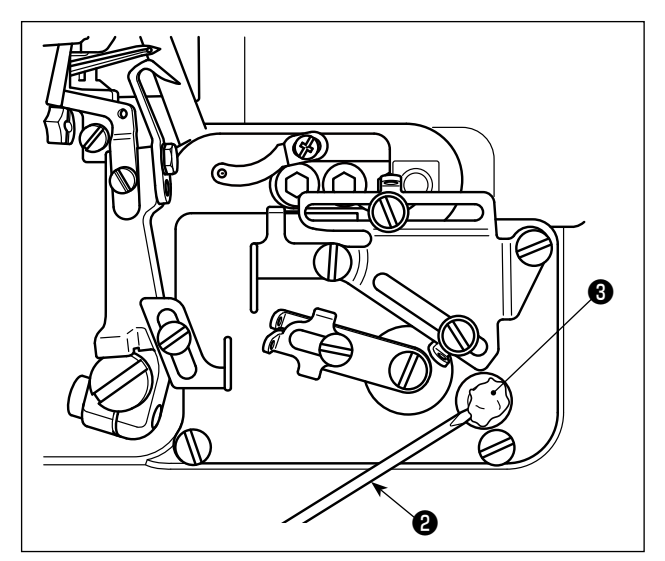

2) Bổ sung dầu bôi trơn bằng đầu tuốc-nơ-vít <sup>3</sup>, ❷ hoặc dụng cụ tương tự. Sử dụng DẦU BÔI TRƠN JUKI A để bổ sung dầu bôi trơn DẦU BÔI TRƠN JUKI A: 40006323 (số bộ phận)

# <span id="page-18-0"></span>**5. CHUẨN BỊ TRƯỚC KHI MAY**

### **5-1. Luồn chỉ**

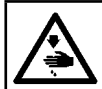

#### **CẢNH BÁO :**

**Thực hiện theo các thủ tục luồn chỉ. Luồn chỉ sai có thể gây trục trặc cho đường may như đứt chỉ, bỏ qua mũi may và nhăn đường may.**

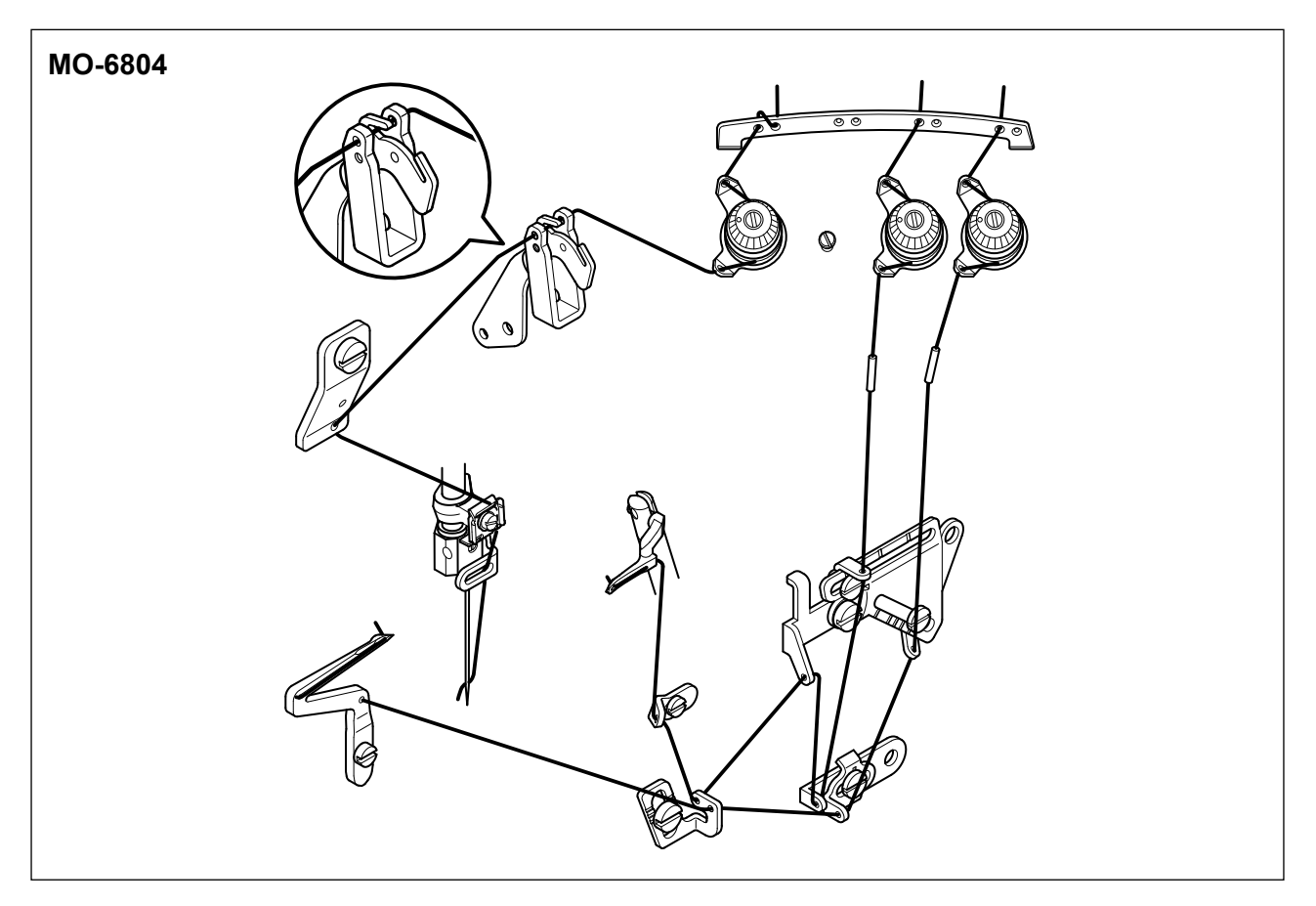

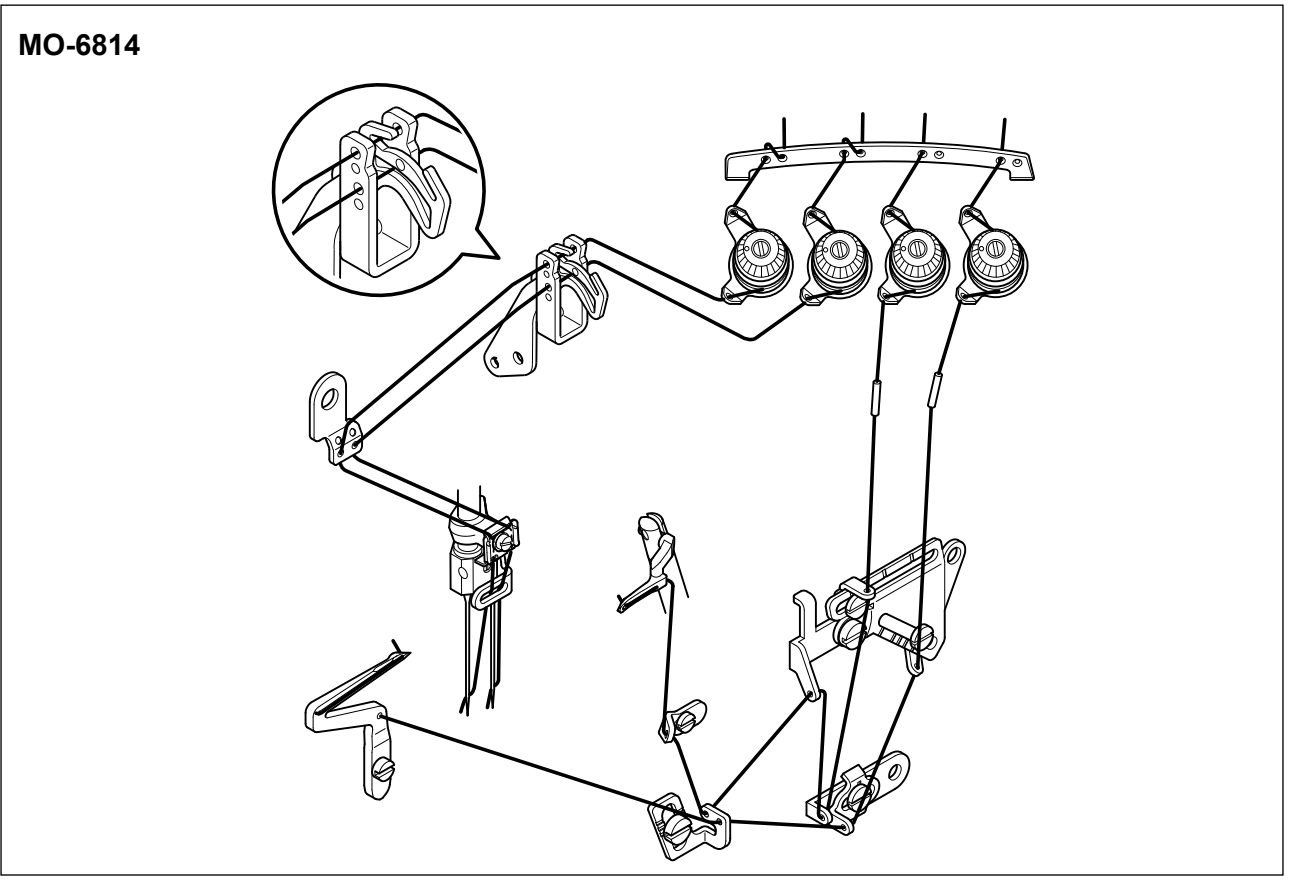

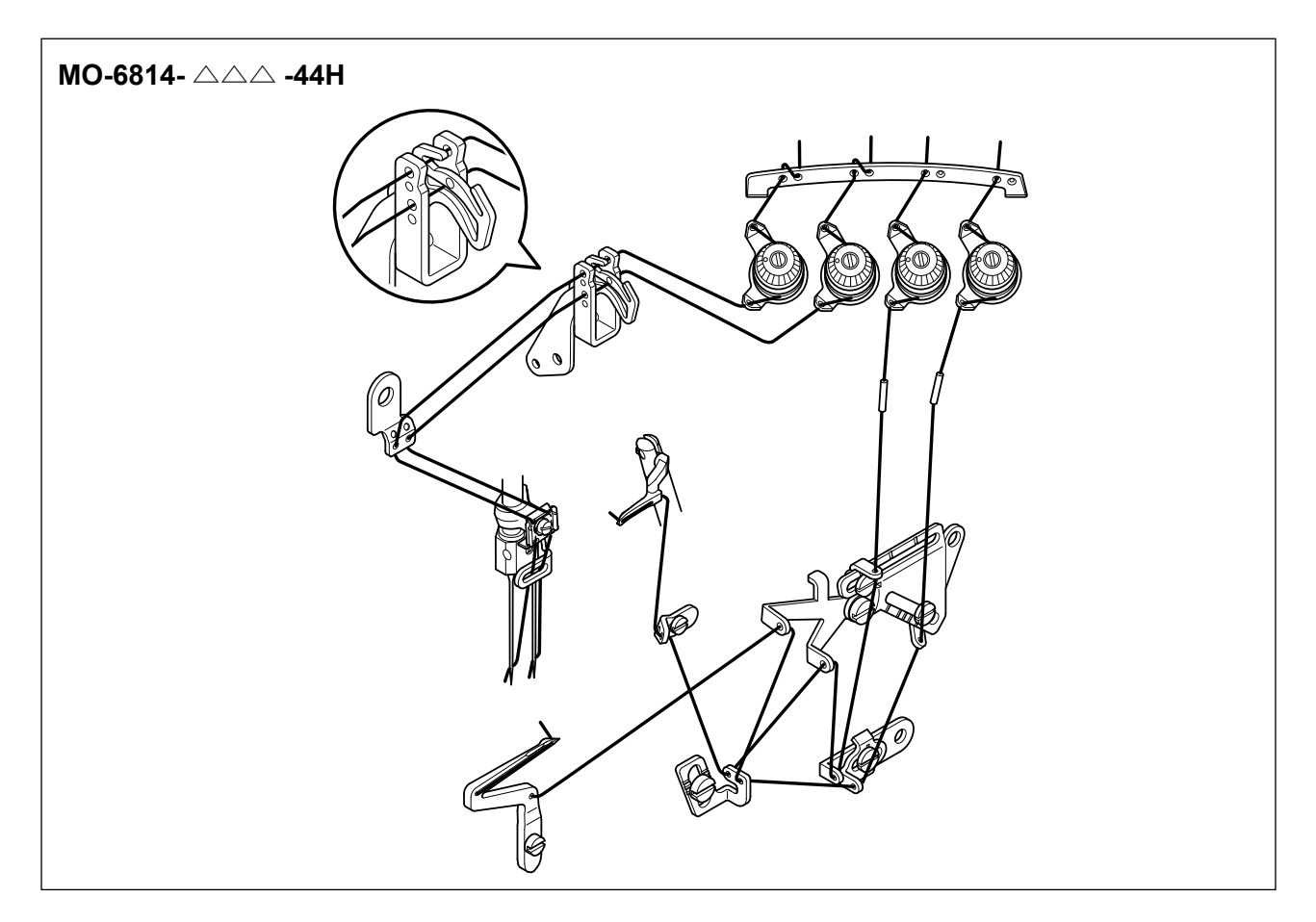

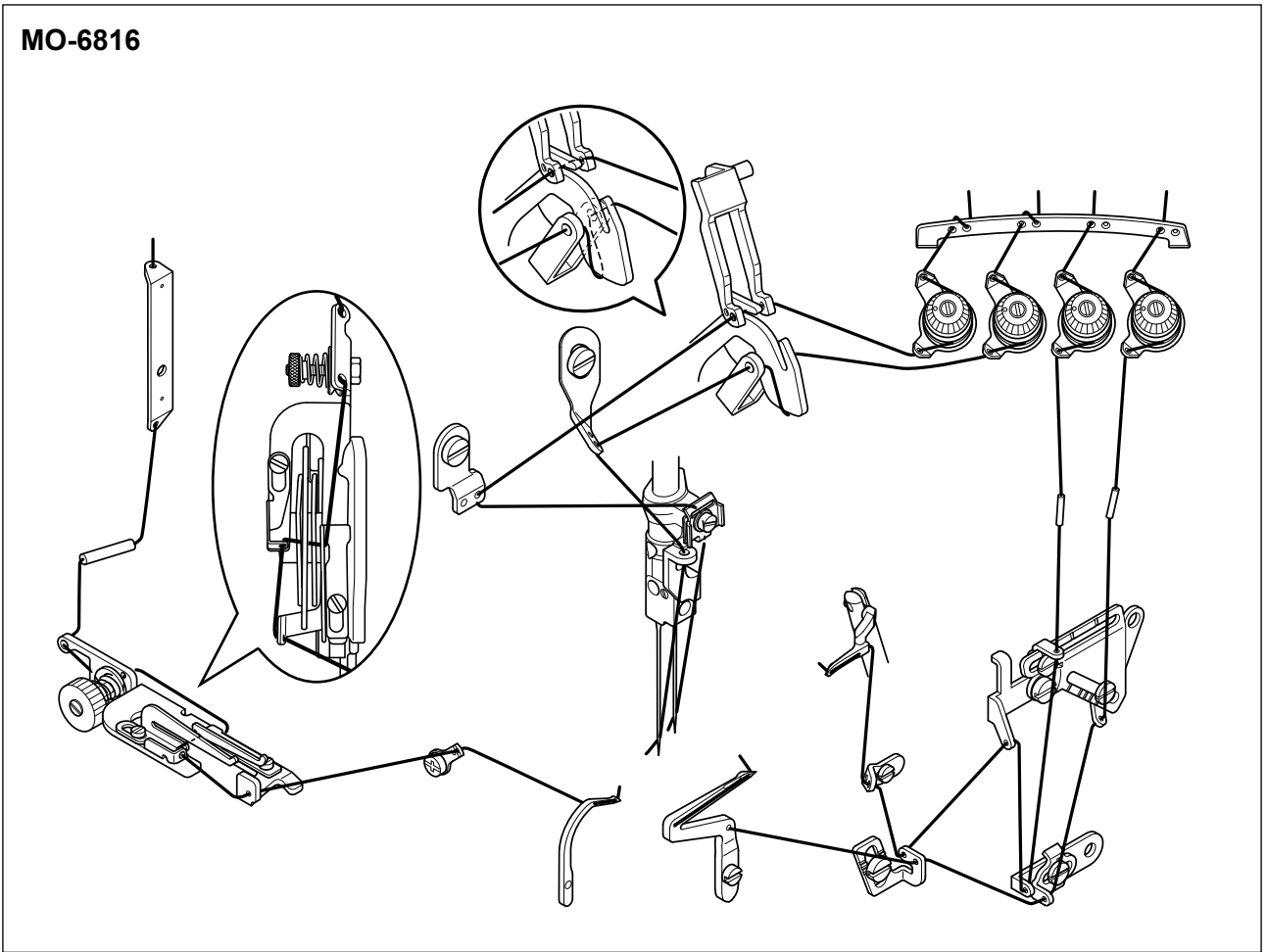

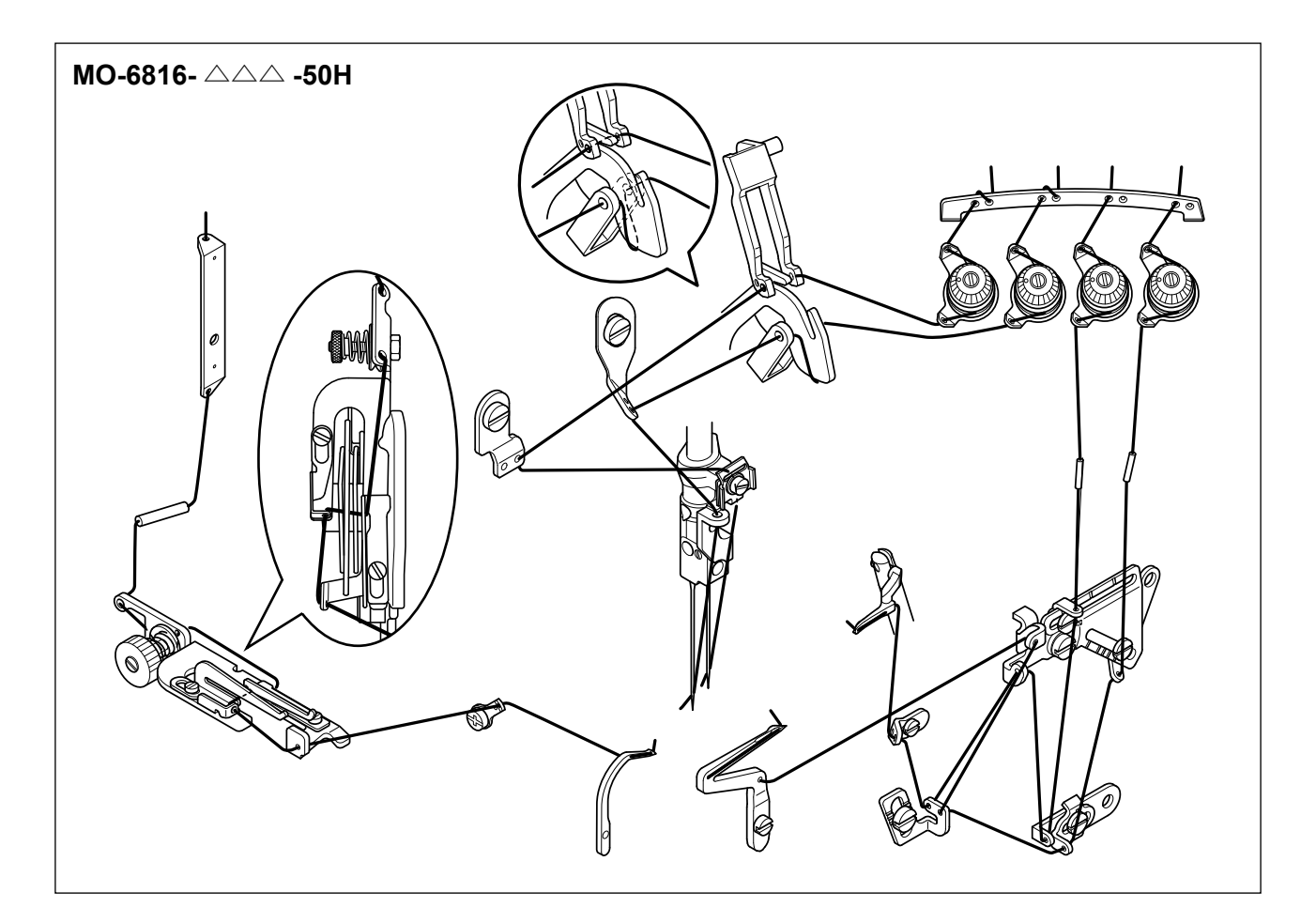

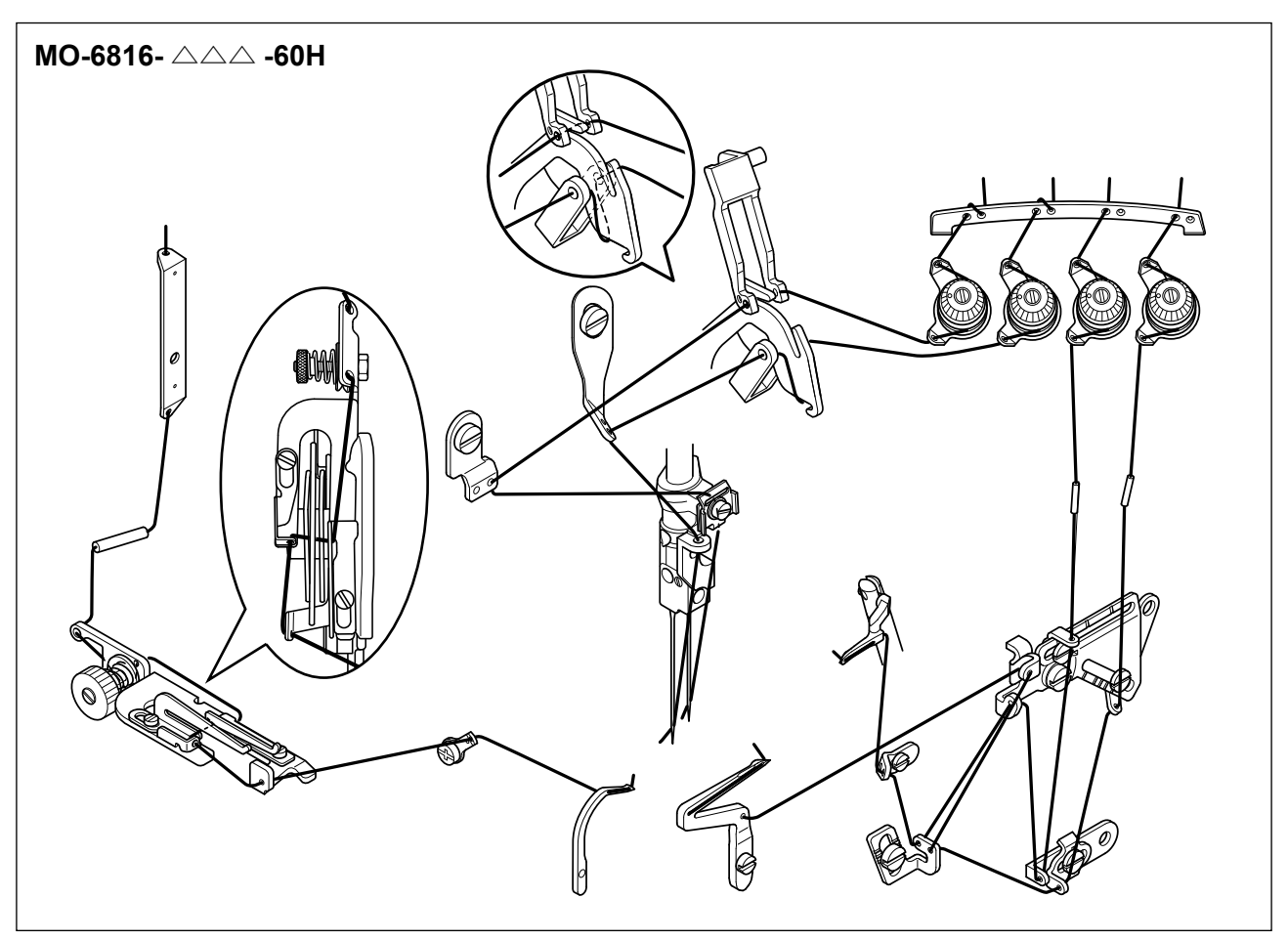

#### <span id="page-21-0"></span>**5-2. Điều chỉnh độ căng chỉ**

Phải điều chỉnh độ căng chỉ đúng theo các loại và độ dày của vật liệu, chiều dài mũi may và chiều rộng đường may, v.v... Ngoài ra, điều chỉnh các đai ốc theo từng trường hợp. Xoay đai ốc theo chiều kim đồng hồ sẽ tăng độ căng chỉ. Nếu không, độ căng chỉ sẽ bị giảm.

#### **(1) Đai ốc điều chỉnh độ căng chỉ**

- 1) Đai ốc điều chỉnh độ căng số  $\overline{1}$  điều khiển chỉ  $\bullet$ .
- 2) Đai ốc điều chỉnh độ căng số ② điều khiển chỉ ❷ .
- 3) Đai ốc điều chỉnh độ căng số ③ điều khiển chỉ <sup>●</sup>.
- 4) Đai ốc điều chỉnh độ căng số 4 điều khiển chỉ  $\bullet$ .
- 5) Đai ốc điều chỉnh độ căng số ⑤ điều khiển chỉ <sup>6</sup>.

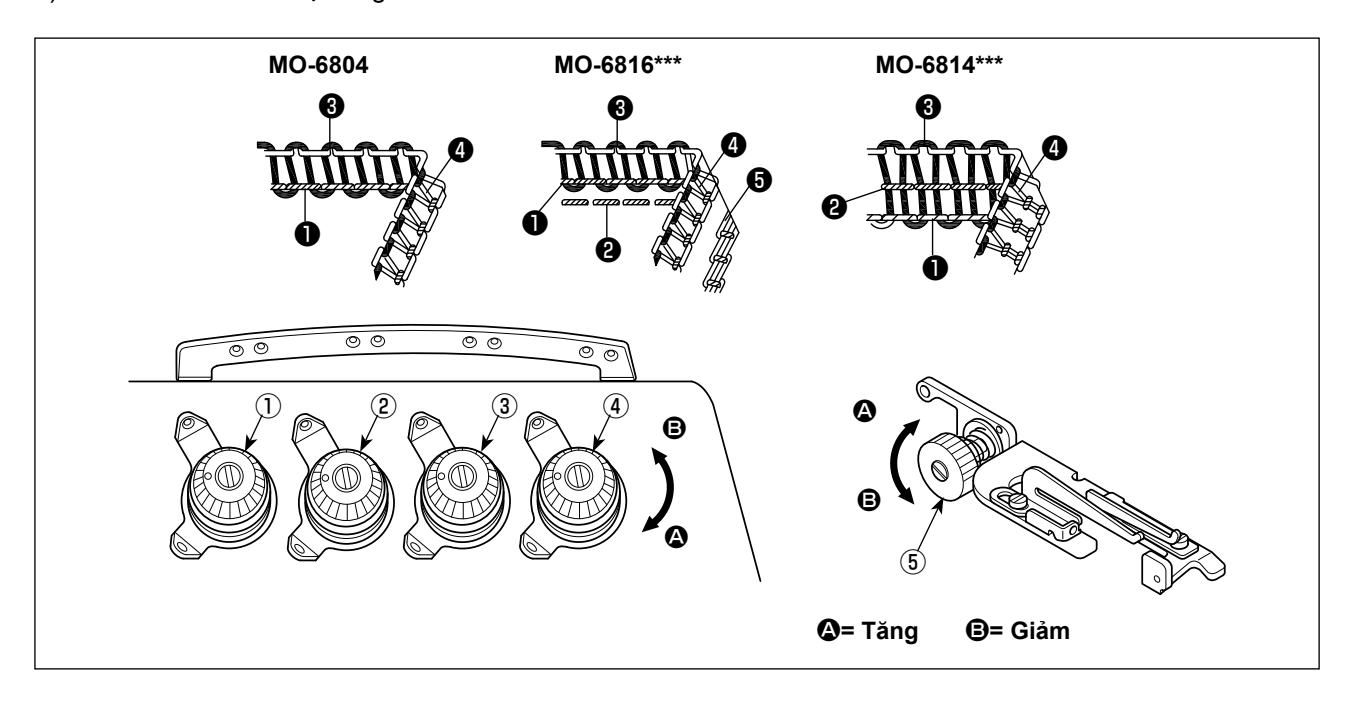

#### **(2) Điều chỉnh chiều dài chỉ kim**

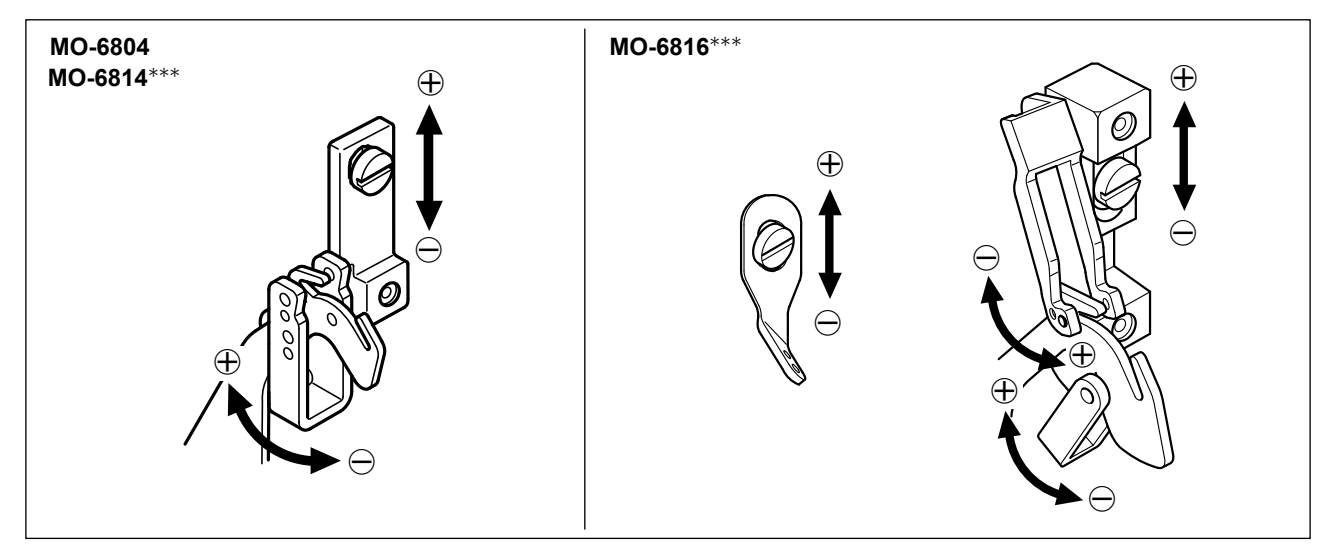

- 1) Điều chỉnh chiều dài của chỉ kim bằng cách xoay gạt dẫn chỉ theo hướng mũi tên.
- 2) Hướng ⊕ cho biết để tăng chiều dài chỉ kim.
- 3) Hướng ⊖ cho biết để giảm chiều dài chỉ kim.

#### <span id="page-22-0"></span>**(3) Điều chỉnh gạt dẫn chỉ của cam chỉ móc**

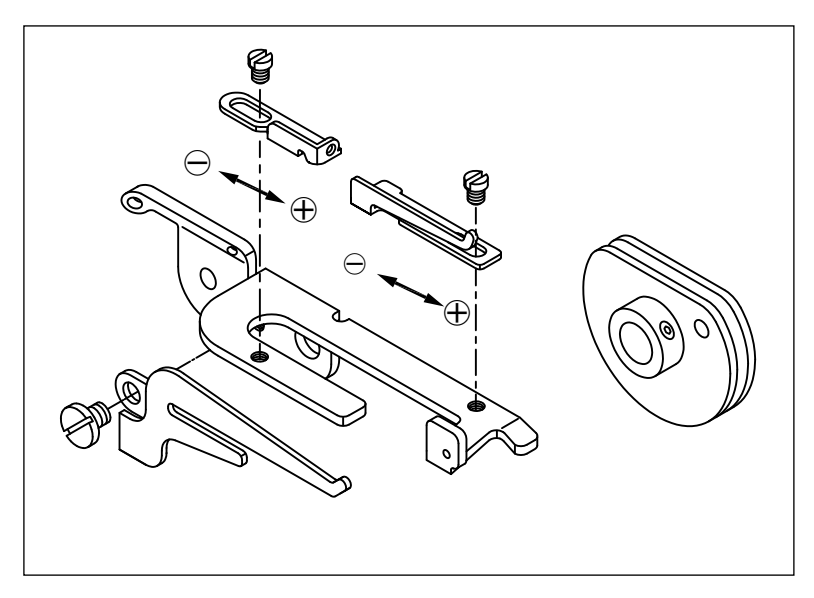

- 1) Trong trường hợp chỉ móc không được điều chỉnh phù hợp, thì không thể tạo thành các vòng chỉ đồng nhất. (Chỉ có thể bị lỏng quá mức hoặc không thể tạo thành các vòng chỉ.)
- 2) ⊕ có nghĩa là thêm nhiều chỉ hơn trong khi may.
- 3) ⊖ có nghĩa là giảm bớt chỉ trong khi may.

#### **5-3. Thay kim**

**CẢNH BÁO : TẮT điện trước khi bắt đầu công việc để ngăn ngừa tai nạn xảy ra bởi việc khởi động máy may đột ngột.**

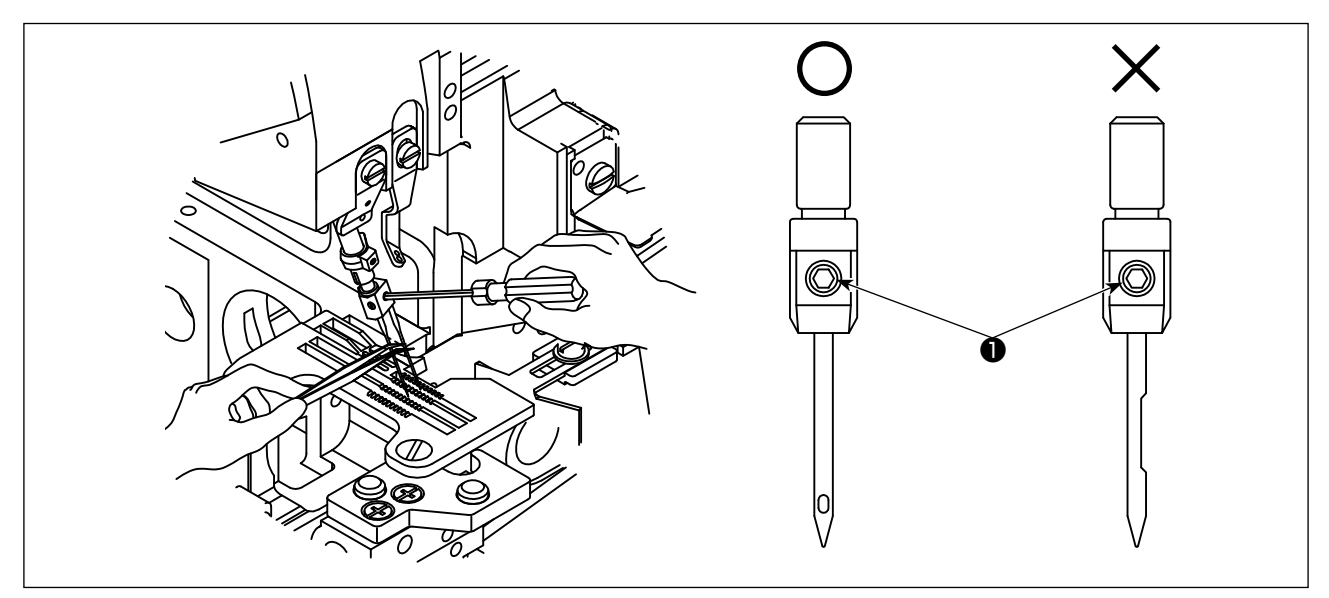

- 1) Hãy sử dụng kim DC × 27 hoặc loại tương đương.
- 2) Nới lỏng vít ❶ và tháo kim.
- 3) Gắn hết kim mới vào lỗ kẹp kim với hốc kim quay ngược về phía sau khi nhìn từ phía người vận hành.
- 4) Siết chặt ốc vít ❶ .

#### <span id="page-23-0"></span>**5-4. Điều chỉnh chiều dài mũi may**

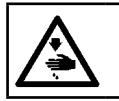

**CẢNH BÁO : TẮT điện trước khi bắt đầu công việc để ngăn ngừa tai nạn xảy ra bởi việc khởi động máy may đột ngột.**

Thay đổi chiều dài mũi may thích hợp theo vật liệu được sử dụng, tỷ lệ cấp liệu vi phân hoặc các yếu tố liên quan khác.

Tiếp tục nhấn nút ❶ và xoay puli cho đến khi nút được khóa. Sau đó, nhả nút sau khi đạt được chiều dài mũi may mong muốn.

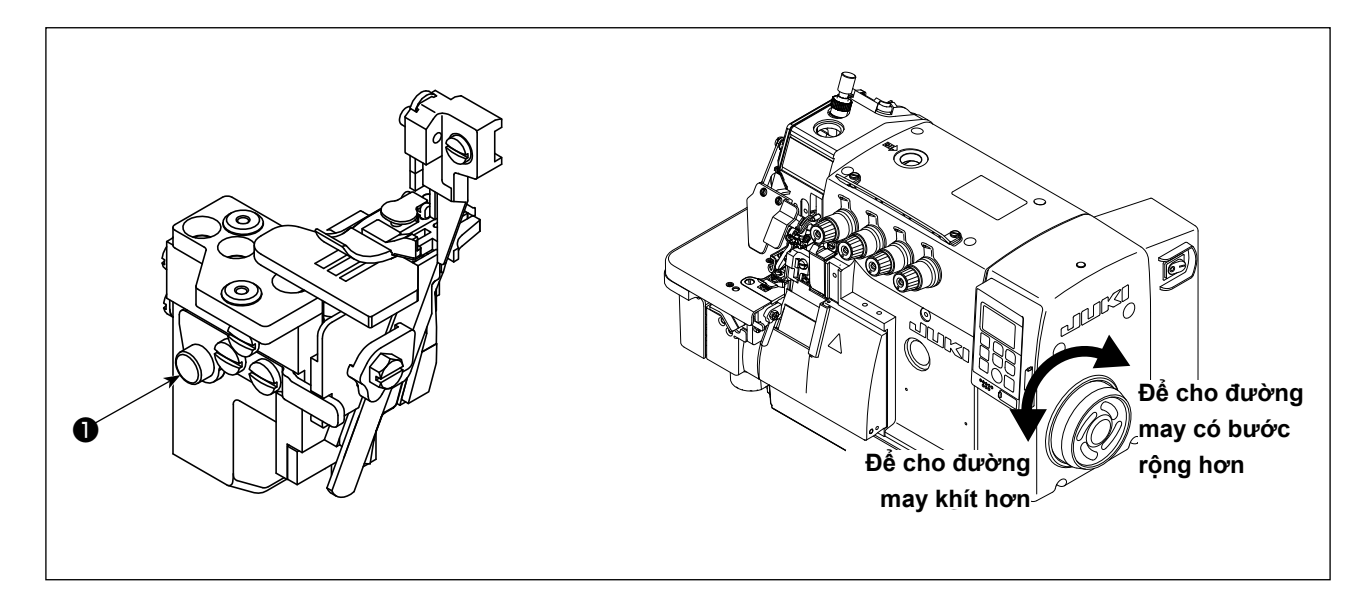

#### **5-5. Điều chỉnh tỉ lệ cấp liệu vi phân**

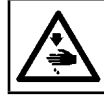

**CẢNH BÁO : TẮT điện trước khi bắt đầu công việc để ngăn ngừa tai nạn xảy ra bởi việc khởi động máy may đột ngột.**

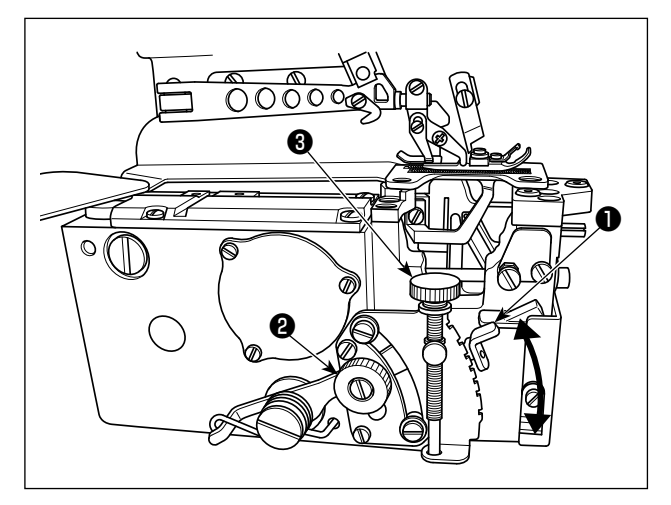

- 1) Nới lỏng đai ốc điều chỉnh vi phân ❷ . Di chuyển cần điều chỉnh cấp liệu vi phân ❶ lên trên để thực hiện may kéo căng, hoặc xuống dưới để thực hiện may nhúm.
- 2) Khi bạn muốn di chuyển cần gạt ❶ một chút, sử dụng vít điều chỉnh cấp liệu vi phân  $\bigcirc$ .
- 3) Sau khi điều chỉnh, siết chặt đai ốc điều chỉnh cấp liệu vi phân ❷ .

#### <span id="page-24-0"></span>**5-6. Thay dao**

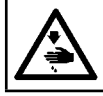

**CẢNH BÁO : TẮT điện trước khi bắt đầu công việc để ngăn ngừa tai nạn xảy ra bởi việc khởi động máy may đột ngột.**

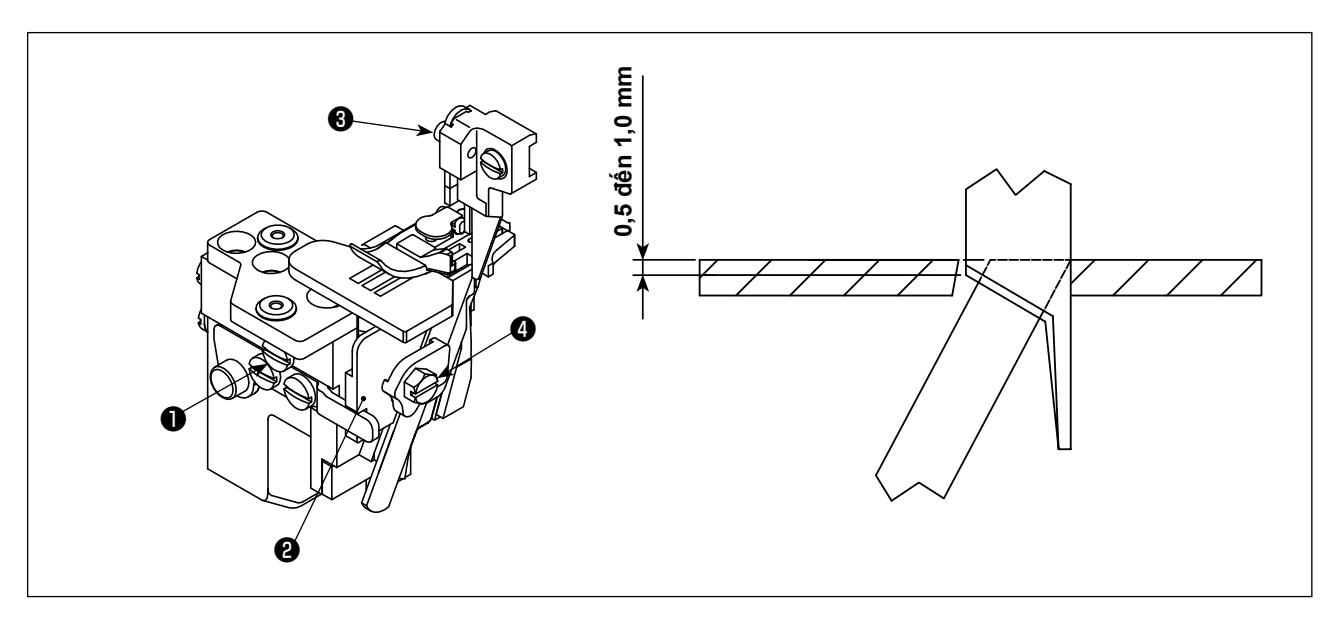

#### **(1) Thay dao phía trên**

- 1) Nới lỏng vít ❶ và di chuyển giá đỡ dao phía dưới ❷ sang trái. Sau đó, siết chặt vít ❶ một chút.
- 2) Tháo vít ❸ và lắp dao mới phía trên. Sau đó, siết chặt vít ❸ một chút.
- 3) Xoay puli để di chuyển dao phía trên đến điểm chết dưới. Điều chỉnh chiều cao của dao phía trên sao cho dao phía trên chéo với dao phía dưới khoảng 0,5 đến 1,0 mm. Sau đó, siết chặt vít <sup>3</sup>.
- 4) Nới lỏng vít ❶ và đưa giá đỡ dao phía dưới ❷ về vị trí ban đầu. Kiểm tra xem dao phía trên và dao phía dưới có thể cắt chỉ chính xác không, và sau đó siết chặt vít ❶ .

#### **(2) Thay dao phía dưới**

- 1) Nới lỏng vít ❶ và di chuyển giá đỡ dao phía dưới ❷ sang trái. Sau đó, siết chặt vít ❶ một chút.
- 2) Nới lỏng vít  $\bullet$ . Tháo dao phía dưới và thay một dao mới.
- 3) Điều chỉnh cạnh của dao phía dưới để dao thẳng hàng với bề mặt của mặt nguyệt. Sau đó, siết chặt vít ❹.
- 4) Nới lỏng vít ❶ để đưa giá đỡ dao phía dưới ❷ về vị trí ban đầu và kiểm tra xem dao phía trên và dao phía dưới có thể cắt chỉ chính xác không. Sau đó, siết chặt vít  $\mathbf 0$ .

#### <span id="page-25-0"></span>**5-7. Điều chỉnh chiều rộng vắt sổ**

**CẢNH BÁO : TẮT điện trước khi bắt đầu công việc để ngăn ngừa tai nạn xảy ra bởi việc khởi động máy may đột ngột.**

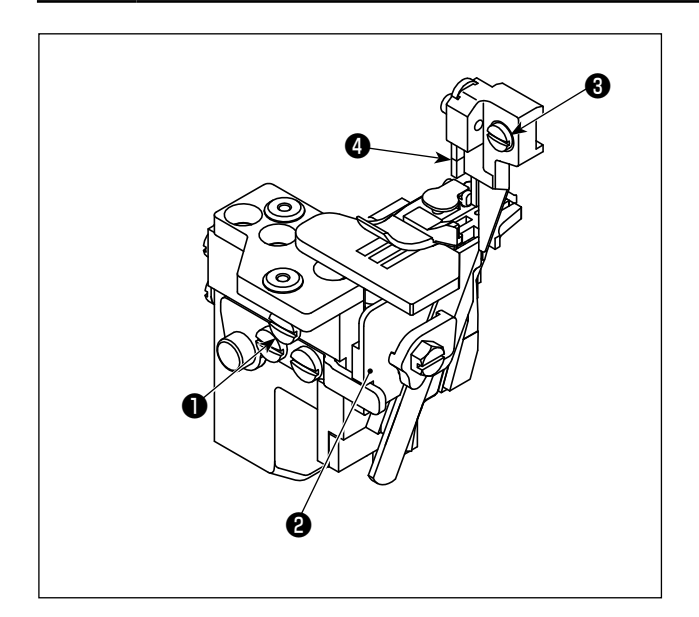

- 1) Xoay puli để di chuyển dao phía trên ❹ đến điểm chết dưới.
- 2) Nới lỏng vít ❶ và di chuyển giá đỡ dao phía dưới ❷ sang trái, sau đó siết vít ❶ một chút.
- 3) Nới lỏng vít ❸ , và di chuyển giá đỡ dao phía trên sang trái hoặc phải cho đến khi đạt được chiều rộng mong muốn. Sau đó, siết chặt vít ❸ .
- 4) Nới lỏng vít ❶ . Di chuyển giá đỡ dao phía dưới ❷ cho đến khi dao phía dưới tiếp xúc với dao phía trên.

Kiểm tra xem dao có thể cắt chỉ không, và sau đó siết chặt vít ❶ .

#### **5-8. Điều chỉnh chiều cao kim**

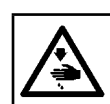

**CẢNH BÁO : TẮT điện trước khi bắt đầu công việc để ngăn ngừa tai nạn xảy ra bởi việc khởi động máy may đột ngột.**

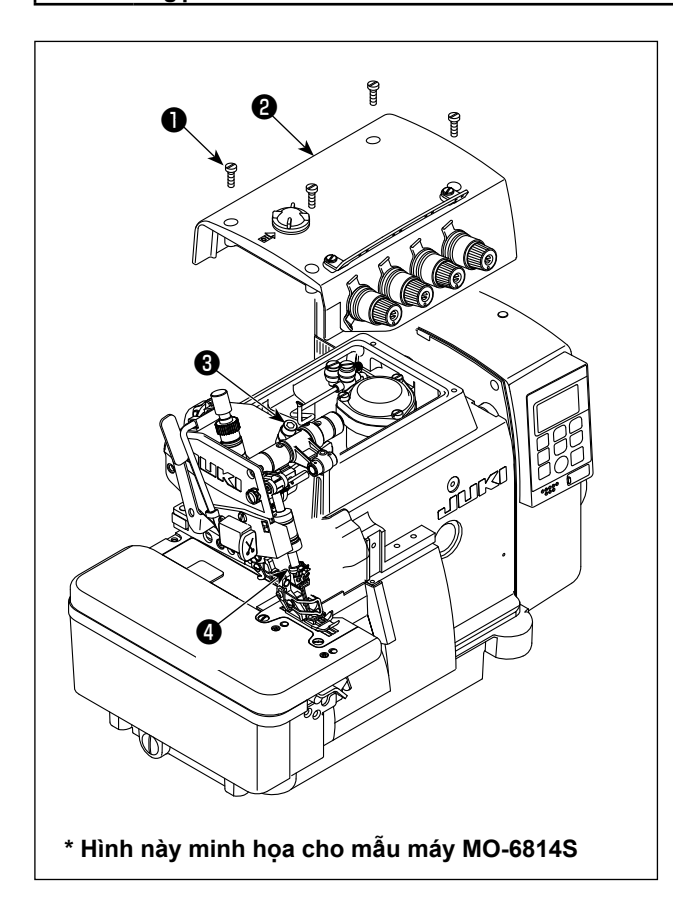

Xoay puli để đưa kim đến đầu cuối phía trên của nó. Tại thời điểm này, điều chỉnh khoảng cách từ đầu kim đến bề mặt trên của mặt nguyệt một cách thích hợp.

- 1) Nới lỏng bốn vít ❶ . Mở nắp phía trên ❷ và tháo nó ra.
- 2) Nới lỏng vít ❸ , và di chuyển trụ kim ❹ đến chiều cao mong muốn. Sau đó, siết chặt vít ❸ .
- 3) Đóng nắp phía trên  $\bullet$ . Siết chặt bốn vít  $\bullet$ .

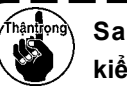

**Sau khi điều chỉnh chiều cao trụ kim, kiểm tra quan hệ giữa kim và móc.**

**Tham khảo phần "8-1. Kích thước sử dụng để điều chỉnh móc và giá che kim" trang 67 để biết các giá trị điều chỉnh chiều cao của kim.**

#### <span id="page-26-0"></span>**(1) Điều chỉnh vị trí chân vịt**

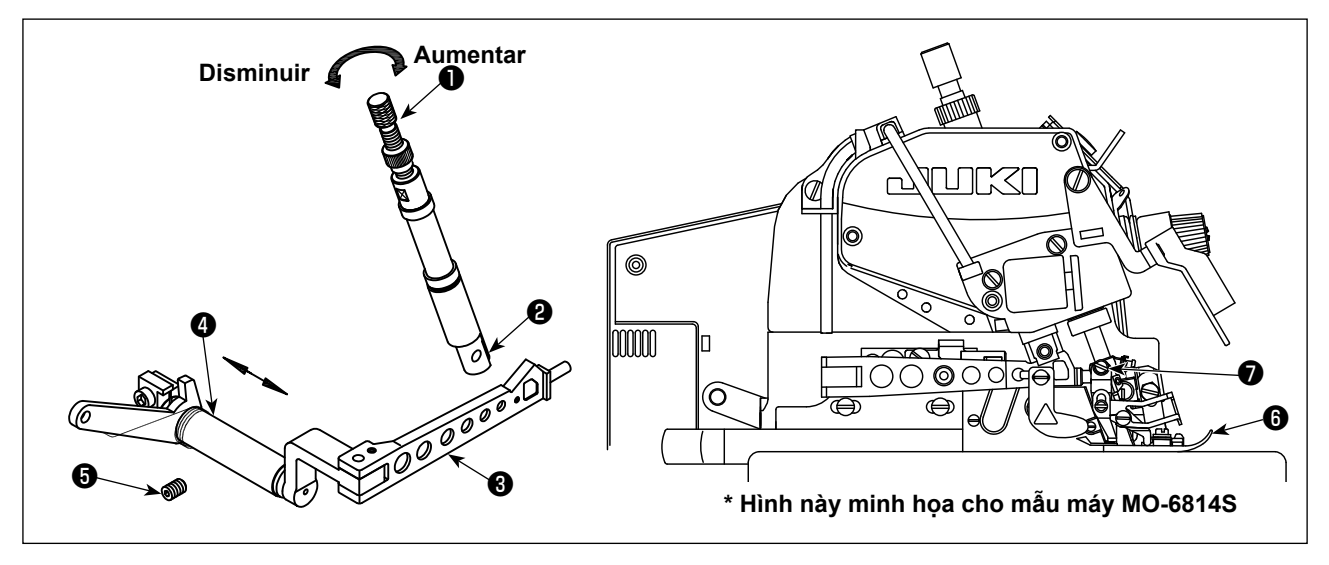

- 1) Nới lỏng vít điều chỉnh ❶ và vít ❼ của chân vịt.
- 2) Di chuyển chân vịt ❻ sao cho rãnh của chân vịt có thể thẳng hàng với rãnh của mặt nguyệt. Đồng thời, phần dưới của chân vịt có thể đứng thẳng trên mặt nguyệt và sau đó siết chặt vít  $\bigcirc$  .
- 3) Nới lỏng vít ❺ và di chuyển ❹ sang trái và sang phải sao cho ❸ có thể khớp với ❷ và ❷ có thể di chuyển lên và xuống một cách trơn tru. Sau đó, siết chặt vít  $\boldsymbol{\Theta}$ .
- 4) Để điều chỉnh áp lực phù hợp: vặn ốc  $\bullet$  theo chiều kim đồng hồ sẽ tăng áp lực, trong khi vặn ngược chiều kim đồng hồ sẽ làm giảm áp lực.

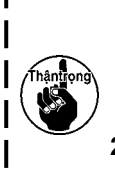

- **1. Khi bạn thực hiện công việc điều chỉnh với cần nâng chân vịt được tháo ra, thì máy may có thể bắt đầu chạy nếu cảm biến bị chặn do nhầm lẫn nếu bạn chưa TẮT công tắc nguồn. Để ngăn máy may khởi động đột ngột như vậy, cần phải TẮT nguồn máy may trước khi bắt đầu công việc điều chỉnh.**
- **2. Khi bạn muốn kích hoạt máy may, hãy đảm bảo rằng cần chân vịt được lắp vào rãnh trên cụm thanh chân vịt trước khi BẬT nguồn máy may.**

#### **(2) Điều chỉnh mức nâng của chân vịt**

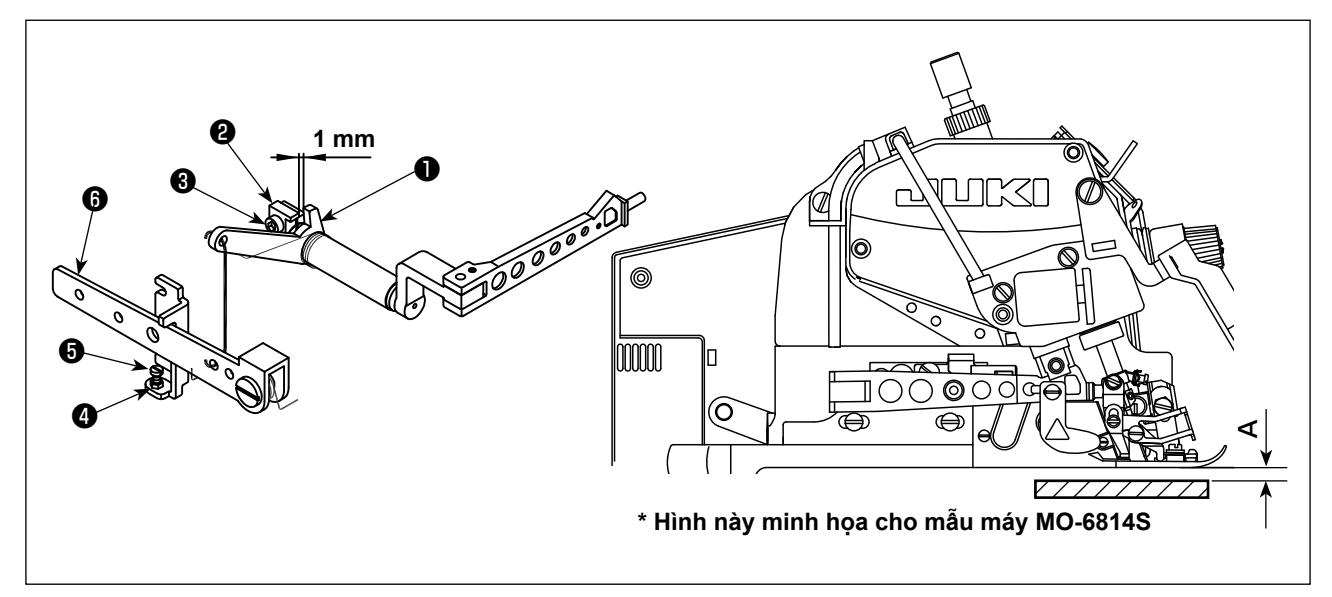

- 1) Xoay puli để hạ bàn răng đưa xuống cho đến khi đáy của chân vịt tiếp xúc theo chiều ngang với mặt nguyệt.
- 2) Tạo khoảng hở 1 mm giữa cần nâng chân vịt ❶ và giá đỡ cố định ❷ . Có thể điều chỉnh khoảng hở này một chút bằng cách nới lỏng vít ❸ .
- 3) Nới lỏng đai ốc  $\bullet$ . Nhấn cần nâng chân vịt  $\bullet$  để nâng chân vịt lên khỏi bề mặt mặt nguyệt. Mức nâng chân vịt khác nhau tùy vào mẫu máy. Điều chỉnh mức nâng chân vịt theo mẫu máy tham khảo bảng bên dưới.

Sau đó, điều chỉnh vít ❺ sao cho nó tiếp xúc với cần nâng chân vịt ❻ . Siết chặt đai ốc ❹ .

4) Sau tất cả các điều chỉnh ở trên, hãy siết chặt vít <sup>3</sup>

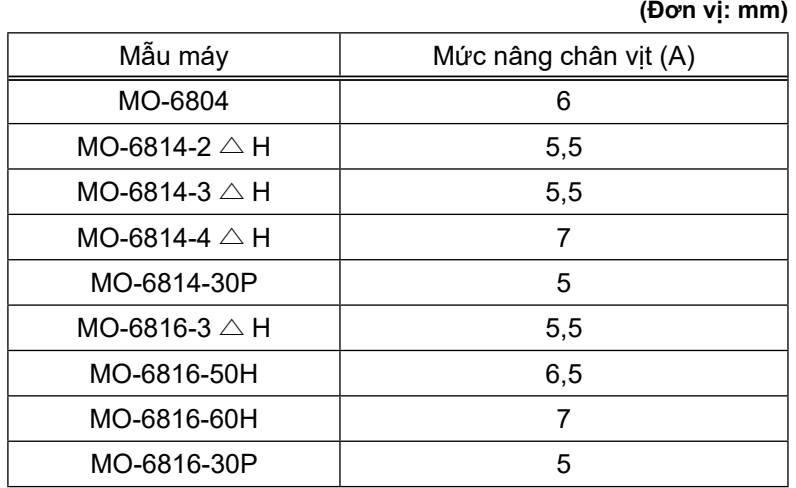

<span id="page-28-0"></span>

**CẢNH BÁO : TẮT điện trước khi bắt đầu công việc để ngăn ngừa tai nạn xảy ra bởi việc khởi động máy may đột ngột.**

#### **(1) Điều chỉnh chiều cao bàn răng đưa**

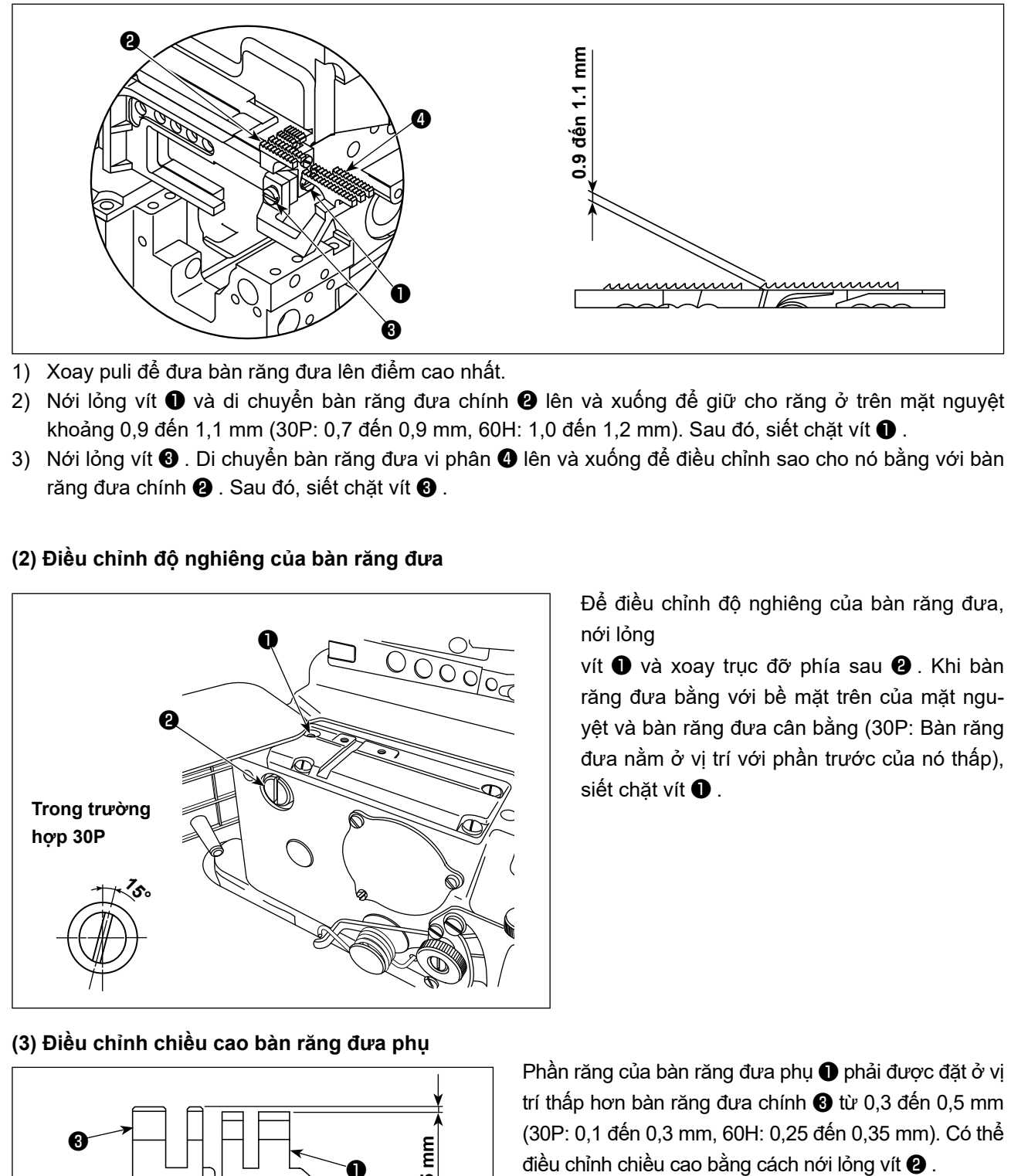

- 1) Xoay puli để đưa bàn răng đưa lên điểm cao nhất.
- 2) Nới lỏng vít ❶ và di chuyển bàn răng đưa chính ❷ lên và xuống để giữ cho răng ở trên mặt nguyệt khoảng 0,9 đến 1,1 mm (30P: 0,7 đến 0,9 mm, 60H: 1,0 đến 1,2 mm). Sau đó, siết chặt vít ❶ .
- 3) Nới lỏng vít ❸ . Di chuyển bàn răng đưa vi phân ❹ lên và xuống để điều chỉnh sao cho nó bằng với bàn răng đưa chính <sup>(2</sup>). Sau đó, siết chặt vít <sup>(3)</sup>.

#### **(2) Điều chỉnh độ nghiêng của bàn răng đưa**

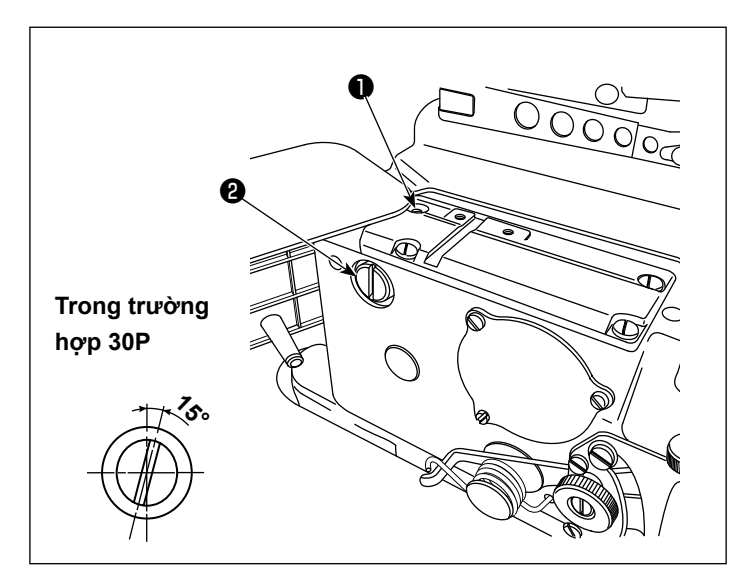

Để điều chỉnh độ nghiêng của bàn răng đưa, nới lỏng

vít  $\bullet$  và xoay trục đỡ phía sau  $\bullet$ . Khi bàn răng đưa bằng với bề mặt trên của mặt nguyệt và bàn răng đưa cân bằng (30P: Bàn răng đưa nằm ở vị trí với phần trước của nó thấp), siết chặt vít  $\bullet$ .

**(3) Điều chỉnh chiều cao bàn răng đưa phụ**

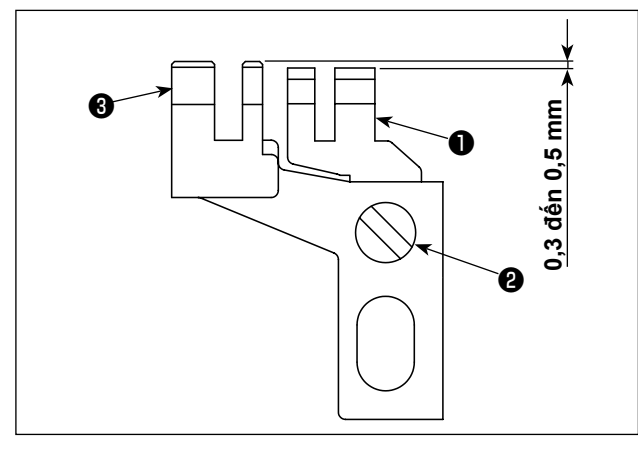

Phần răng của bàn răng đưa phụ ❶ phải được đặt ở vị trí thấp hơn bàn răng đưa chính ❸ từ 0,3 đến 0,5 mm (30P: 0,1 đến 0,3 mm, 60H: 0,25 đến 0,35 mm). Có thể

<span id="page-29-0"></span>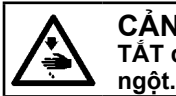

**CẢNH BÁO :**

**TẮT điện trước khi bắt đầu công việc để ngăn ngừa tai nạn xảy ra bởi việc khởi động máy may đột** 

#### **(1) Quan hệ giữa kim và móc trên**

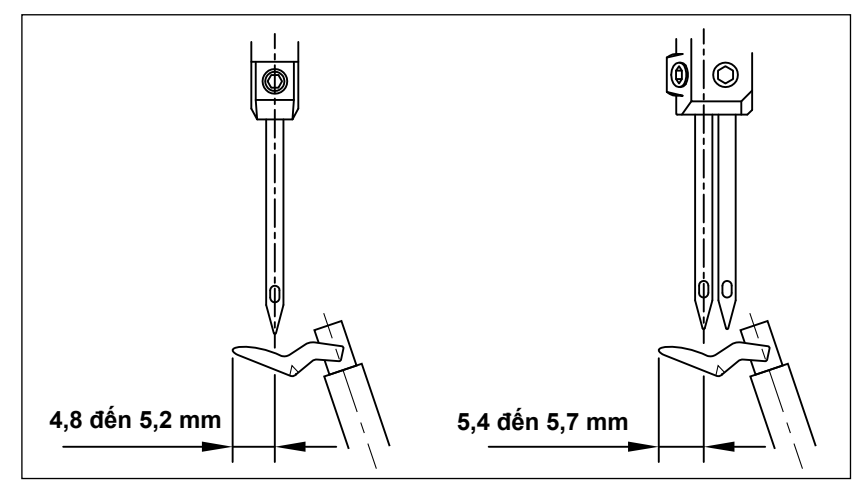

Khi móc trên di chuyển đến điểm ngoài cùng bên trái, thì khoảng cách từ đầu móc đến đường trung tâm của kim là từ 4,8 đến 5,2 mm. Đối với mẫu máy 2 kim, khoảng cách từ đầu móc đến đường trung tâm của kim bên trái là 5,4 đến 5,7 mm (60H: 5,0 đến 5,5 mm).

#### **(2) Quan hệ giữa kim và móc phía dưới**

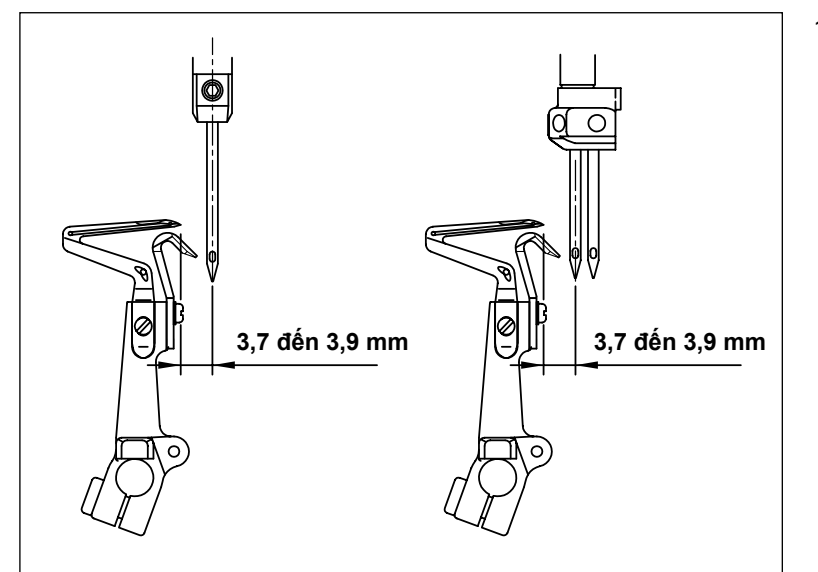

1) Khi móc phía dưới di chuyển đến điểm ngoài cùng bên trái, thì khoảng cách giữa đầu móc và đường trung tâm của kim phải từ khoảng 3,7 đến 3,9 mm (40H, 44H, 50H và 60H: 4,1 đến 4,3 mm). Đối với mẫu máy 2 kim, thì khoảng cách là từ đầu móc dưới đến đường trung tâm của kim bên trái.

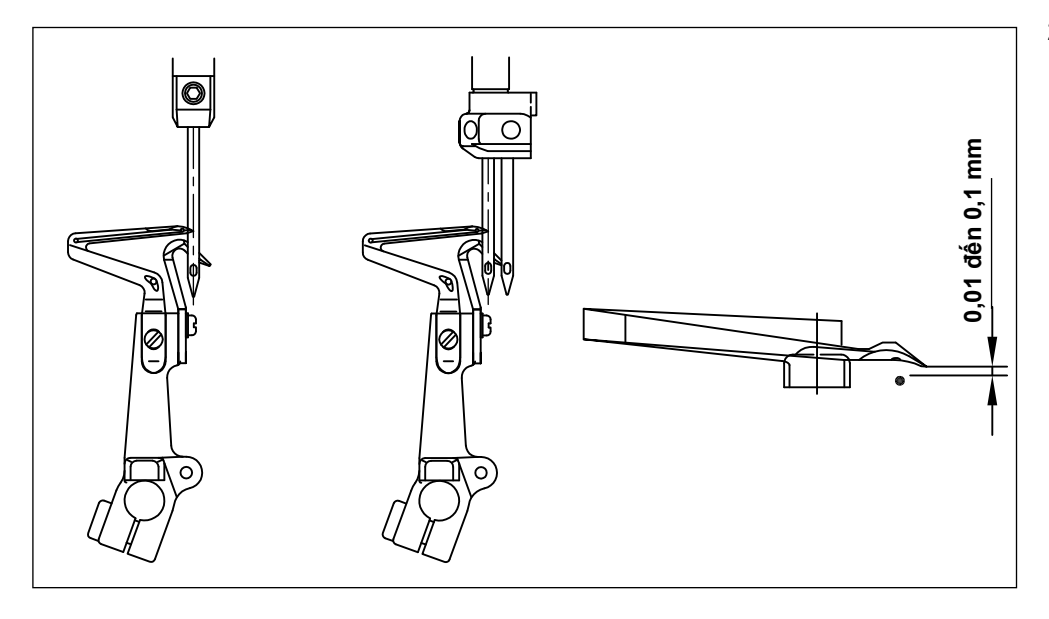

2) Điều chỉnh khoảng cách từ đầu móc đến cạnh vát của kim từ 0,01 đến 0,1 mm khi móc phía dưới di chuyển sang phải về phía đường trung tâm của kim (đối với mẫu máy 2 kim, sử dụng kim bên trái làm mốc tham khảo).

**(3) Quan hệ giữa móc phía trên và móc phía dưới**

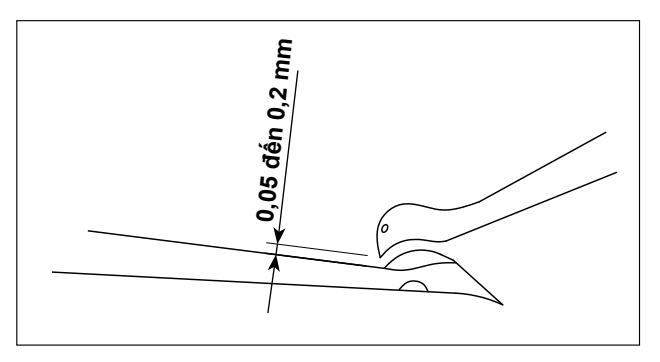

Khi móc phía trên và móc phía dưới chéo nhau, giữ cho chúng càng gần càng tốt.

Bằng cách nào đó, các móc này sẽ không chạm hoặc va chạm vào nhau. Phải có khoảng hở từ 0,05 đến 0,2 mm giữa móc phía trên và móc phía dưới khi chúng chéo nhau.

#### **(4) Quan hệ giữa kim và móc mũi xích đôi**

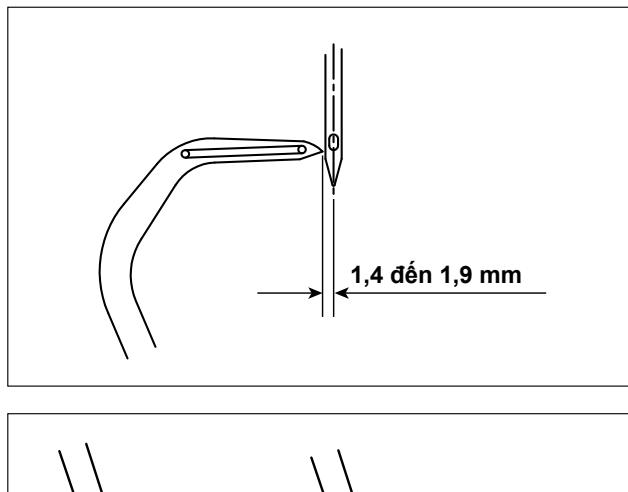

Khi móc mũi xích đôi di chuyển đến vị trí ngoài cùng bên trái của nó, thì khoảng cách từ móc mũi xích đôi đến đường trung tâm của kim phải từ 1,4 đến 1,9 mm (50H, 60H: 1,6 đến 2,3 mm).

Điều chỉnh sao cho có khoảng hở 0 ± 0,05 mm giữa đỉnh  $\bigcirc$  của đầu dưới canh vát của kim mũi xích đôi **❹** và móc kim mũi xích đôi ❺.

Tại thời điểm này, đầu của móc kim mũi xích đôi ❺ phải nằm bên trong mặt bên của kim mũi xích đôi  $\mathbf{\Theta}$ .

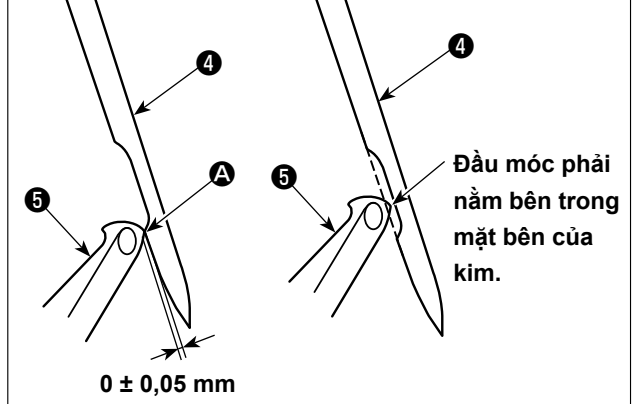

**(5) Quan hệ giữa kim và giá che kim**

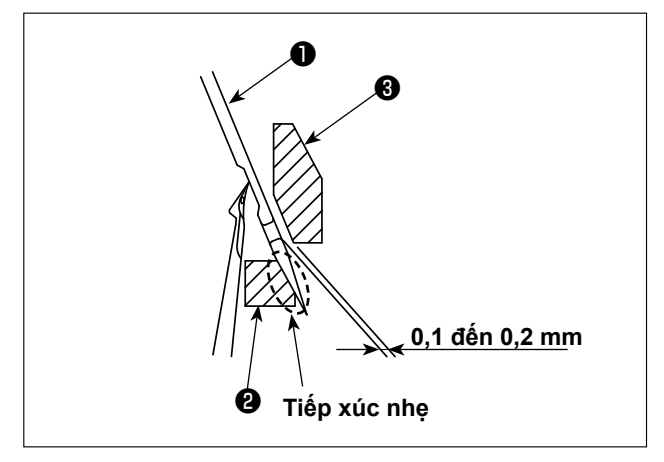

Điều chỉnh sao cho giá che kim ❷ hơi tiếp xúc với kim khi kim vắt sổ ❶ (kim bên trái của mẫu máy 2 kim) được đưa đến vị trí đầu mút phía dưới của nó. Điều chỉnh sao cho khoảng cách từ kim ❶ đến giá che kim phía trước ❸ từ 0,1 đến 0,2 mm.

#### <span id="page-31-0"></span>**5-12. Điều chỉnh mức di chuyển của móc mũi xích đôi**

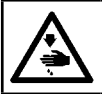

**CẢNH BÁO : TẮT điện trước khi bắt đầu công việc để ngăn ngừa tai nạn xảy ra bởi việc khởi động máy may đột ngột.**

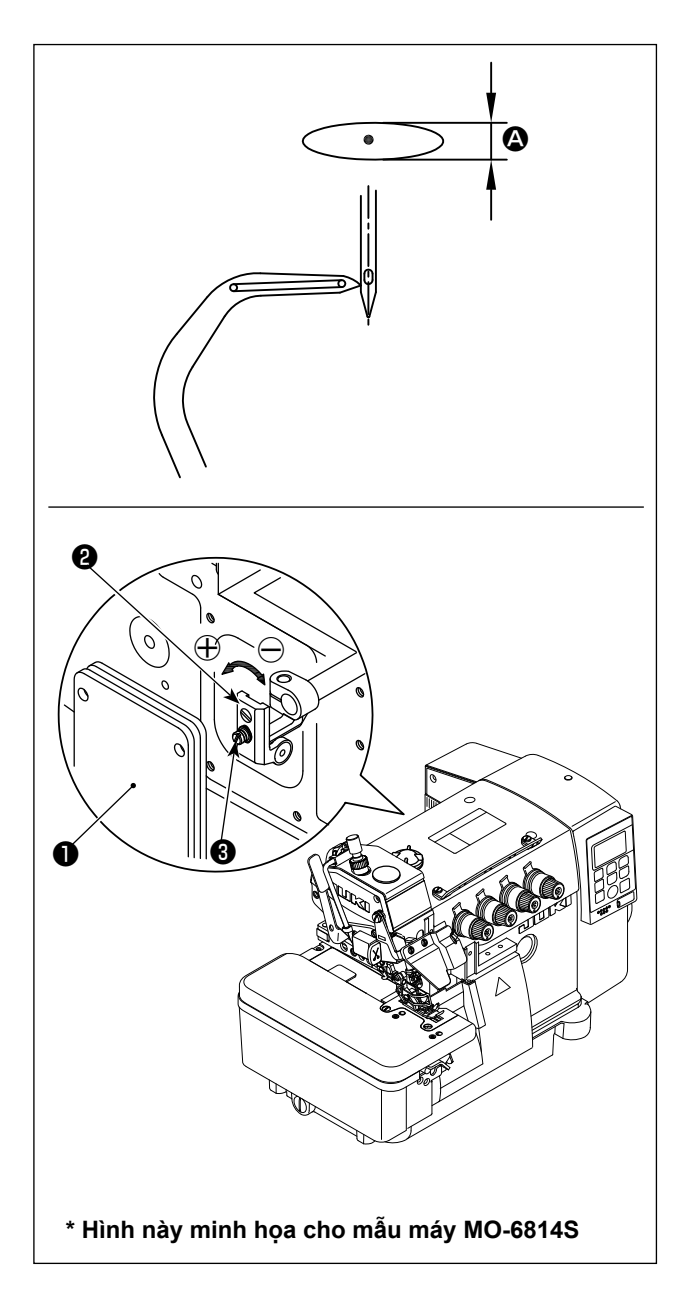

Móc mũi xích đôi thực hiện chuyển động hình elip. Điều chỉnh mức di chuyển  $\bullet$  trước/sau của móc mũi xích đôi theo các bước quy trình được mô tả dưới đây khi cần thiết.

- 1) Mở nắp phía sau ❶ của máy may.
- 2) Hơi nới lỏng vít **+**
- 3) Xoay vít ❷ để điều chỉnh. Để tăng mức di chuyển, hãy chuyển sang hướng  $\oplus$  .

Để giảm mức di chuyển, hãy chuyển sang hướng ⊖ .

- 4) Siết chặt vít ❸ sau khi điều chỉnh.
- 5) Khi kết thúc điều chỉnh, đóng nắp phía sau  $\bullet$ .

# <span id="page-32-0"></span>**6. QUY TRÌNH HOẠT ĐỘNG**

### **6-1. Bảng điều khiển**

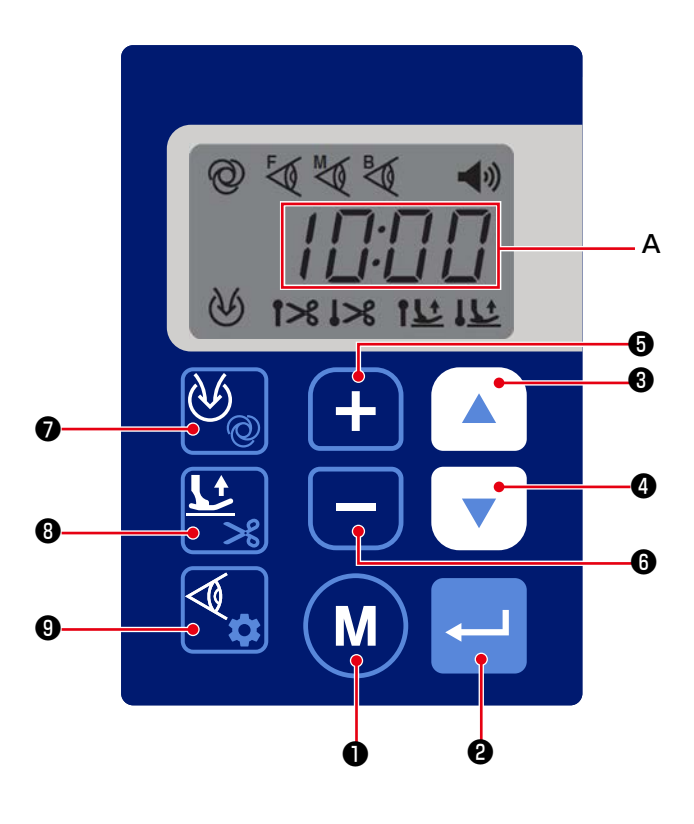

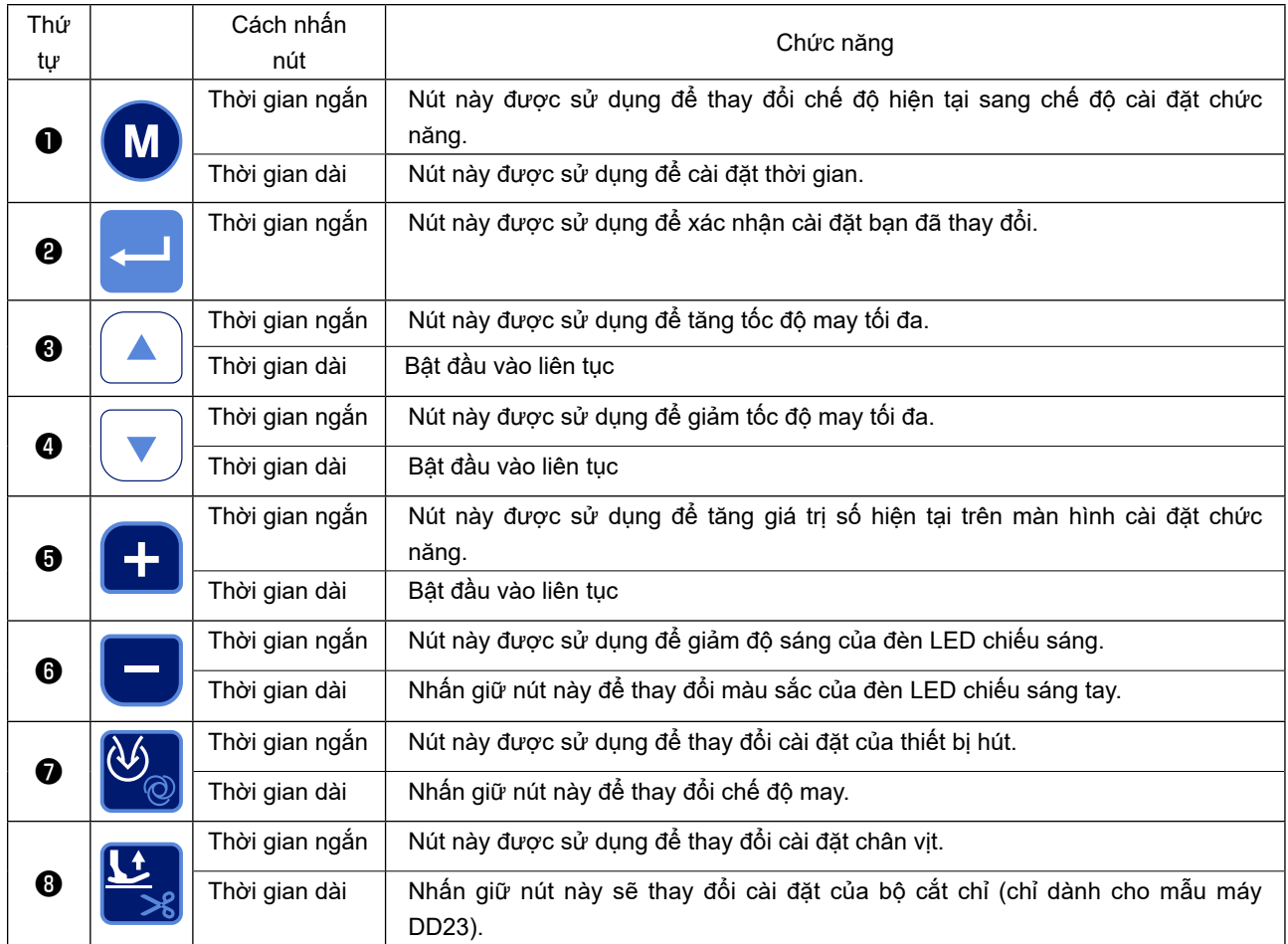

<span id="page-33-0"></span>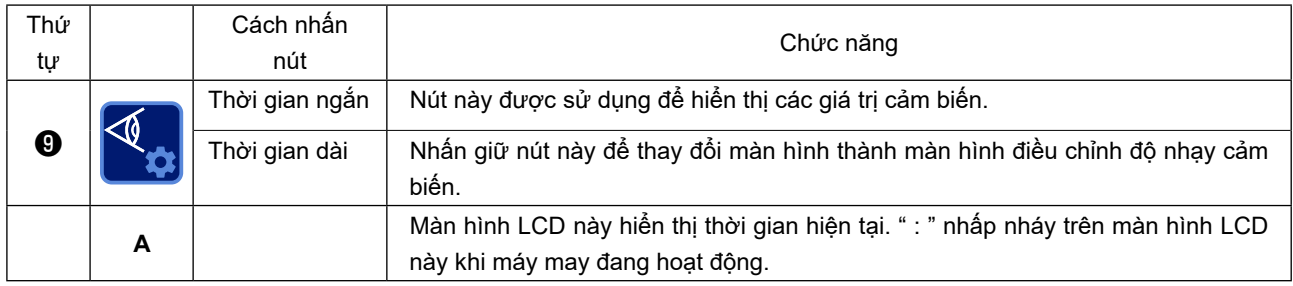

### **6-2. Bảng so sánh phông chữ**

Các số Ả Rập:

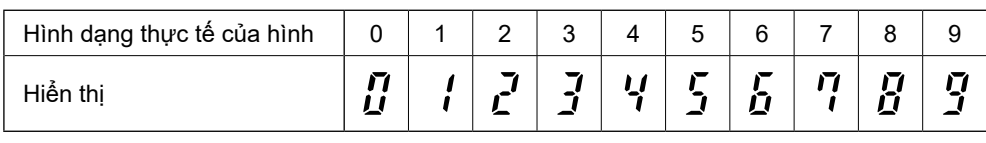

Bảng chữ cái Tiếng Anh:

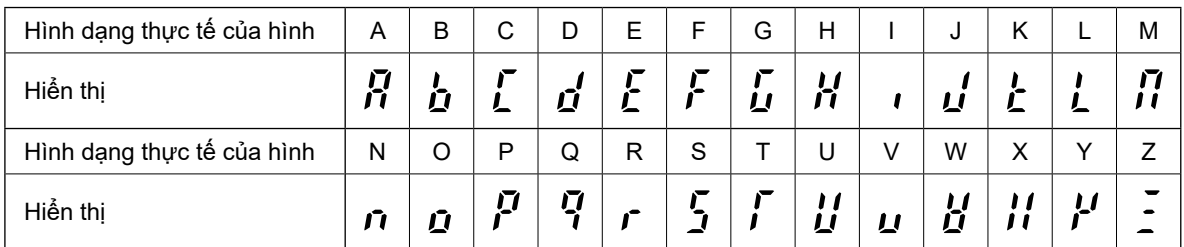

#### <span id="page-34-0"></span>**6-3. Cài đặt chức năng**

Có thể chọn các chức năng và thiết lập như mô tả dưới đây.

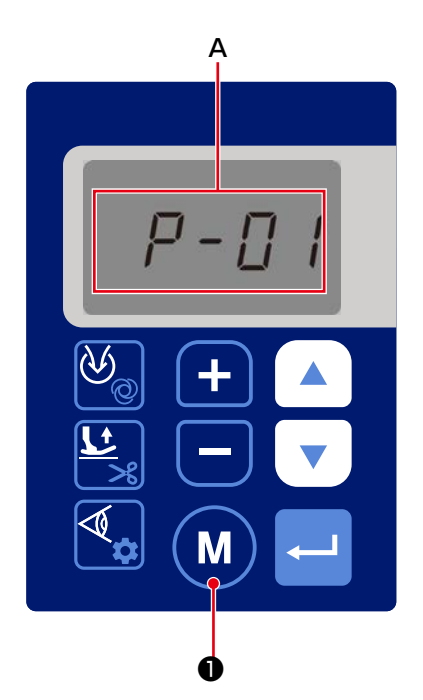

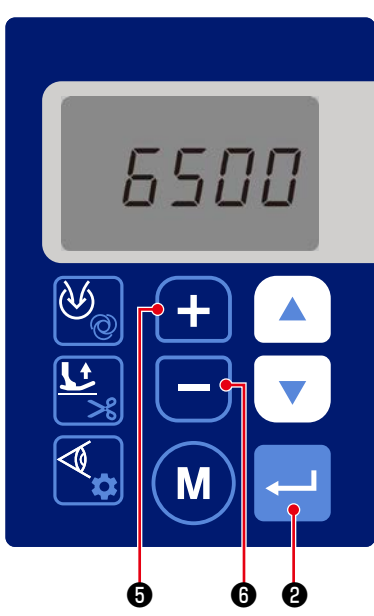

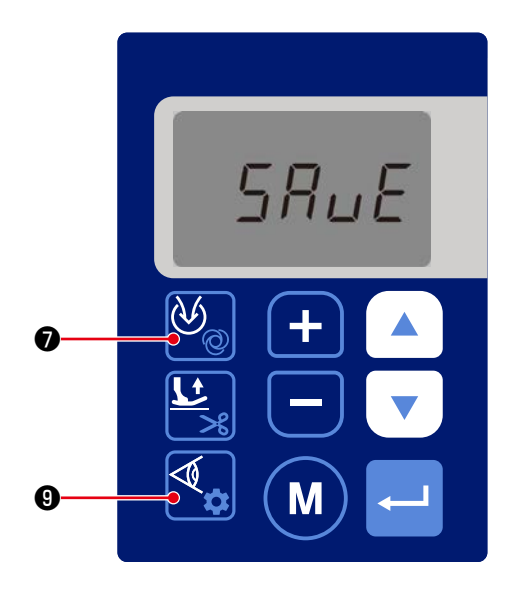

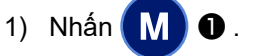

Thay đổi hiển thị trên phần hiển thị **A** để hiển thị Số cài đặt chức năng (P- \* \*).

(Mục hiển thị đã được thay đổi trước đó được hiển thị trừ khi bạn đã TẮT nguồn sau khi bạn thay đổi cài đặt lần trước. )

Nếu hiển thị trên màn hình không thay đổi, hãy thực hiện lại quy trình thao tác 1).

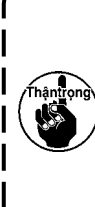

**Đảm bảo BẬT lại công tắc nguồn sau hơn 10 giây sau khi bạn TẮT công tắc nguồn. Nếu bạn BẬT lại công tắc nguồn ngay lập tức sau khi bạn TẮT nó, thì máy may có thể không hoạt động bình thường. Trong trường hợp như vậy, hãy chắc chắn BẬT lại công tắc nguồn.**

2) Khi bạn muốn thay đổi số cài đặt chức năng, hãy

thay đổi nó bằng cách nhấn  $\left\| \cdot \right\|$   $\Theta$  và  $\left\| \cdot \right\|$   $\Theta$ .

- 3) Khi bạn nhân  $\leftarrow$  **@** sau khi bạn đã thay đổi số cài đặt chức năng, thì sẽ hiển thị giá trị cài đặt của số cài đặt chức năng liên quan.
- 4) Thay đổi giá trị cài đặt bằng cách nhấn **TH**O và  $\mathbf{\Theta}$  .
- 5) Xác nhận giá trị cài đặt bằng cách nhấn  $\leftarrow \left\vert \right. \right\vert$   $\left\vert \bullet \right\vert$ .
- \* Nếu bạn đã thay đổi giá trị cài đặt trong khi may, thì có một tham số kích hoạt giá trị cài đặt khi bạn nhấn phần sau của bàn đạp.
- 6) Nếu bạn nhấn giữ  $\bigcircled{b}_{\text{on}}$   $\bullet$  mà không xác nhận giá trị cài đặt tại bước 5), thì chỉ có thể lưu giá trị cài đặt hiện được chọn vào bộ nhớ. Trong khi đang lưu giá trị cài đặt, thì hiển thị chữ "SAVE" (LƯU) trên màn hình.

Sau khi giá trị cài đặt được lưu lại, thì màn hình sẽ trở về màn hình may bình thường.

Tham khảo phần **"6-8. Khởi tạo dữ liệu cài đặt chức năng" trang 54** để biết cách khởi tạo dữ liệu cài đặt chức năng.

7) Nếu bạn nhấn <u>V</u>, **(0** mà không xác nhận giá trị

cài đặt tại bước 5), thì có thể thay đổi giá trị cài đặt hiện đang chọn thành giá trị mà bạn đã lưu vào bộ nhớ ở bước 6).

Nếu bạn không lưu giá trị đã cài đặt trong bộ nhớ như mô tả trong bước 6), thì giá trị cài đặt sẽ được khôi phục về giá trị ban đầu tại thời điểm giao hàng.

### <span id="page-35-0"></span>**6-4. Bảng cài đặt chức năng**

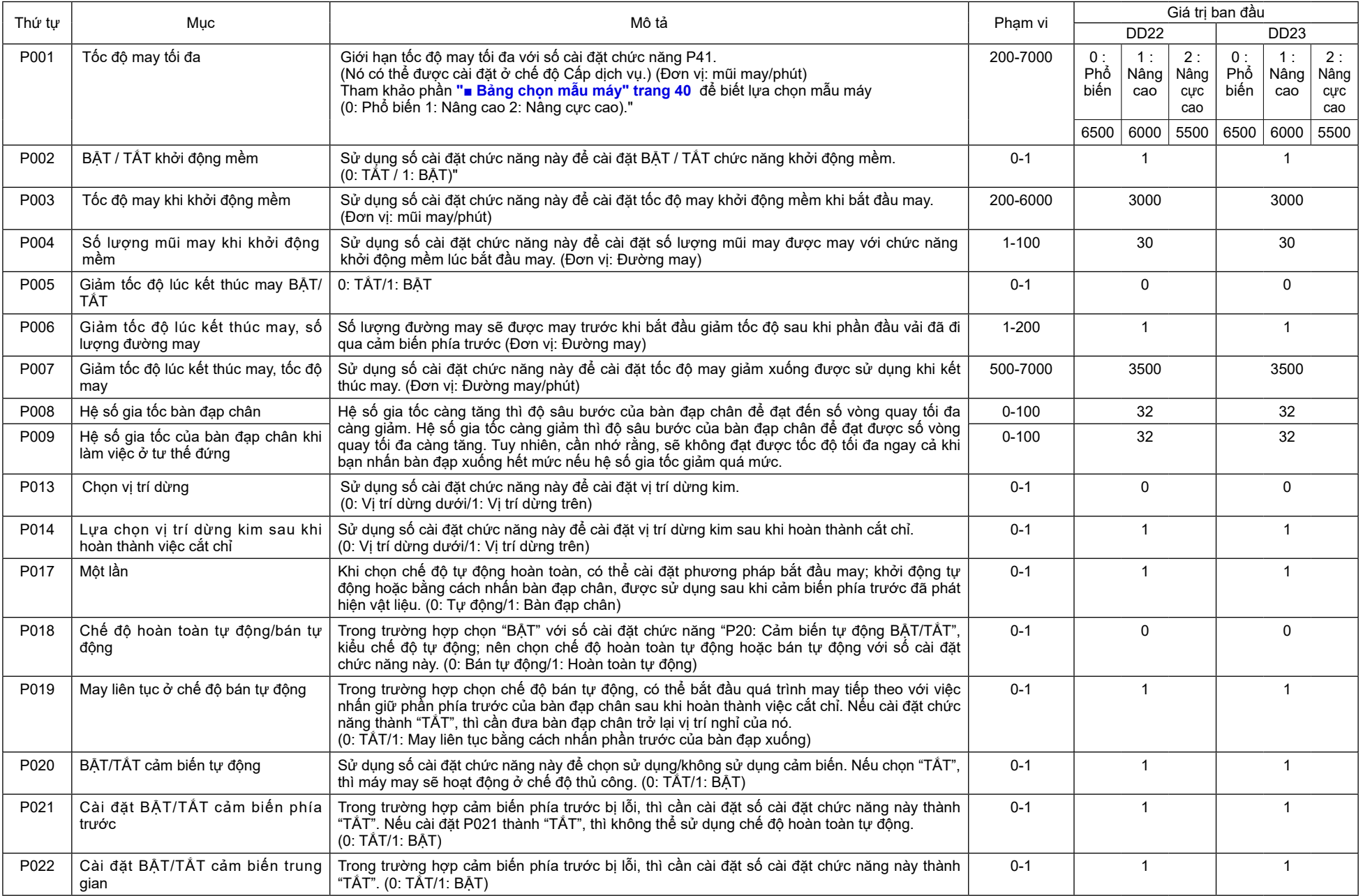
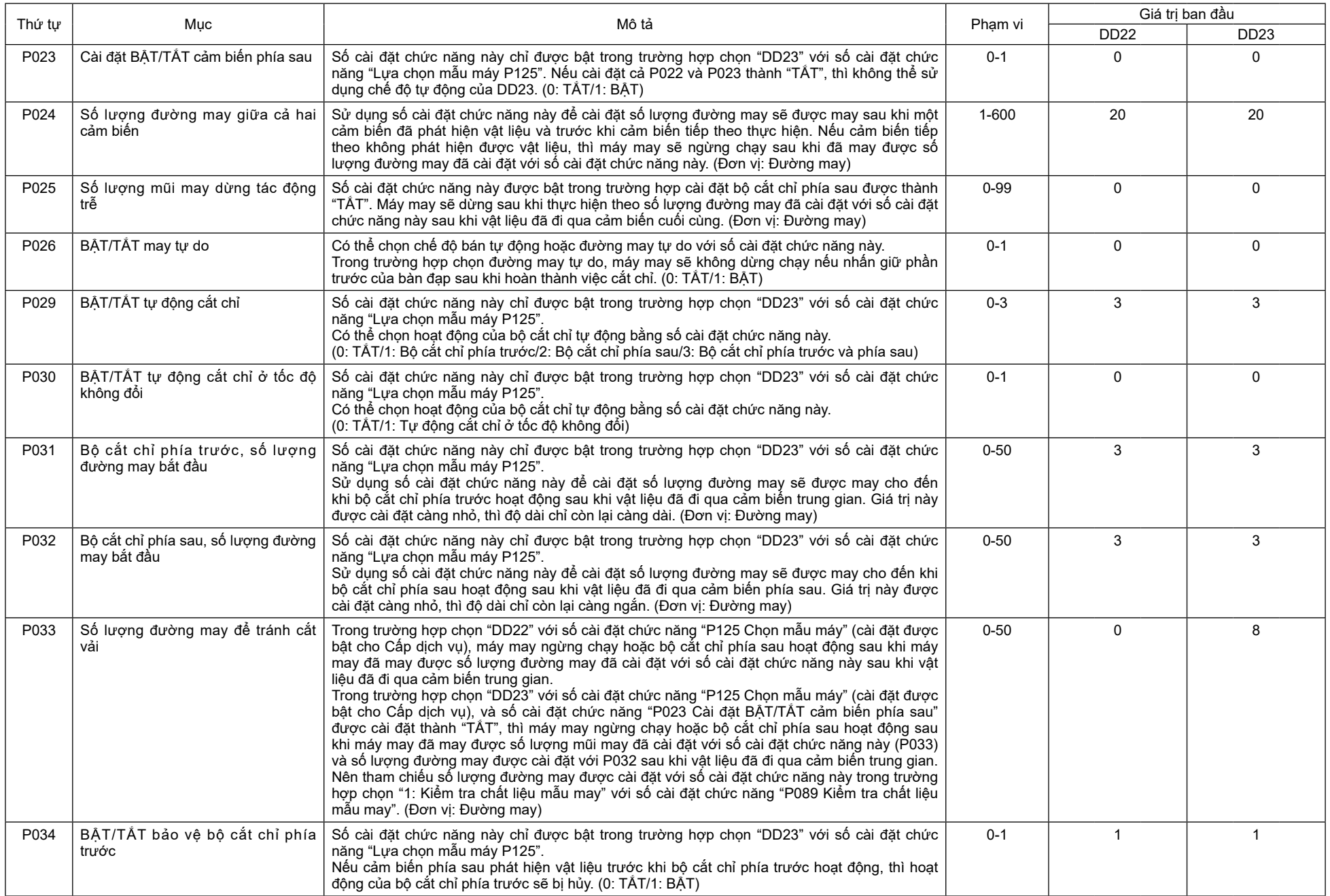

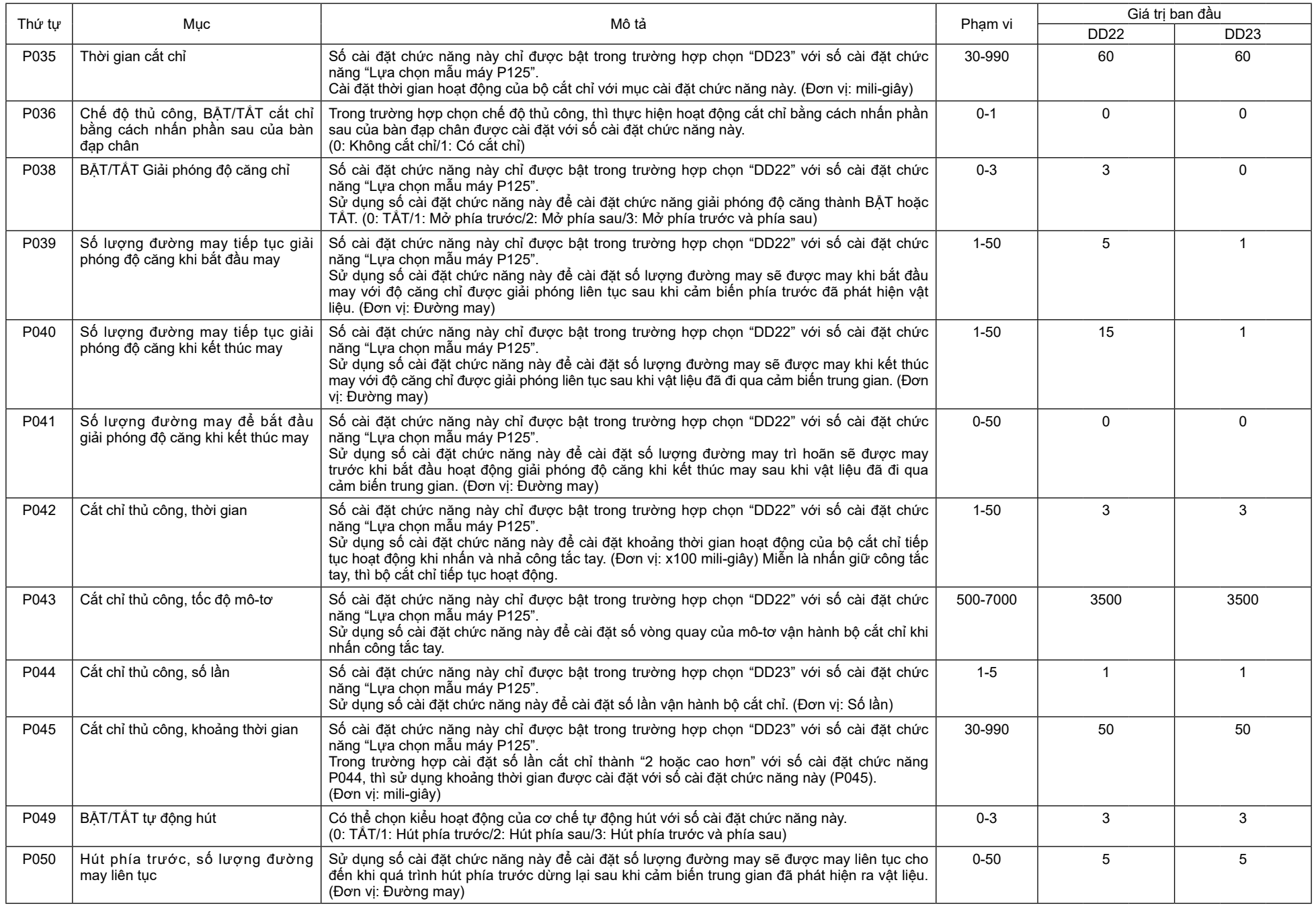

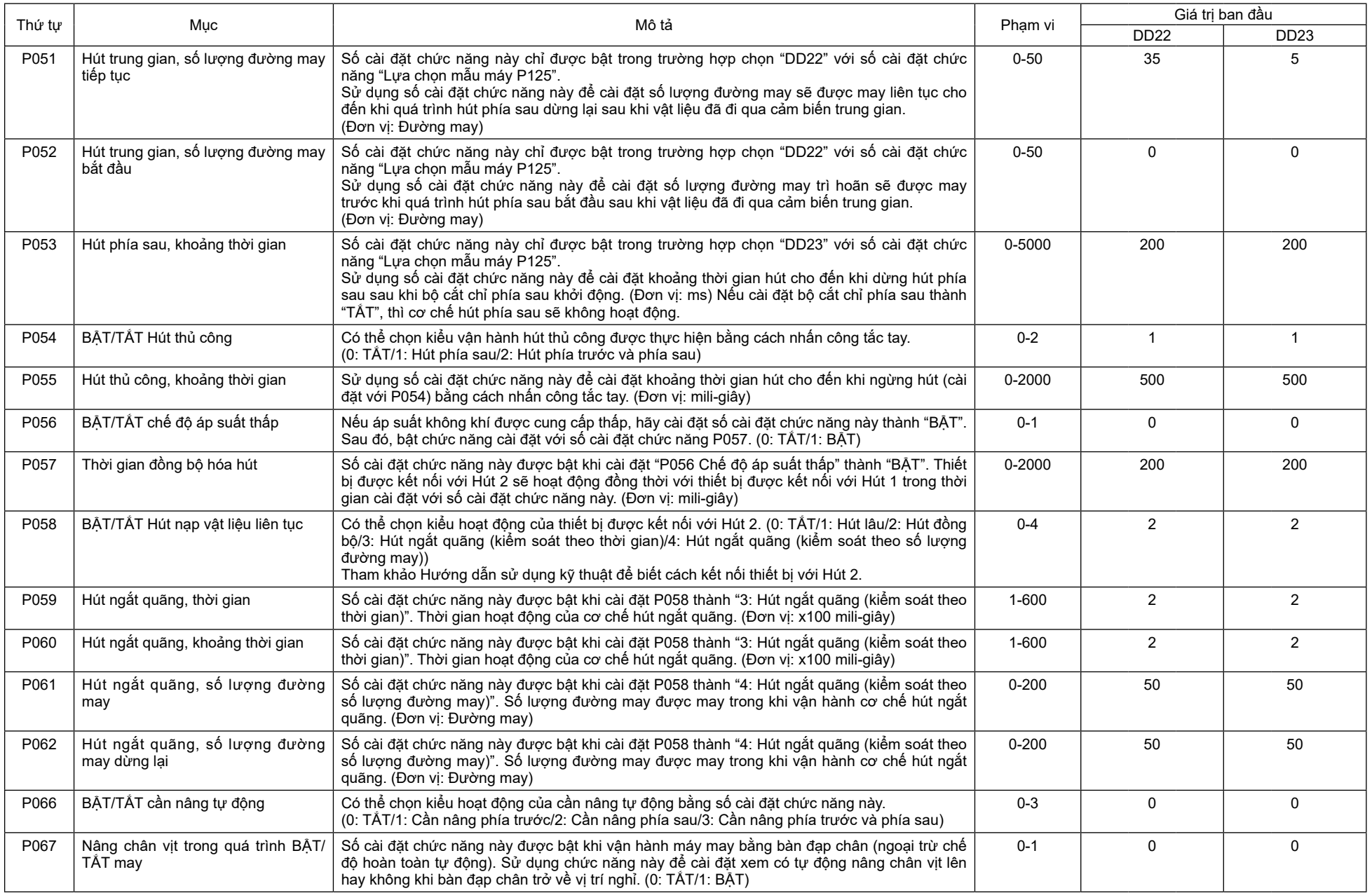

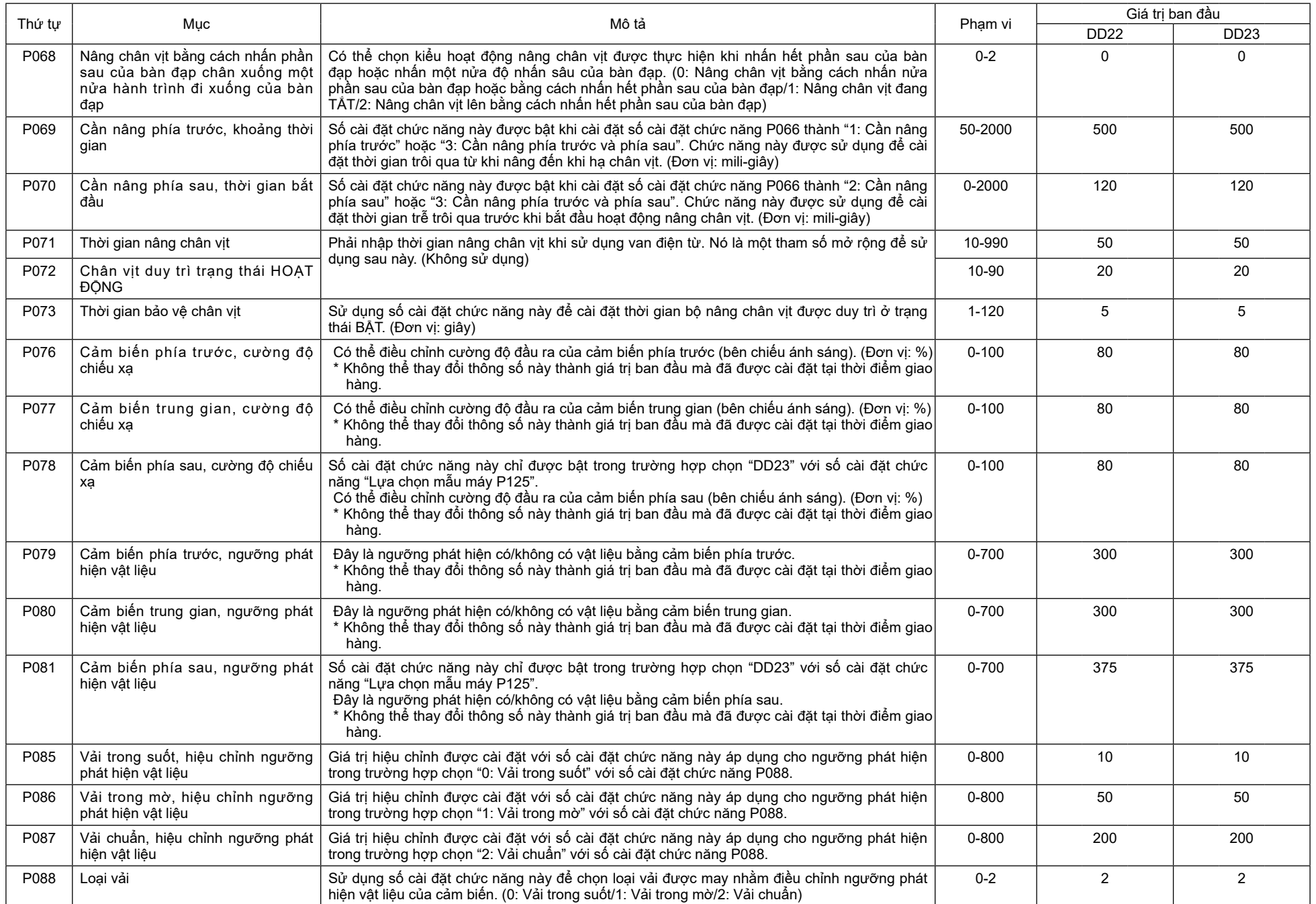

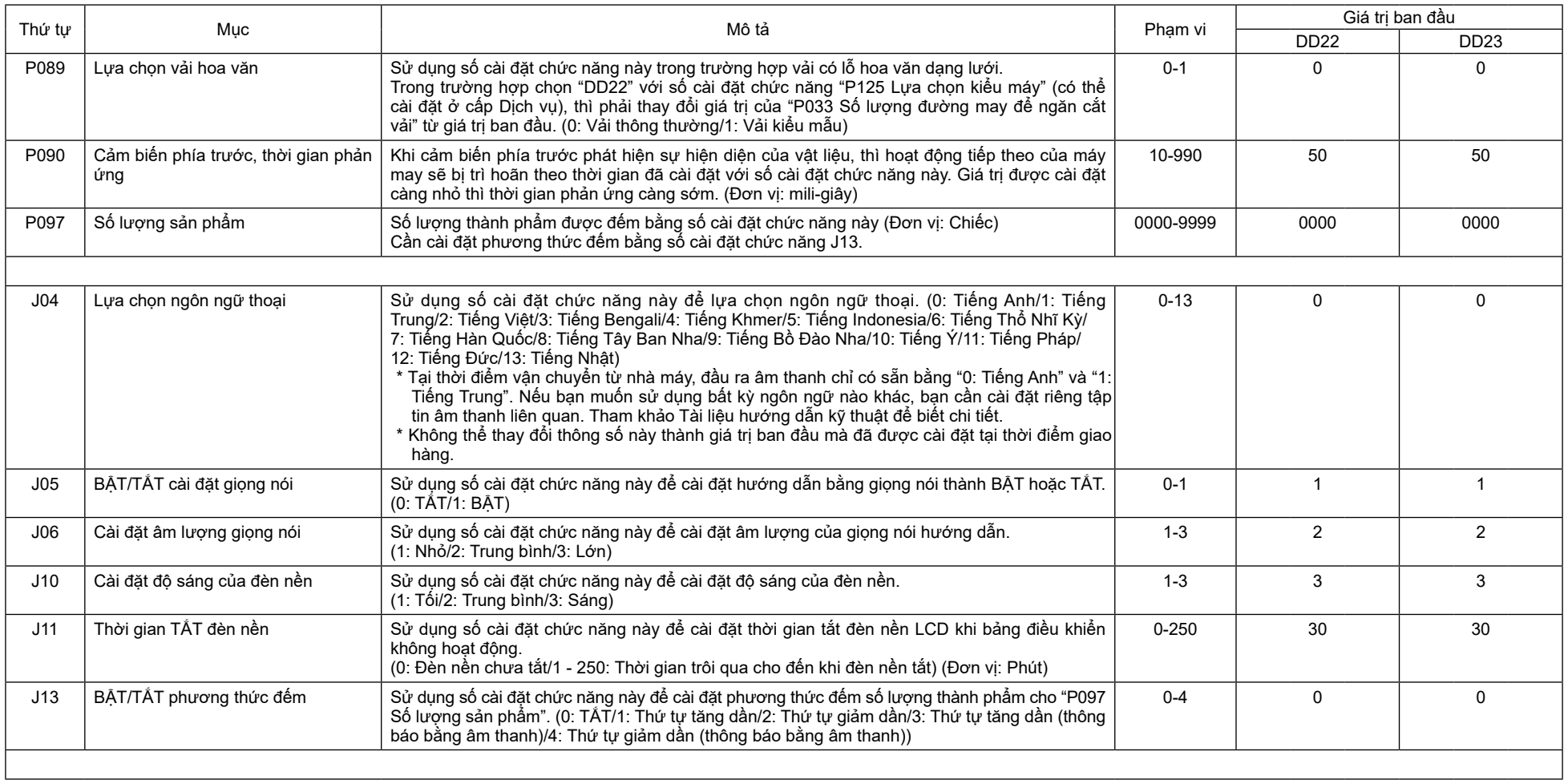

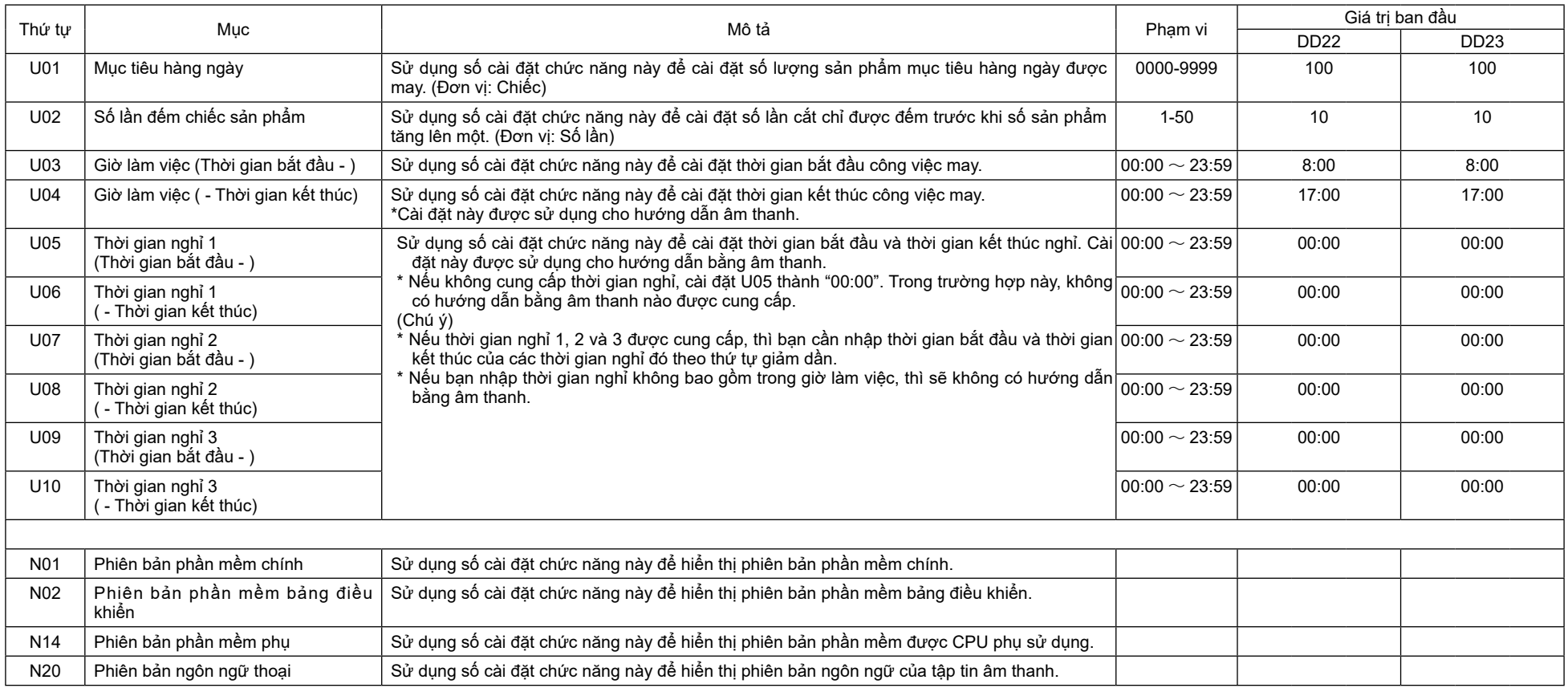

### **■ Bảng chọn mẫu máy**

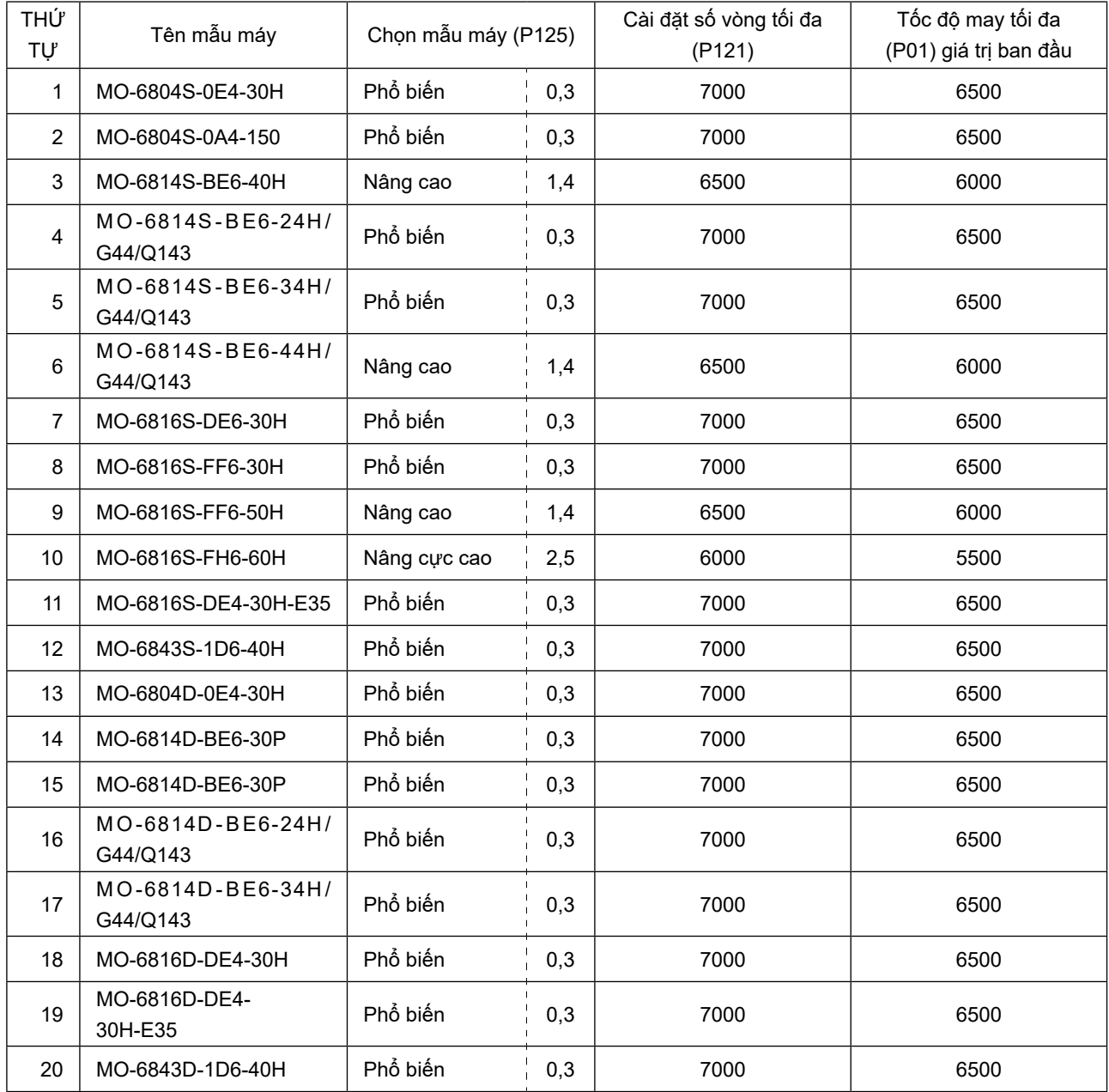

**\* Lựa chọn mẫu máy (P125) và cài đặt số lượng vòng quay tối đa (P121) là các tham số có thể được cài đặt ở chế độ Cấp dịch vụ.**

 **Tham khảo Tài liệu hướng dẫn kỹ thuật để biết chi tiết.**

## **6-5. Chi tiết cài đặt của các chức năng chính**

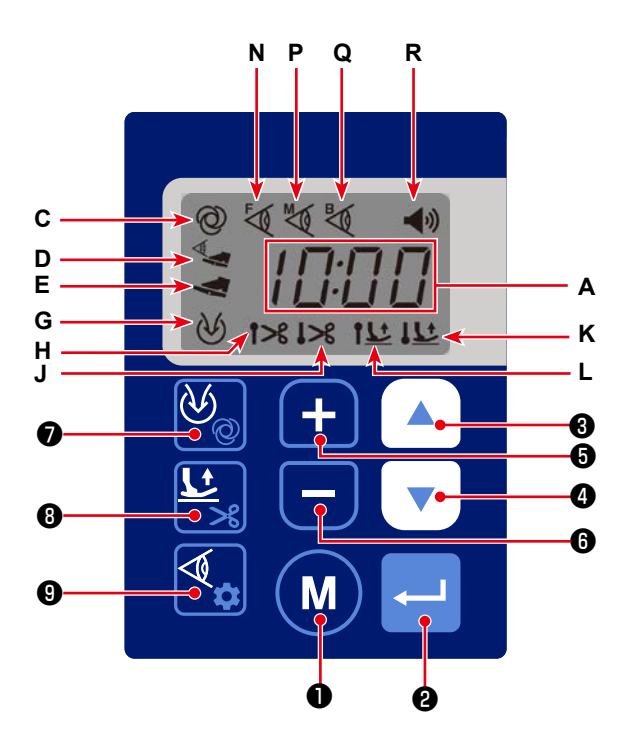

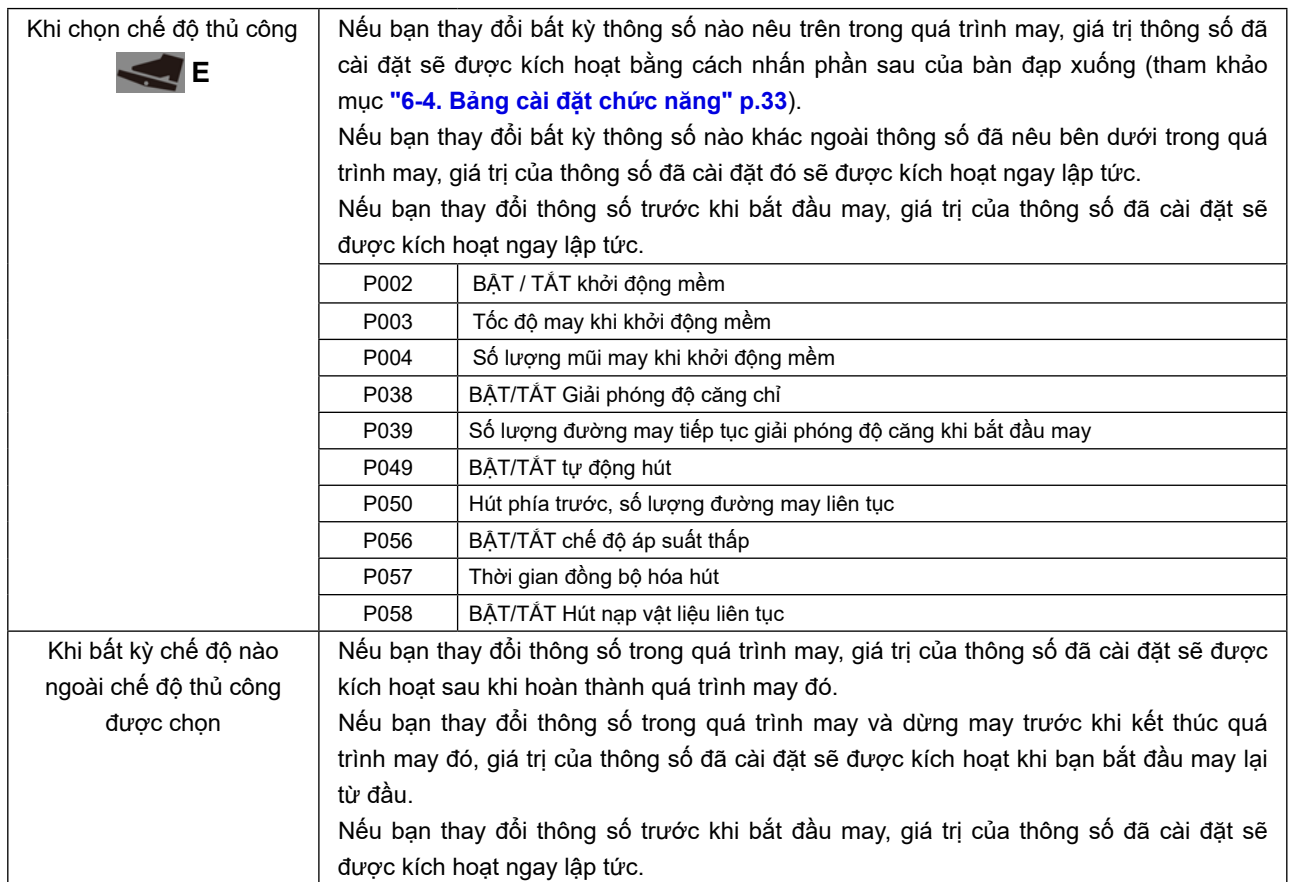

### ① **Lựa chọn chức năng khởi động mềm (Số cài đặt chức năng P002)**

## P002 0: TẮT khởi động mềm

### 1: BẬT khởi động mềm

Ngoài ra, cũng có thể thay đổi giới hạn tốc độ trong quá trình thao tác khởi động mềm và số lượng đường may được may với chức năng khởi động mềm. (Các số cài đặt chức năng P003 - P004)

- P003 Khoảng có thể cài đặt: 200 600 [đường may/phút] <100 đường may/phút>
- P004 Khoảng cài đặt: a1 100 đường may

### ② **Lựa chọn chức năng giảm tốc độ khi kết thúc may (Số cài đặt chức năng P005)**

P005 0: TẮT giảm tốc độ lúc kết thúc may

1: BẬT giảm tốc độ lúc kết thúc may

Ngoài ra, cũng có thể thay đổi giới hạn tốc độ trong quá trình giảm tốc độ lúc kết thúc may và số lượng đường may mà tại đó chức năng giảm tốc độ lúc kết thúc may bắt đầu. (Các số cài đặt chức năng P006 - P007)

P007 Khoảng có thể cài đặt: 500 - 700 [đường may/phút] <100 đường may/phút>

P006 Khoảng cài đặt: 1 - 200 đường may

### ③ **Cài đặt vị trí dừng (Các số cài đặt chức năng P013 - P014)**

Sử dụng số cài đặt chức năng này để cài đặt vị trí dừng kim khi máy may dừng.

P013 0: Vị trí dừng dưới

1: Vị trí dừng trên

Cũng có thể cài đặt vị trí dừng kim sau khi hoàn thành việc cắt chỉ. (Số cài đặt chức năng P014)

P014: 0: Vị trí dừng dưới

1: Vị trí dừng trên

### ④ **Chức năng một chạm (Số cài đặt chức năng P017)**

Có thể chọn máy may tự động khởi động sau khi cảm biến phía trước phát hiện vật liệu hoặc máy được khởi động bằng cách nhấn bàn đạp một lần sau khi cảm biến phía trước đã phát hiện vật liệu.

- P017 0: Tự động 1: Bàn đạp
- **(Chú ý) Chỉ bật chức năng này khi hiển thị C trên bảng điều khiển trong khi chọn chế độ tự động hoàn toàn. Cần cẩn thận hơn khi bạn thay đổi giá trị cài đặt của P017. Nếu bạn thay đổi giá trị cài đặt của P017 từ giá trị ban đầu "1: Bàn đạp" thành "0: Tự động", thì máy may sẽ tự động bắt đầu chạy ngay sau khi cảm biến phía trước phát hiện ra vật liệu. Cần cẩn thận hơn khi bạn thay đổi chế độ may sang chế độ hoàn toàn tự động nếu cài đặt P017 thành "0: Tự động". Trong trường hợp này, máy may sẽ bắt đầu may nếu cảm biến phía trước bị chặn.**

### ⑤ **Chế độ may (Các số cài đặt chức năng P018, P020 và P026)**

Số cài đặt chức năng P018: Được sử dụng để chọn máy may được vận hành ở chế độ hoàn toàn tự động hoặc ở chế độ bán tự động trong khi "P020 Cảm biến tự động" được cài đặt thành "1: BẬT".

- P018 0: Bán tự động
	- 1: Tự động hoàn toàn

Trong khi chọn chế độ hoàn toàn tự động, thì **C** sẽ hiển thị trên bảng điều khiển. Trong khi chọn chế

độ bán tự động, thì **D** sẽ hiển thị trên bảng điều khiển.

Cũng có thể thay đổi chế độ may bằng cách nhấn giữ nút  $\left|\bigoplus_\alpha\right|$   $\textcircled{1}$  trên bảng điều khiển.

**(Chú ý) Trong khi chọn chế độ hoàn toàn tự động, hãy lưu ý rằng máy may sẽ bắt đầu may nếu cảm biến phía trước bị chặn bởi vật liệu hoặc ngón tay. Cần chú ý thêm khi chọn chế độ hoàn toàn tự động.**

Số cài đặt chức năng 020: Được sử dụng để chọn có sử dụng cảm biến hay không. Nếu chọn "0: TẮT", thì máy may sẽ được thiết lập ở chế độ thủ công.

- P020: 0: TẮT (Thủ công)
	- 1: BẬT (Tự động hoàn toàn, bán tự động, đường may tự do)

Trong khi chọn chế độ thủ công, thì **E** sẽ hiển thị trên bảng điều khiển.

Số cài đặt chức năng P026: Có thể chọn chế độ bán tự động hoặc chế độ đường may tự do với số cài đặt chức năng này.

Ở chế độ đường may tự do, máy may sẽ không dừng chạy nếu vẫn nhấn giữ phần trước của bàn đạp sau khi hoàn thành việc cắt chỉ.

P026: 0: TẮT (Bán tự động)

1: BẬT (Đường may tự do)

Trong khi chọn chế độ đường may tự do, thì cũng không hiển thị bất kỳ **C**, **D** và **E** nào trên bảng điều khiển.

### **[Danh sách rút gọn]**

Danh sách này cho biết phương pháp cài đặt và chức năng của các thông số chính đối với các chế độ may.

Tham khảo danh sách cài đặt chức năng để biết các thông số không có trong danh sách rút gọn này.

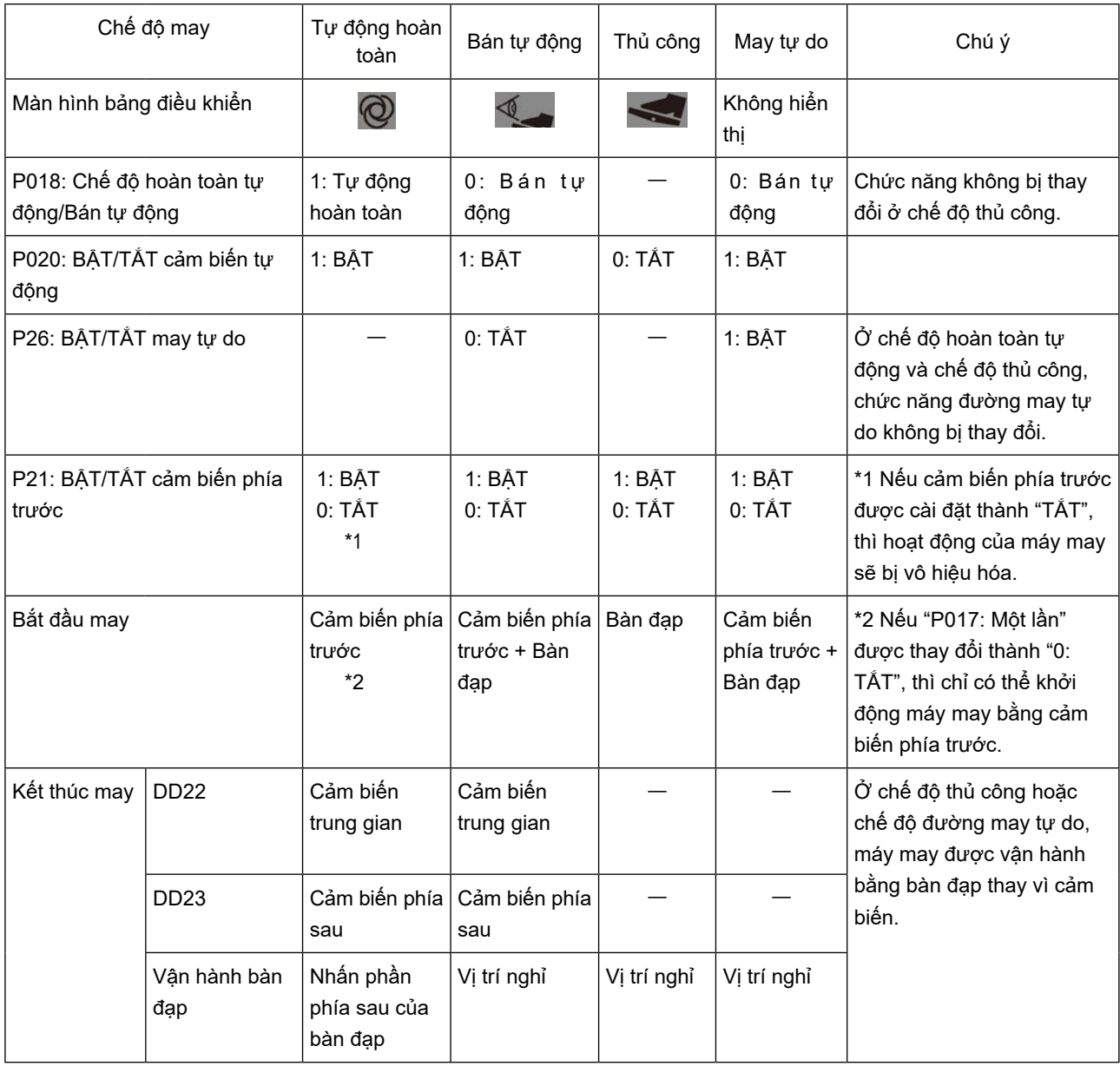

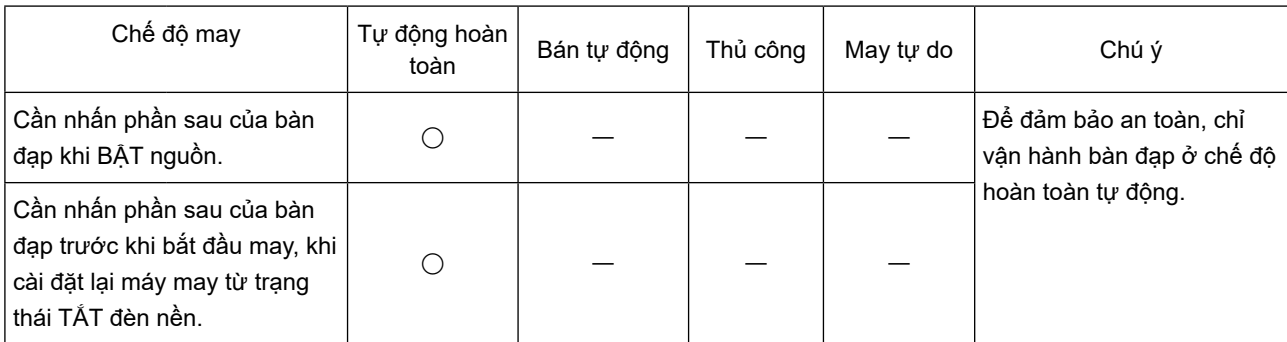

 **Chú ý) Ở chế độ hoàn toàn tự động, máy may được khởi động bằng cảm biến phía trước. Do đó cần phải cẩn thận để tránh trường hợp cảm biến phía trước bị chặn.**

**Không giống như các chế độ khác, ở chế độ hoàn toàn tự động, máy may hoạt động khi cảm biến phía trước phản ứng với vật liệu, v.v... Chỉ những người vận hành đã được đào tạo về an toàn mới được vận hành máy may ở chế độ tự động.**

### ⑥ **Cài đặt BẬT/TẮT cảm biến (Các số cài đặt chức năng P021 - P023)**

Số cài đặt chức năng P021: Trong trường hợp cài đặt cảm biến phía trước thành "BẬT" với số cài đặt chức

năng này, thì **N** sẽ được hiển thị trên bảng điều khiển khi cảm biến phía trước phát hiện vật liệu.

Nếu cảm biến phía trước bị lỗi, hãy cài đặt P021 thành "TẮT".

P021 0: TẮT

1: BẬT

**(Chú ý) Nếu cài đặt cảm biến phía trước thành "TẮT", thì không thể sử dụng chế độ tự động.**

Số cài đặt chức năng P022: Trong trường hợp cài đặt cảm biến trung gian thành "BÂT" với số cài đặt chức năng này, thì **P** sẽ được hiển thị trên bảng điều khiển khi cảm biến trung gian phát hiện vật liệu.

Nếu cảm biến trung gian bị lỗi, hãy cài đặt P021 thành "TẮT".

P022 0: TẮT 1: BẬT

Số cài đặt chức năng P052: Trong trường hợp cài đặt "P020 Cảm biến tự động" thành "BẬT" và cài đặt "P022 Cảm biến trung gian" thành "TẮT", trong khi chọn "DD22" bằng "P125 Lựa chọn mẫu máy" (cài đặt chức năng này được bật ở Cấp dịch vụ), thì có thể cài đặt số lượng đường may sau khi vật liệu đã đi qua cảm biến phía trước với số cài đặt chức năng này để dừng máy may hoặc kích hoạt thiết bị hút phía sau. (Số cài đặt chức năng P052)

P052 Khoảng cài đặt: 0 - 50 đường may

Số cài đặt chức năng P023: Trong trường hợp cài đặt cảm biến phía sau thành "BÂT" với số cài đặt chức năng này, thì **Q** sẽ được hiển thị trên bảng điều khiển khi cảm biến phía sau phát hiện vật liệu. Nếu cảm biến phía sau bị lỗi, hãy cài đặt P023 thành "TẮT".

P023 0: TẮT

1: BẬT

**(Chú ý) Số cài đặt chức năng này chỉ được bật khi chọn "DD23" với "P125 Chọn kiểu máy" (cài đặt của chức năng này được bật ở Cấp dịch vụ). Ngoài ra, chế độ hoàn toàn tự động bị tắt đối với mẫu máy DD23 khi cài đặt cả "P022 Cảm biến trung gian" và "P023 Cảm biến phía sau" thành TẮT.**

### ⑦ **Lựa chọn chức năng cắt chỉ tự động (Số cài đặt chức năng P029)**

Có thể chọn hoạt động của bộ cắt chỉ tự động với số cài đặt chức năng này.

- P029 0: TẮT
	- 1: Cắt chỉ phía trước
	- 2: Cắt chỉ phía sau
	- 3: Cắt chỉ phía trước và phía sau

Bạn cũng có thể thay đổi cài đặt của chức năng cắt chỉ tự động bằng cách nhấn giữ nút Q e trên

bảng điều khiển.

Khi chọn cắt chỉ phía trước, thì **H** sẽ được hiển thị trên bảng điều khiển.

Khi chọn cắt chỉ phía sau, thì **J**sẽ được hiển thị trên bảng điều khiển.

Khi chọn cắt chỉ phía trước và phía sau, thì **[ME H** và **Louis J** sẽ được hiển thị trên bảng điều khiển.

### **(Chú ý) Số cài đặt chức năng này chỉ được bật trong khi chọn "DD23" với "P125 Chọn kiểu máy" (cài đặt của chức năng này được bật ở Cấp dịch vụ).**

Trong khi chọn "DD22" với "P125 Chọn kiểu máy", thì có thể cài đặt số lượng đường may sẽ được may trước khi bắt đầu cắt chỉ phía trước sau khi cảm biến trung gian đã phát hiện ra vật liệu với số cài đặt chức năng P031.

P031 Khoảng cài đặt: 1 - 50 đường may

Số cài đặt chức năng 032: Được sử dụng để cài đặt số lượng đường may sẽ được may trước khi bắt đầu cắt chỉ phía sau sau khi cảm biến phía sau đã phát hiện vật liệu.

P032 Khoảng cài đặt: 1 - 50 đường may

Số cài đặt chức năng P035: Được sử dụng để cài đặt thời gian thao tác cắt chỉ.

P035 Khoảng cài đặt : 10 - 990 [ms]

### ⑧ **Tự động cắt chỉ ở tốc độ không đổi (Số cài đặt chức năng P030)**

Cài đặt tự động cắt chỉ ở tốc độ không đổi với số cài đặt chức năng này.

P030 0: TẮT

1: Tự động cắt chỉ ở tốc độ không đổi

**(Chú ý) Số cài đặt chức năng này chỉ được bật trong khi chọn "DD23" với "P125 Chọn kiểu máy" (cài đặt của chức năng này được bật ở Cấp dịch vụ). Ngoài ra, chế độ thủ công không phải là chủ đề của số cài đặt chức năng này.**

Từ thời điểm cảm biến phía trước phát hiện vật liệu đến thời điểm cảm biến trung gian phát hiện vật liệu, máy may sẽ hoạt động ở tốc độ được cài đặt với "P003 Tốc độ may khởi động mềm". Trong phần này, có thể điều khiển máy may bằng bàn đạp.

Từ thời điểm cảm biến trung gian phát hiện vật liệu đến thời điểm hoàn thành cắt chỉ, máy may sẽ hoạt động ở tốc độ được cài đặt với "P003 Tốc độ may khởi động mềm". Trong phần này, không thể điều khiển máy may bằng bàn đạp.

> **(Chú ý) Nếu bạn quay trục chính ở tốc độ thấp hơn giá trị cài đặt của "P003 Tốc độ may khởi động mềm", thì tốc độ vận hành của trục chính sẽ đột ngột tăng lên khi máy may thực hiện cắt chỉ phía trước.**

Từ thời điểm hoàn thành cắt chỉ phía trước đến thời điểm cảm biến phía sau phát hiện vật liệu, máy may sẽ hoạt động ở tốc độ được cài đặt với "P001 Tốc độ may tối đa". Trong phần này, có thể điều khiển máy may bằng bàn đạp.

Từ thời điểm vật liệu đi qua cảm biến phía sau đến thời điểm hoàn thành việc cắt chỉ, máy may hoạt động ở tốc độ được cài đặt với "P007 Giảm tốc độ khi kết thúc may"

Trong phần này, không thể điều khiển máy may bằng bàn đạp.

### ⑨ **Lựa chọn chức năng giải phóng độ căng (Số cài đặt chức năng P038)**

Sử dụng số cài đặt chức năng này để lựa chọn hoạt động giải phóng độ căng.

- P038 0: TẮT
	- 1: Mở phía trước
	- 2: Mở phía sau
	- 3: Mở phía trước và phía sau

**(Chú ý) Số cài đặt chức năng này chỉ được bật khi chọn "DD22" với "P125 Chọn kiểu máy" (cài đặt của chức năng này được bật ở Cấp dịch vụ).**

Số cài đặt chức năng P039: Được sử dụng để cài đặt số lượng đường may mà hoạt động giải phóng độ căng được tiếp tục khi bắt đầu may sau khi cảm biến phía trước đã phát hiện ra vật liệu.

P039 Khoảng cài đặt: 1 - 50 đường may

Số cài đặt chức năng P040: Được sử dụng để cài đặt số lượng đường may mà hoạt động giải phóng độ căng được tiếp tục khi kết thúc may sau khi vật liệu đã đi qua cảm biến trung gian.

P040 Khoảng cài đặt: 1 - 50 đường may

Số cài đặt chức năng 041: Được sử dụng để cài đặt số lượng đường may trì hoãn sẽ được may trước khi bắt đầu hoạt động giải phóng độ căng khi kết thúc may sau khi vật liệu đã đi qua cảm biến trung gian.

- P041 Khoảng cài đặt: 1 50 đường may
- **(Chú ý) Nếu số cài đặt chức năng "P041 Số lượng đường may để bắt đầu giải phóng độ căng khi kết thúc may" được cài đặt thành số lượng đường may vượt quá tổng số đường may được cài đặt với "P051 Số lượng đường may tiếp tục hút trung gian" và với "P052 Số lượng đường may bắt đầu hút trung gian", thì độ căng sẽ không được giải phóng khi kết thúc may.**
- ⑩ **Cắt chỉ thủ công (Các số cài đặt chức năng P042 P045, P054 P055)**

Thực hiện cắt chỉ thủ công bằng cách nhấn công tắc tay **S**.

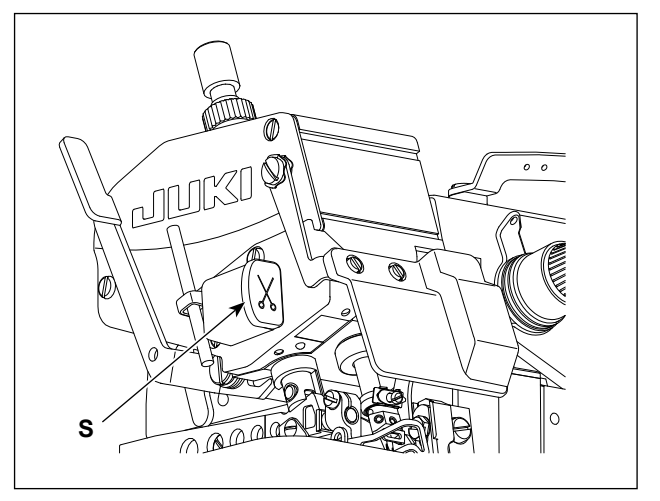

Số cài đặt chức năng P042: Được sử dụng để cài đặt khoảng thời gian cắt chỉ thủ công.

P042 Khoảng cài đặt: 1 - 50

#### [ x 100 ms ]

**(Chú ý) Số cài đặt chức năng này chỉ được bật khi chọn "DD22" với "P125 Chọn kiểu máy" (cài đặt của chức năng này được bật ở Cấp dịch vụ).**

**Máy may tiếp tục hoạt động cắt chỉ miễn là nhấn giữ công tắc tay.**

**Ngay cả khi khoảng thời gian trôi qua từ khi nhấn đến khi nhả công tắc tay ngắn hơn giá trị cài đặt của P042, thì máy may sẽ thực hiện cắt chỉ trong khoảng thời gian đã cài đặt với số cài đặt chức năng P042 này.**

Số cài đặt chức năng P043: Được sử dụng để cài đặt số vòng quay của trục chính trong trường hợp cắt chỉ thủ công.

P043 Khoảng cài đặt: 500 - 7000 [đường may/phút] <10 đường may/phút>

**(Chú ý) Số cài đặt chức năng này chỉ được bật khi chọn "DD22" với "P125 Chọn kiểu máy" (cài đặt của chức năng này được bật ở Cấp dịch vụ). Trục chính sẽ không quay với tốc độ vượt quá tốc độ may tối đa được cài đặt với "P001 Tốc độ may tối đa".**

Số cài đặt chức năng P044: Được sử dụng để cài đặt số lần cắt chỉ trong trường hợp cắt chỉ thủ công.

- P044 Phạm vi cài đặt: 1 5 lần
- **(Chú ý) Số cài đặt chức năng này chỉ được bật khi chọn "DD23" với "P125 Chọn kiểu máy" (cài đặt của chức năng này được bật ở Cấp dịch vụ).**

Số cài đặt chức năng P045: Trong trường hợp số cài đặt chức năng "P044 Số lần cắt chỉ thủ công" được cài đặt thành hai trở lên, có thể cài đặt khoảng thời gian giữa hai lần cắt chỉ liên tiếp với số cài đặt chức năng P045.

P045 Khoảng cài đặt : 30 - 990 [ms]

**(Chú ý) Số cài đặt chức năng này chỉ được bật khi chọn "DD23" với "P125 Chọn kiểu máy" (cài đặt của chức năng này được bật ở Cấp dịch vụ).**

> **Nếu cài đặt một khoảng thời gian ngắn, thì dao có thể không hoạt động kịp thời, dẫn đến việc cắt chỉ kém. Cài đặt khoảng thời gian hoạt động của bộ cắt chỉ một cách thích hợp.**

Số cài đặt chức năng P054: Được sử dụng để chọn kiểu hoạt động hút để cắt chỉ thủ công.

- P054 0: TẮT
	- 1: Hút phía sau
	- 2: Hút phía trước và phía sau
- **(Chú ý) Trong trường hợp hoạt động hút để cắt chỉ thủ công khác với hoạt động được cài đặt với "P049 BẬT/TẮT tự động hút", thì cả hai hoạt động hút sẽ được thực hiện riêng biệt.**

Số cài đặt chức năng P055: Được sử dụng để cài đặt thời gian để cắt chỉ thủ công.

- P055 Khoảng cài đặt : 0 200 [ms]
- **(Chú ý) Trong trường hợp cài đặt "DD22" với "P125 Chọn mẫu máy (cài đặt chức năng này được bật ở Cấp dịch vụ), hoạt động hút sẽ được thực hiện liên tục khi nhấn giữ công tắc tay.**

Ngay cả khi khoảng thời gian trôi qua từ khi nhấn đến khi nhả công tắc tay ngắn hơn giá trị cài đặt của P055, thì thiết bị hút sẽ hoạt động trong khoảng thời gian cài đặt với số cài đặt chức năng P055 này.

### ⑪ **Lựa chọn chức năng tự động hút (Số cài đặt chức năng P049)**

Có thể chọn kiểu hoạt động hút tự động.

P049 0: TẮT

- 1: Hút phía trước
- 2: Hút phía sau
- 3: Hút phía trước và phía sau

Bạn cũng có thể thay đổi cài đặt chức năng hút tự động bằng cách nhấn nút  $\bigotimes_\mathbb{Z} \bullet$  trên bảng điều

khiển. Khi chọn hút phía trước, hút phía sau hoặc hút phía trước và hút phía sau, thì sẽ hiển thị **G** trên bảng điều khiển.

Số cài đặt chức năng P050: Được sử dụng để cài đặt số lượng đường may được may liên tục trước khi thiết bị hút phía trước dừng lại sau khi cảm biến trung gian đã phát hiện ra vật liệu.

P050 Khoảng cài đặt: 0 - 50 đường may

Số cài đặt chức năng P051: Được sử dụng để cài đặt số lượng đường may tiếp tục được may trước khi hoạt động hút phía sau dừng lại sau khi vật liệu đã đi qua cảm biến trung gian.

P051 Khoảng cài đặt: 0 - 50 đường may

**(Chú ý) Số cài đặt chức năng này chỉ được bật khi chọn "DD22" với "P125 Chọn kiểu máy" (cài đặt của chức năng này được bật ở Cấp dịch vụ).**

Số cài đặt chức năng P052: Được sử dụng để cài đặt số lượng đường may trì hoãn được may trước khi

hoạt động hút phía sau được bắt đầu sau khi vật liệu đã đi qua cảm biến trung gian. Nếu cài đặt "P022 Cảm biến trung gian" thành "TẮT", thì máy may sẽ dừng lại hoặc thực hiện hoạt động hút phía sau sau khi máy đã may xong số lượng đường may này sau khi vật liệu đã đi qua cảm biến phía trước.

P052 Khoảng cài đặt: 0 - 50 đường may

**(Chú ý) Số cài đặt chức năng này chỉ được bật khi chọn "DD22" với "P125 Chọn kiểu máy" (cài đặt của chức năng này được bật ở Cấp dịch vụ).**

Số cài đặt chức năng P053: Được sử dụng để cài đặt khoảng thời gian cần trôi qua trước khi dừng hoạt động hút phía sau sau khi máy may bắt đầu cắt chỉ phía sau.

- P053 Khoảng cài đặt : 0 2000 [ms]
- **(Chú ý) Số cài đặt chức năng này chỉ được bật khi chọn "DD23" với "P125 Chọn kiểu máy" (cài đặt của chức năng này được bật ở Cấp dịch vụ). Nếu cài đặt hút phía sau thành "TẮT", thì hoạt động hút phía sau sẽ không được thực hiện.**

### ⑫ **Lựa chọn chức năng cần nâng tự động (Số cài đặt chức năng P066)**

Có thể chọn kiểu hoạt động cần nâng tự động.

P066 0: TẮT

1: Nâng phía trước

- 2: Nâng phía sau
- 3: Nâng phía trước và phía sau

Bạn cũng có thể thay đổi cài đặt chức năng tự động nâng bằng cách nhấn nút Q o trên bảng điều

khiển.

Khi chọn nâng phía trước, thì hiển thị **K** trên bảng điều khiển.

Trong khi chọn nâng phía sau, thì hiển thị **L** trên bảng điều khiển.

Khi chọn nâng phía trước và phía sau, thì hiển thị **K** và **L** trên bảng điều khiển.

Số cài đặt chức năng P069: Được sử dụng để cài đặt khoảng thời gian cần trôi qua trước khi cần nâng phía trước đi xuống sau khi nó đi lên.

P069 Khoảng cài đặt : 50 - 2000 [ms]

Số cài đặt chức năng P070: Được sử dụng để cài đặt thời gian trì hoãn cần trôi qua cho đến khi bắt đầu nâng phía sau.

P070 Khoảng cài đặt : 0 - 2000 [ms]

### ⑬ **Lựa chọn vải hoa văn dạng lưới (Số cài đặt chức năng P089)**

Chọn số cài đặt chức năng này khi may vải có các lỗ được sắp xếp theo kiểu lưới.

P089 0: Vải thông thường

1: Vải hoa văn kiểu lưới

Số cài đặt chức năng P033: Được sử dụng để cài đặt số lượng đường may cho phép cảm biến bỏ qua các lỗ được sắp xếp theo kiểu lưới.

P033 Khoảng cài đặt: 0 - 50 đường may

### **(Chú ý) Cài đặt số lượng đường may thích hợp phù hợp với hình dạng lỗ.**

Giá trị ban đầu của số cài đặt chức năng P033 là "0" khi chọn "DD22" hoặc "8" khi chọn "DD23" với "P125 Chọn mẫu máy (cài đặt của chức năng này được bật ở Cấp dịch vụ).

## **6-6. Điều chỉnh độ nhạy của cảm biến**

Có thể điều chỉnh độ nhạy của cảm biến phát hiện vật liệu được đặt trên thân chính (gần khu vực nhập kim) của máy may.

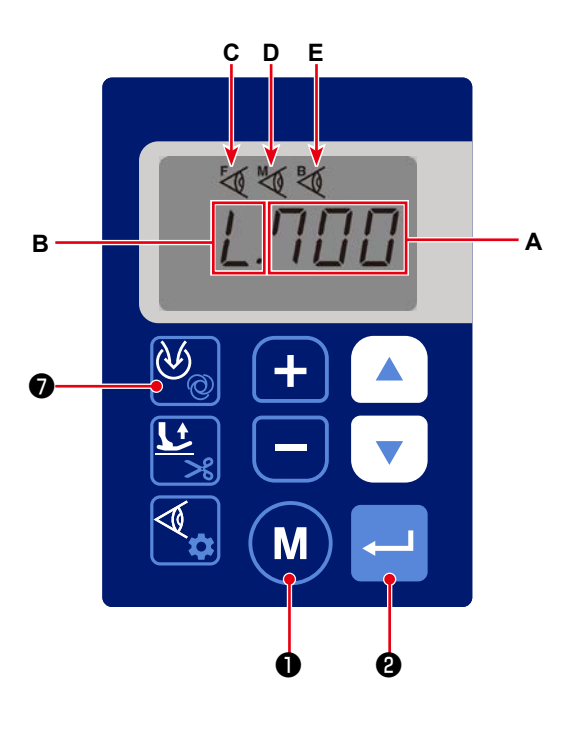

1) Có thể kiểm tra các giá trị cảm biến bằng cách nhấn

❾ trên màn hình may thông thường.

Mỗi khi nhấn ❾ , các giá trị đã cài đặt của

cảm biến được hiển thị lặp lại theo thứ tự đã ghi: Giá trị cài đặt hiện tại của cảm biến phía trước, ngưỡng phát hiện vật liệu của cảm biến phía trước (số cài đặt chức năng P079), giá trị cài đặt hiện tại của cảm biến trung gian, ngưỡng phát hiện vật liệu của cảm biến trung gian (số cài đặt chức năng P080), giá trị cài đặt hiện tại của cảm biến phía sau, ngưỡng phát hiện vật liệu của cảm biến phía sau (số cài đặt chức năng P081); sau đó trở về giá trị cài đặt hiện tại của cảm biến phía trước, v.v.

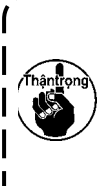

**Giá trị cài đặt hiện tại và ngưỡng phát hiện vật liệu của cảm biến phía sau chỉ được hiển thị trong trường hợp chọn "DD23" với "P125 Chọn mẫu máy (cài đặt của chức năng này được bật ở Cấp dịch vụ).**

Nhấn M 0 hoặc  $\leftarrow$  0 để thoát khỏi màn hình độ nhạy và quay lại màn hình may.

Trong khi đang hiển thị giá trị cài đặt hiện tại của cảm biến phía trước, thì giá trị số **A** và **C** được hiển thị trên bảng điều khiển.

Trong khi đang hiển thị ngưỡng phát hiện vật liệu của cảm biến phía trước, thì giá trị số A, **B** và **A C** được hiển thị trên bảng điều khiển.

Trong khi đang hiển thị giá trị cài đặt hiện tại của cảm biến trung gian, thì giá trị số **A** và **D** được hiển thị trên bảng điều khiển.

Trong khi đang hiển thị ngưỡng phát hiện vật liệu của cảm biến trung gian, thì giá trị số **A**, **B** và **K D** được hiển thị trên bảng điều khiển.

Trong khi đang hiển thị giá trị cài đặt hiện tại của cảm biến phía sau, thì giá trị số **A** và **E** được hiển thị trên bảng điều khiển.

Trong khi đang hiển thị ngưỡng phát hiện vật liệu của cảm biến phía sau, thì hiển thị giá trị số **A**, **B**

và **E** trên bảng điều khiển.

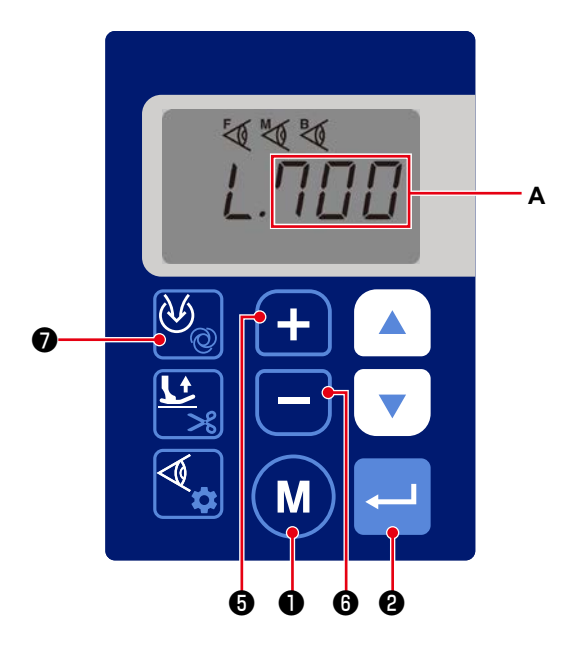

2) Có thể thay đổi ngưỡng phát hiện vật liệu của cảm

biến bằng cách nhấn giữ **V<sub>ong</sub> v** trên màn hình may bình thường.

Mỗi khi nhấn giữ <u>V</u>, **0**, thì hiển thị các ngưỡng

phát hiện vật liệu của cảm biến để thay đổi theo thứ tự đã ghi lặp đi lặp lại: Ngưỡng phát hiện vật liệu của cảm biến phía trước (số cài đặt chức năng P079), ngưỡng phát hiện vật liệu của cảm biến trung gian (số cài đặt chức năng P080), ngưỡng phát hiện vật liệu của cảm biến phía sau (số cài đặt chức năng P081); sau đó quay trở lại ngưỡng phát hiện vật liệu của cảm biến phía trước, v.v.

Dữ liệu cảm biến phía sau chỉ được hiển thi khi chon "DD23" với "P125 chon mẫu máy (cài đặt) **của chức năng này được bật ở Cấp dịch vụ).**

Nếu bạn muốn thay đổi ngưỡng và giá trị số A của cảm biến, hãy thay đổi chúng bằng  $\Box$ 

### $\mathbf{\Theta}$  .

Trong khi bạn đang thay đổi ngưỡng của một cảm biến, thì mục nhập hiện tại sẽ được xác nhận và lưu

lại bằng cách nhấn giữ <u>II.</u> **O** để hiển thị cảm biến tiếp theo.

Nếu bạn muốn hủy mục nhập ngưỡng của cảm biến trước khi xác nhận và khôi phục màn hình về màn

hình may, hãy nhấn  $\blacksquare$ 

Nếu bạn muốn xác nhận mục nhập hiện tại của ngưỡng và khôi phục màn hình về màn hình may, hãy

 $nhán$   $\blacksquare$   $\blacksquare$  .

Cũng có thể cài đặt ngưỡng của cảm biến với các số cài đặt chức năng từ P079 đến P081. P079 - P081 Khoảng cài đặt: 0 - 700

3) Có thể thay đổi cường độ chiếu xạ của cảm biến (cường độ đầu ra bên phía chiếu sáng) với các số cài đặt chức năng P076 đến P078.

P076 - P078 Khoảng cài đặt: 0 - 100

Gia số đầu vào là [%]. Không (0) là cường độ chiếu xạ tối thiểu và 100 là cường độ chiếu xạ tối đa.

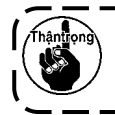

**Dữ liệu cảm biến phía sau chỉ được hiển thị khi chọn "DD23" với "P125 chọn mẫu máy (cài đặt của chức năng này được bật ở Cấp dịch vụ).**

Các ngưỡng phát hiện vật liệu của cảm biến (số cài đặt chức năng P079 - P081) như đã mô tả trong phần 2) và cường độ chiếu xạ của cảm biến (số cài đặt chức năng P076 - P078) có thể được cài đặt tự động bằng "P091 Tự động điều chỉnh cảm biến" (cài đặt của chức năng này được bật ở Cấp dịch vụ). Tham khảo Tài liệu hướng dẫn kỹ thuật để biết chi tiết.

4) Cài đặt loại vải để may với số cài đặt chức năng P088.

### P088 0: Vải trong suốt

- 1: Vải trong mờ
- 2: Vải chuẩn

Khi chọn loại vải trong suốt, độ nhạy của các cảm biến được tăng lên để có thể phát hiện ra loại vải có tính năng truyền cao hơn. Mặt khác, có thể phát hiện nhầm các sợi chỉ ngắn hoặc vụn vải.

Số cài đặt chức năng P085: Trong trường hợp chọn vải trong suốt, thì giá trị cài đặt với số cài đặt chức năng này sẽ được sử dụng làm giá trị hiệu chỉnh cho ngưỡng phát hiện vật liệu của cảm biến.

### P085 Khoảng cài đặt: 0 - 800

Khi chọn vải trong mờ, thì độ nhạy của cảm biến trở thành trung bình để có thể phát hiện vải mờ.

Số cài đặt chức năng P086: Trong trường hợp chon vải trong mờ, thì giá trị cài đặt với số cài đặt chức năng này sẽ được sử dụng làm giá trị hiệu chỉnh cho ngưỡng phát hiện vật liệu của cảm biến.

### P086 Khoảng cài đặt: 0 - 800

Khi chọn loại vải chuẩn, độ nhạy của các cảm biến được giảm đi để có thể phát hiện ra loại vải có tính năng truyền thấp hơn. Giảm khả năng phát hiện sai các sợi chỉ ngắn hoặc vụn vải.

Số cài đặt chức năng P087: Trong trường hợp chọn vải chuẩn, thì giá trị cài đặt với số cài đặt chức năng này sẽ được sử dụng làm giá trị hiệu chỉnh cho ngưỡng phát hiện vật liệu của cảm biến.

### P087 Khoảng cài đặt: 0 - 800

Lấy được các ngưỡng cuối cùng của cảm biến bằng cách giảm các giá trị hiệu chỉnh của các ngưỡng phát hiện vật liệu được cài đặt với số cài đặt chức năng P085 đến P087 từ ngưỡng phát hiện vật liệu được cài đặt với số cài đặt chức năng P079 đến P081. Nếu các giá trị được cảm biến phát hiện nhỏ hơn ngưỡng cuối cùng, thì cảm biến sẽ xác nhận sự hiện diện của vải.

## **6-7. Bộ đếm số lượng chiếc**

Có thể đếm số lượng chiếc đã sản xuất.

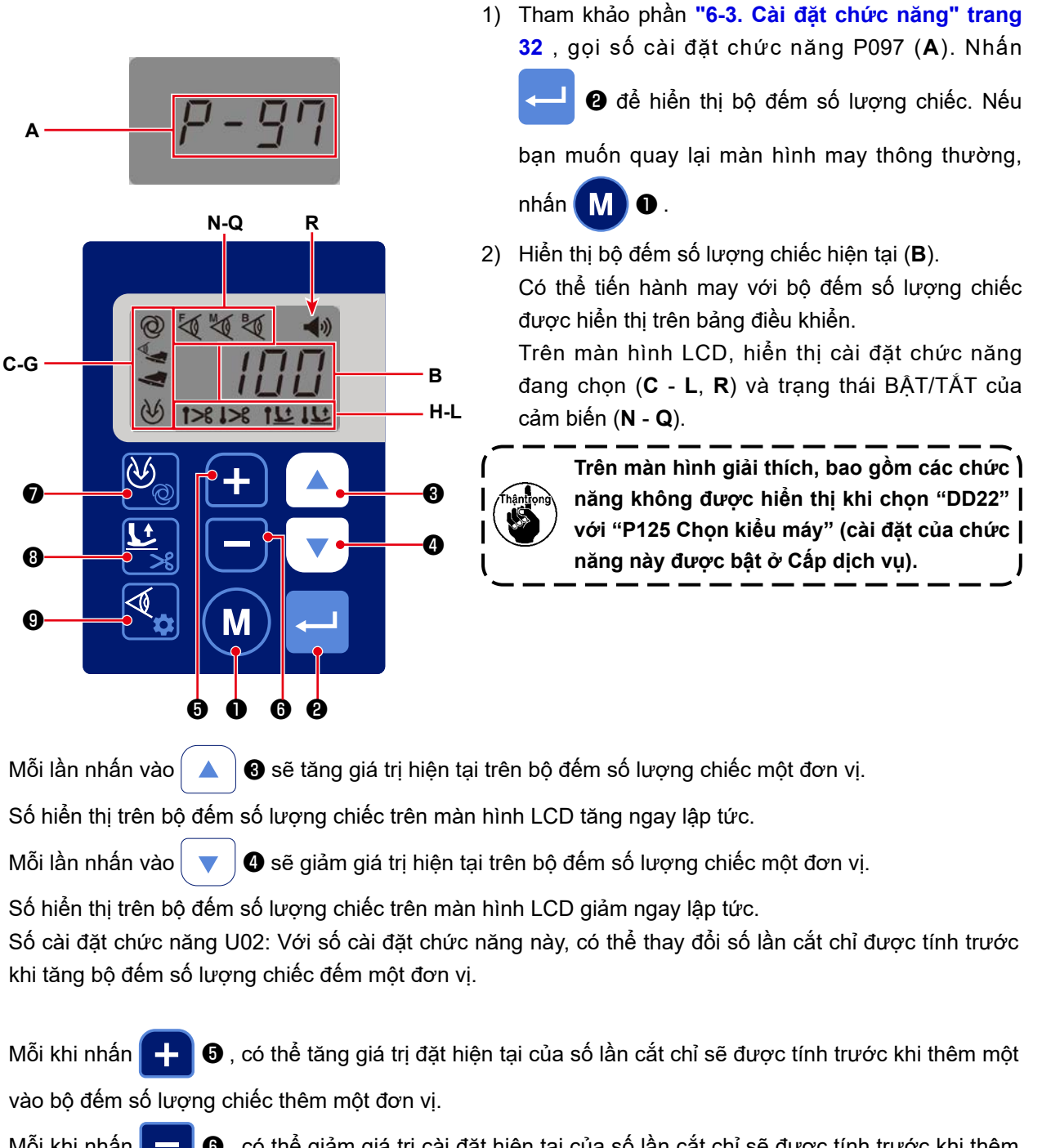

Mỗi khi nhấn  $\Box$   $\Box$   $\odot$ , có thể giảm giá trị cài đặt hiện tại của số lần cắt chỉ sẽ được tính trước khi thêm một vào bộ đếm số lượng chiếc đi một đơn vị.

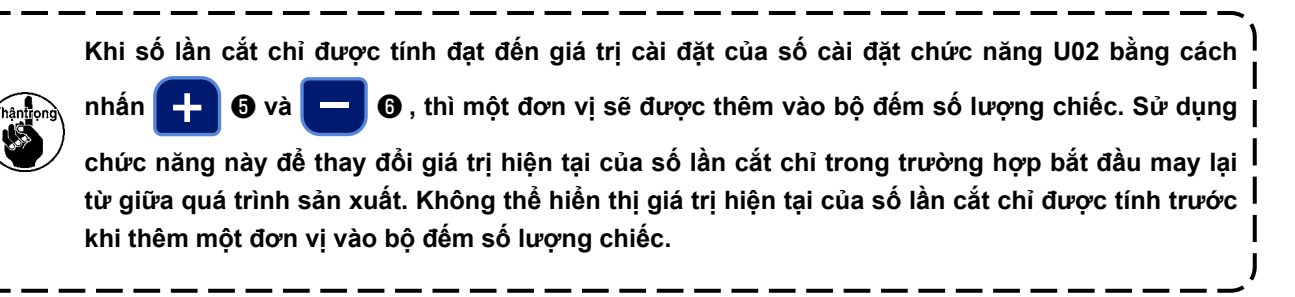

- 3) Có thể cài đặt phương pháp đếm số lượng chiếc được sản xuất. (Số cài đặt chức năng J13)
	- J13 0: TẮT
		- 1: Thứ tự tăng dần
		- 2: Thứ tự giảm dần
		- 3: Thứ tự tăng dần (thông báo âm thanh)
		- 4: Thứ tự giảm dần (thông báo âm thanh)

Thông báo bằng âm thanh được đưa ra khi số cài đặt chức năng "J05 Cài đặt âm thanh" được cài đặt thành "BẬT" và hiển thị "R" trên bảng điều khiển.

Trong trường hợp chọn thứ tự tăng dần, thì thông báo âm thanh "Đã đạt đến giá trị cài đặt trên bộ đếm" sẽ được đưa ra khi đạt đến số lượng chiếc mục tiêu hàng ngày được cài đặt với số cài đặt chức năng "U01 Mục tiêu hàng ngày".

Trong trường hợp chọn thứ tự giảm dần, thì thông báo âm thanh sẽ được đưa ra khi bộ đếm về không (0).

4) Có thể cài đặt lại bộ đếm số lượng chiếc bằng cách nhấn và giữ đồng thời $\Box \blacktriangle$   $\Box \blacktriangle$   $\Box \blacktriangle$   $\Box \blacktriangledown$   $\Box \blacktriangle$ .

Trong khi chọn thứ tự tăng dần, thì bộ đếm được cài đặt lại về không (0).

Trong khi chọn thứ tự giảm dần, thì bộ đếm được cài đặt lại về giá trị mục tiêu đã cài đặt với số cài đặt chức năng "U01 Mục tiêu hàng ngày".

5) Nhấn ❶ nếu bạn muốn quay lại màn hình cài đặt chức năng.

Không thể thay đổi các thông số cài đặt chức năng trong khi hiển thị bộ đếm số lượng chiếc trên bảng

điều khiển bao gồm hoạt động của các nút  $\bigotimes_{\oslash \oslash} \bullet$ ,  $\mathfrak{t}_{\searrow}$   $\bullet$  và  $\mathfrak{t}_{\rightsquigarrow}$   $\bullet$ .

Nếu bạn muốn thay đổi cài đặt của tham số, hãy nhấn MD **Û** một lần để quay lại màn hình cài đặt

chức năng và thay đổi tham số một cách thích hợp, tham khảo mục **"6-3. Cài đặt chức năng" trang 32** .

## **6-8. Khởi tạo dữ liệu cài đặt chức năng**

Có thể lưu dữ liệu cài đặt chức năng bạn đã thay đổi tùy ý trong bộ nhớ. Nếu sau đó bạn thay đổi dữ liệu, thì có thể trả về dữ liệu đã nói ở trên mà bạn đã lưu trong bộ nhớ.

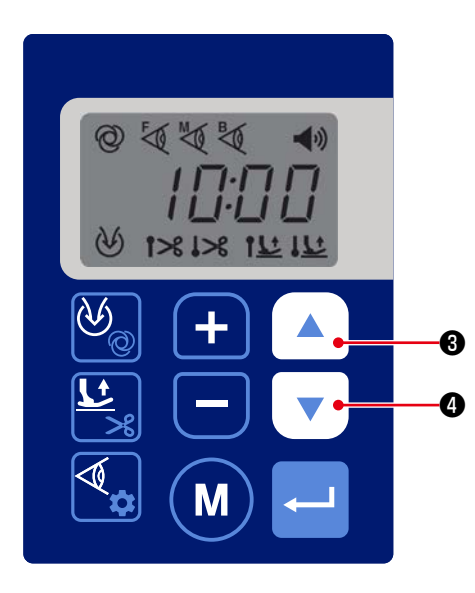

1) Nếu bạn nhấn giữ đồng thời  $\Box$   $\Box$   $\Box$   $\Box$   $\Box$   $\Box$ hoặc BẬT nguồn máy may đồng thời nhấn  $\blacktriangle$   $\blacktriangle$ và  $\overline{\bullet}$   $\overline{\bullet}$   $\bullet$  trạng thái may thông thường, màn

hình khởi hoạt "RST" (**B**) sẽ được hiển thị.

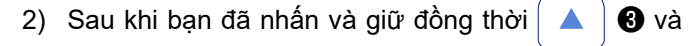

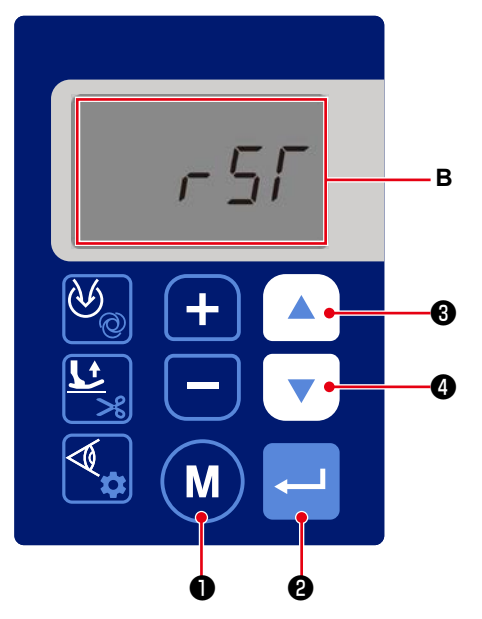

❹ để hiển thị màn hình khởi tạo, thì có thể khởi tạo tất cả các giá trị đã cài đặt thành các giá trị đã lưu trong bộ nhớ như mô tả trong mục **"6-3. Cài đặt chức năng" trang 32** bằng cách nhấn ❷ .

Trong trường hợp bạn đã BẬT nguồn bằng cách nhấn đồng thời  $\blacktriangle$   $\blacktriangleright$   $\blacktriangleright$   $\blacktriangleright$   $\blacktriangleright$   $\blacktriangleright$   $\blacktriangleright$   $\blacktriangleright$   $\blacktriangle$ , thì các giá trị cài đặt sẽ được cài đặt lại về giá trị ban đầu tại thời điểm giao hàng. Trong trường hợp này, các giá trị cài đặt mà bạn đã lưu trong bộ nhớ như mô tả trong phần **"6-3. Cài đặt chức năng" trang 32** cũng sẽ được khởi tạo thành các giá trị cài đặt gốc.

Có thể hủy việc khởi tạo bằng cách nhấn MM

- 
- 3) Trong quá trình khởi tạo, hiển thị toàn màn hình. Sau khi hoàn thành việc khởi tạo, màn hình sẽ trở về màn hình trạng thái may bình thường.

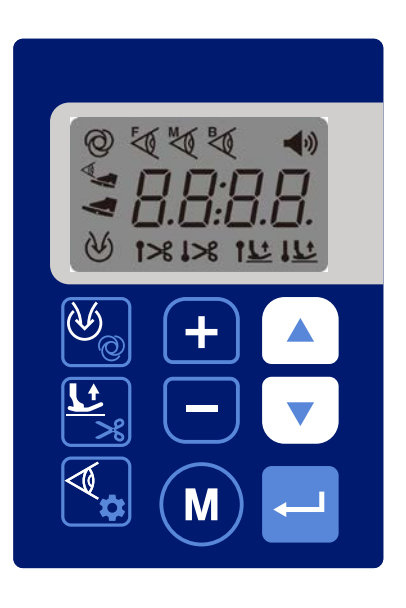

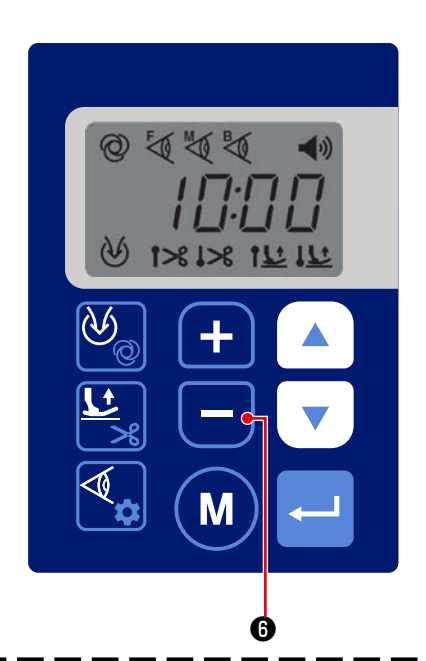

Có thể thay đổi độ sáng của đèn LED ❶ bằng cách

nhấn  $\Box$  **G** . Khi bạn nhấn giữ  $\Box$  **G** một lúc

lâu, thì chức năng điều chỉnh ánh sáng sẽ được thay đổi thành chức năng thay đổi nhiệt độ màu. Ở trạng thái này, có thể thay đổi nhiệt độ màu bằng cách

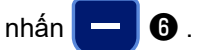

Nếu bạn đợi trong ba giây mà không nhấn bất kỳ nút nào, thì chức năng thay đổi nhiệt độ màu sẽ tự động trở lại chức năng điều chỉnh ánh sáng.

**Trong trường hợp đầu ra âm thanh được đặt ở chế độ BẬT, thì hoạt động của máy may có thể khác với thông báo âm thanh tùy thuộc vào thời gian thay đổi mục tiêu điều chỉnh giữa độ mờ và nhiệt độ màu.**

**Nếu xảy ra sự khác biệt này, hãy tạm thời dừng vận hành máy may (từ ba giây trở lên) trước khi khởi động lại.**

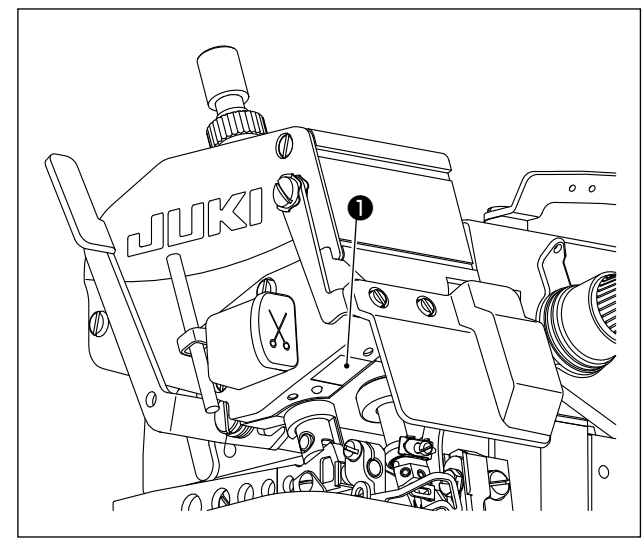

Phương pháp thay đổi độ sáng / nhiệt độ màu như trong bảng được đưa ra dưới đây.

(Giá trị [%] trong bảng chỉ cung cấp dữ liệu tham khảo giúp làm rõ phần giải thích.)

 **\* Nếu bạn muốn thay đổi nhiệt độ màu, hãy đổi nó khi bạn chọn bước điều chỉnh ánh sáng (làm mờ) từ năm bước khác nhau (1 - 5).**

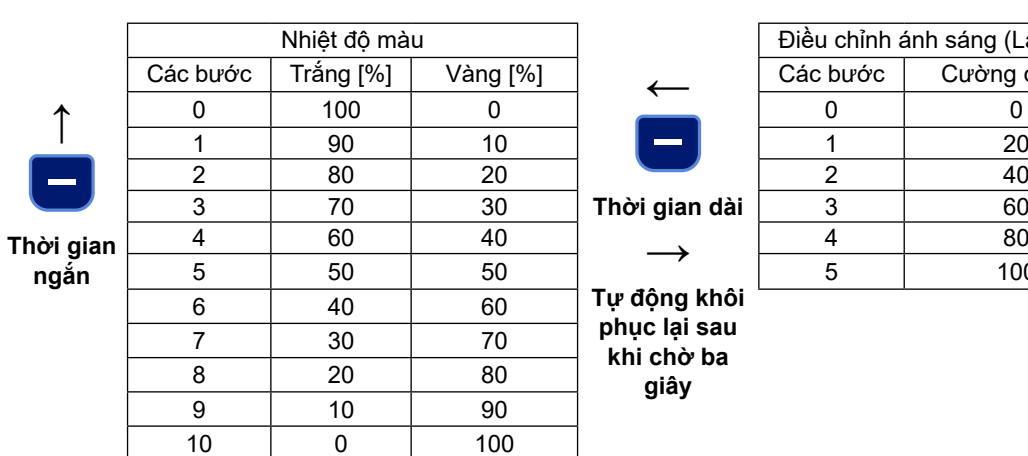

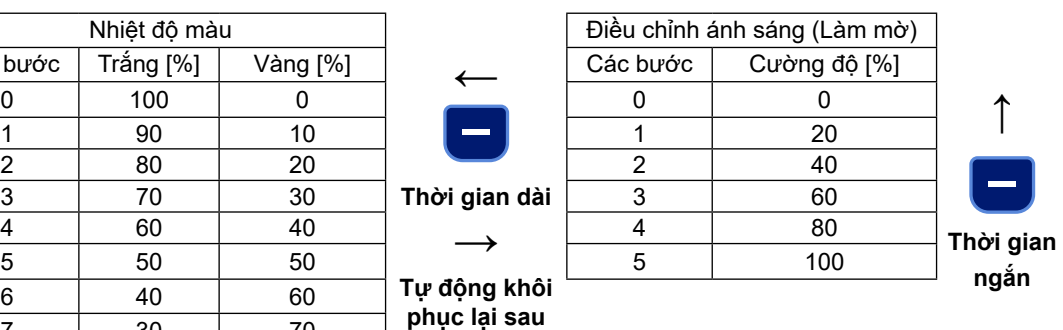

**khi chờ ba giây**

## **6-10. Hướng dẫn bằng âm thanh**

Thông báo hướng dẫn bằng âm thanh, như mô tả bên dưới, được đưa ra từ phần **A** khi bạn BẬT/TẮT nguồn, vận hành máy may hoặc thao tác bảng điều khiển.

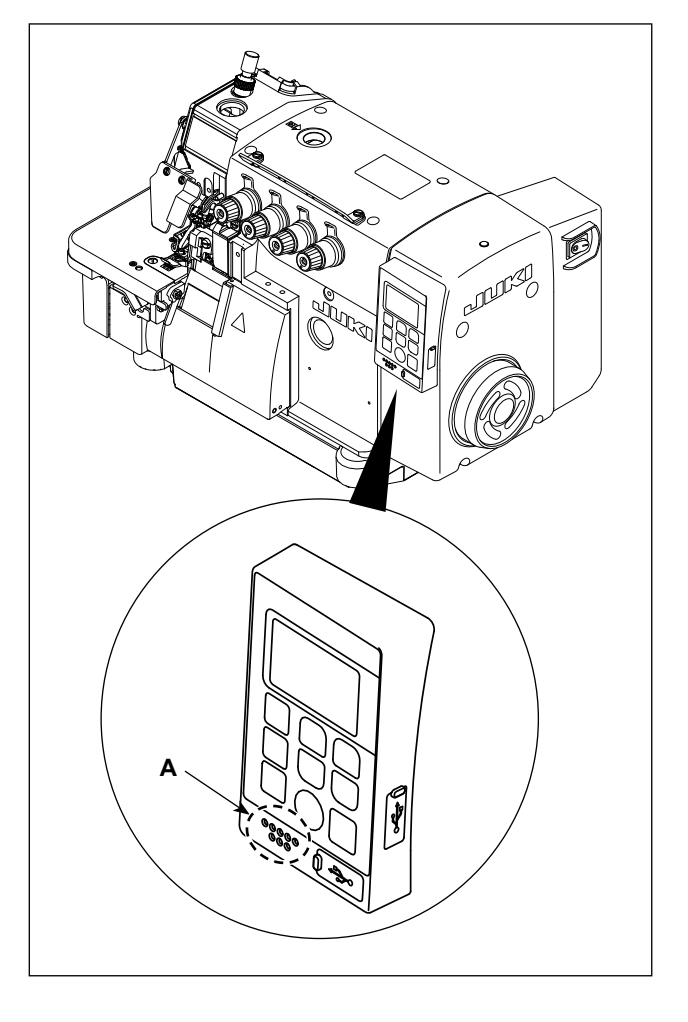

- ① Khi BẬT nguồn "Hôm nay là (thứ), (tháng) (ngày)", v.v.
- ② Khi TẮT nguồn
- "Cám ơn bạn đã làm việc chăm chỉ. Tạm biệt" v.v.
- ③ Khi vận hành máy may "Bộ đếm may đã đạt đến giá trị đặt" "Bảo vệ chân vịt đang mở " "Tấm che bàn máy đang mở" "Bảo hiểm kim đang mở " "Máy đang bị lỗi . Vui lòng tham khảo "Danh sách lỗi" bằng cách sử dụng mã QR.", v.v.
- ④ Khi thao tác bảng điều khiển Nội dung của thông số bạn đã thay đổi được thông báo với hướng dẫn bằng âm thanh.

**Tùy thuộc vào trạng thái hoạt động của máy may trong khi hướng dẫn bằng âm thanh được đưa ra, hướng dẫn bằng âm thanh tiếp theo có thể bắt đầu trước khi hướng dẫn bằng âm thanh hiện tại hoàn thành, hướng dẫn bằng âm thanh xuất ra thông thường có thể bị bỏ qua hoặc hướng dẫn bằng âm thanh có thể được đưa ra muộn hơn so với hoạt động thực tế.**

Có thể cài đặt trạng thái BẬT/TẮT và âm lượng của hướng dẫn bằng âm thanh.

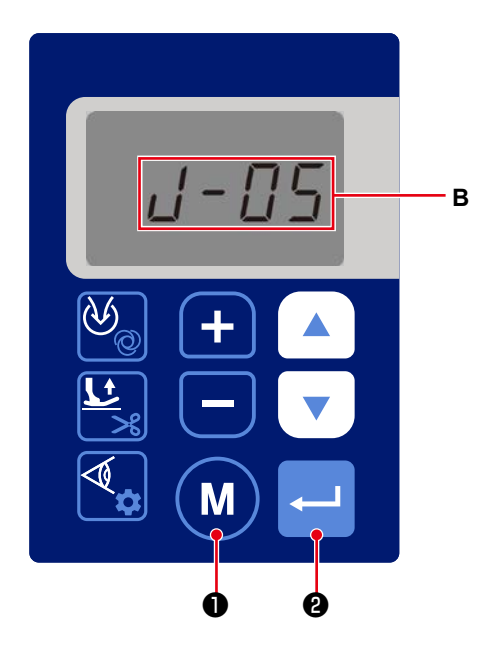

1) Gọi số cài đặt chức năng J05, tham khảo mục **"6- 3. Cài đặt chức năng" trang 32** (**B**). Có thể cài đặt trạng thái của hướng dẫn bằng âm thanh thành BẬT/TẮT.

(Số cài đặt chức năng J05) J05 0: TẮT

$$
1: B\hat{A}T
$$

Nhấn  $\leftarrow$  0 để xác nhận cài đặt BÂT/TẤT của

hướng dẫn bằng âm thanh. Trạng thái của hướng dẫn bằng âm thanh được thay đổi thành BẬT/TẮT ngay sau khi màn hình được khôi phục về màn hình

cài đặt chức năng. Nhấn M + 0 nếu bạn muốn

hủy quy trình này và quay lại màn hình cài đặt chức năng.

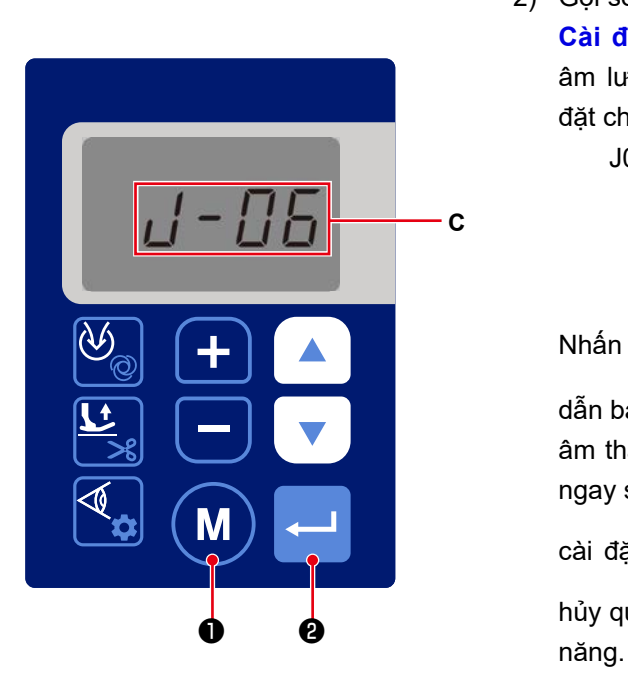

- 2) Gọi số cài đặt chức năng J06, tham khảo mục **"6-3. Cài đặt chức năng" p.32** (**C**). Có thể điều chỉnh âm lượng của hướng dẫn bằng âm thanh (số cài đặt chức năng J06).
	- J06 1: Nhỏ 2: Trung bình 3: Lớn

Nhấn  $\leftarrow$  0 để xác nhận âm lượng của hướng

dẫn bằng âm thanh. Âm lượng của hướng dẫn bằng âm thanh được thay đổi thành cài đặt đã xác nhận ngay sau khi màn hình được khôi phục về màn hình

cài đặt chức năng. Nhân My D nếu bạn muốn

hủy quy trình này và quay lại màn hình cài đặt chức

## **6-11. Cài đặt đồng hồ**

Có thể thay đổi thời gian được hiển thị trên bảng điều khiển.

## 1) Hiển thị màn hình thay đổi thời gian bằng cách nhấn và giữ **M**  $\bullet$  ở trạng thái may bình thường. **A** 0──────────────────────<del>────</del>────<del>─</del> <sup>❹</sup> <sup>❽</sup> ⊲  $\boldsymbol{0}$ M ❶ ❷ **@** 0 **[Năm]** 2) Đầu tiên, hiển thị "Năm" (**A**). Thay đổi nó với  $+$ M  $\theta$  và  $\Box$   $\theta$  nếu cần. **Hủy quy A** Nhấn **DE để** chuyển sang cài đặt "Tháng và **trình để quay lại màn**  ngày". Nhấn M + 0 nếu bạn muốn hủy quy trình **hình bình thường** này và quay lại màn hình may bình thường. **Hủy Xác nhận** 3) Khi bạn nhấn **vều là Đ**, thì hiển thị "Tháng và ngày" **[Tháng và ngày]** (**B**). Thay đổi nó với **dia bao đểm đểm đểm** mếu cần. Thay đổi "Ngày" với  $\blacktriangle$   $\blacktriangleright$   $\blacktriangleright$   $\blacktriangleright$   $\blacktriangleright$   $\blacktriangleright$   $\blacktriangleright$ **B** Nhấn  $\Box$  +  $\Box$  để chuyển sang cài đặt "Giờ và phút". Nhấn M D nếu bạn muốn hủy quy trình này và quay lại phần cài đặt năm. **Hủy Xác nhận**

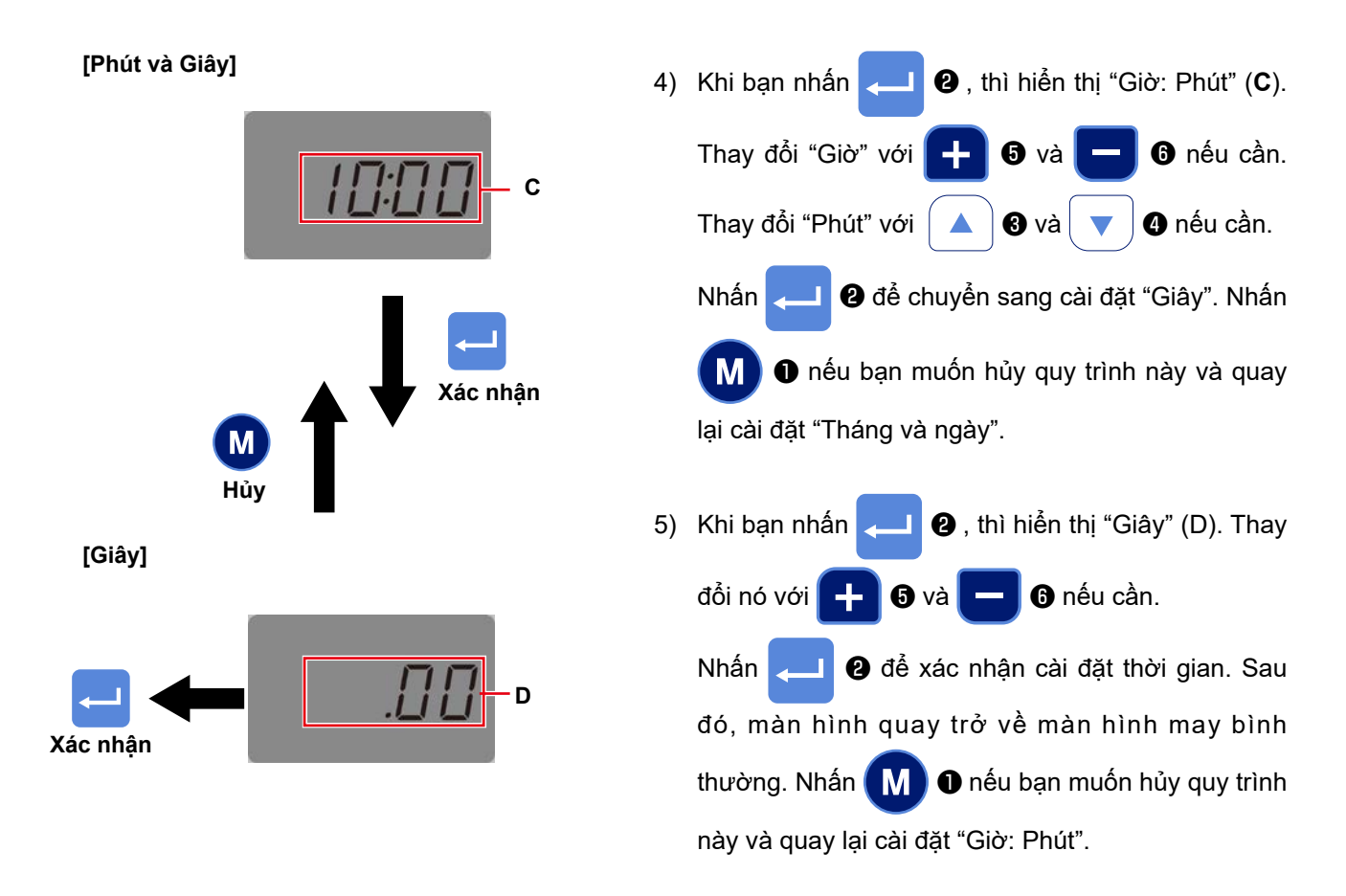

6) Trong trường hợp số cài đặt chức năng "J05 Hướng dẫn bằng âm thanh" được cài đặt thành "BẬT", thì hướng dẫn bằng âm thanh sẽ được cung cấp theo thời gian bạn đã cài đặt theo các bước của quy trình 2) đến 5) và thời gian bạn đã cài đặt với số cài đặt chức năng "U04 Giờ làm việc (- Thời gian kết thúc)". Ngoài ra, hướng dẫn bằng âm thanh sẽ được cung cấp trong trường hợp thời gian nghỉ được cài đặt tương ứng với các số cài đặt chức năng "U05 Thời gian nghỉ 1 (thời gian bắt đầu -)", "U07 Thời gian nghỉ 2 (thời gian bắt đầu -)" và "U09 Thời gian nghỉ 3 (thời gian bắt đầu -).

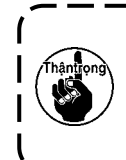

**Nhập thời gian nghỉ cho "Thời gian nghỉ 1", "Thời gian nghỉ 2" và "Thời gian nghỉ 3" theo thứ tự thời gian giảm dần. Nếu bạn nhập thời gian nghỉ ngoài giờ làm việc, thì hướng dẫn bằng âm thanh sẽ không được** 

**cung cấp.**

## **6-12. Đèn nền**

Có thể cài đặt độ sáng của đèn nền của bảng điều khiển LCD.

Cũng có thể cài đặt thời gian để TẮT đèn nền LCD khi bảng điều khiển không hoạt động trong một khoảng thời gian được định trước.

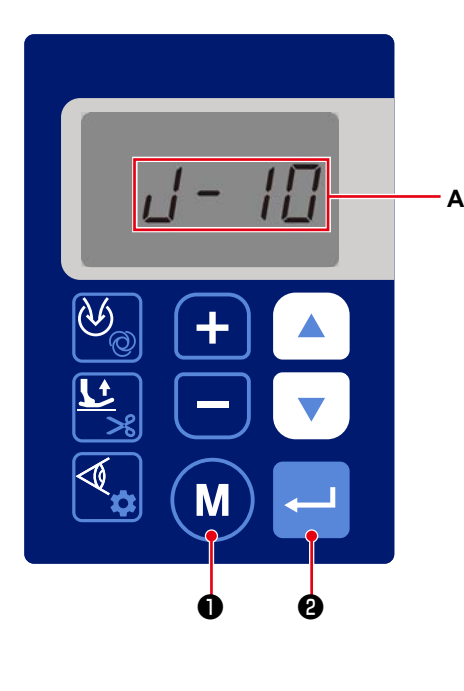

❶

❷

- 1) Gọi số cài đặt chức năng J10, tham khảo mục **"6-3. Cài đặt chức năng" trang 32** (**A**). Có thể cài đặt độ sáng của đèn nền (số cài đặt chức năng J10).
	- J10 1: Tối 2: Trung bình
		- 3: Sáng

Nhấn **việt là** để xác nhận độ sáng của đèn nền.

Độ sáng đèn nền được thay đổi theo cài đặt đã xác nhận ngay sau khi màn hình được khôi phục về

màn hình cài đặt chức năng. Nhấn (M) <sup>0</sup> nếu

bạn muốn hủy quy trình này và quay lại màn hình cài đặt chức năng.

2) Gọi số cài đặt chức năng J11, tham khảo mục **"6- 3. Cài đặt chức năng" trang 32** (**B**). Có thể cài đặt thời gian cần trôi qua trước khi TẮT đèn nền khi bảng điều khiển không thực hiện bất kỳ hoạt động nào (số cài đặt chức năng J11).

J11 0: Đèn nền không được TẮT Khoảng cài đặt: 1 - 250 phút

Nhấn **việt là** để xác nhân thời gian tắt đèn nền.

Nhấn M + 0 nếu ban muốn hủy quy trình này và

quay lại màn hình cài đặt chức năng.

Trong khi đèn nền ở trạng thái TẮT, thì máy may sẽ không thể thực hiện may ngay cả khi bạn vận hành nó (bao gồm cả công tắc bàn đạp và công tắc tay).

Khi đến thời gian xuất ra hướng dẫn bằng âm thanh, thì hướng dẫn âm thanh sẽ được đưa ra ngay cả khi đèn nền TẮT như bình thường.

Đèn nền của bảng điều khiển chỉ sáng lên khi bạn nhấn bất kỳ công tắc nào trên bảng điều khiển để cho phép máy may trở lại chế độ bình thường.

Máy may không phản ứng với công tắc mà bạn nhấn tại thời điểm cài đặt lại.

Nếu lỗi xảy ra trong khi đèn nền đang TẮT, thì đèn nền sẽ được BẬT để hiển thị màn hình lỗi.

**B**

Máy may có thể được đưa trở lại chế độ bình thường tùy thuộc vào loại lỗi.

### **6-13. USB**

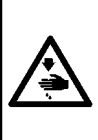

## **CẢNH BÁO :**

**Thiết bị được kết nối với cổng USB phải có giá trị dòng điện định mức bằng hoặc thấp hơn giá trị hiển thị bên dưới.**

**Nếu bất kỳ giá trị dòng điện định mức của thiết bị nào cao hơn giá trị dòng điện định mức, thì phần thân chính của máy may hoặc thiết bị USB được kết nối có thể bị hỏng hoặc trục trặc. Giá trị dòng điện định mức của cổng USB**

 **Cổng USB ở phía hộp điện: Giá trị dòng điện định mức tối đa là 1 A**

### **[Vị trí gắn ổ USB]**

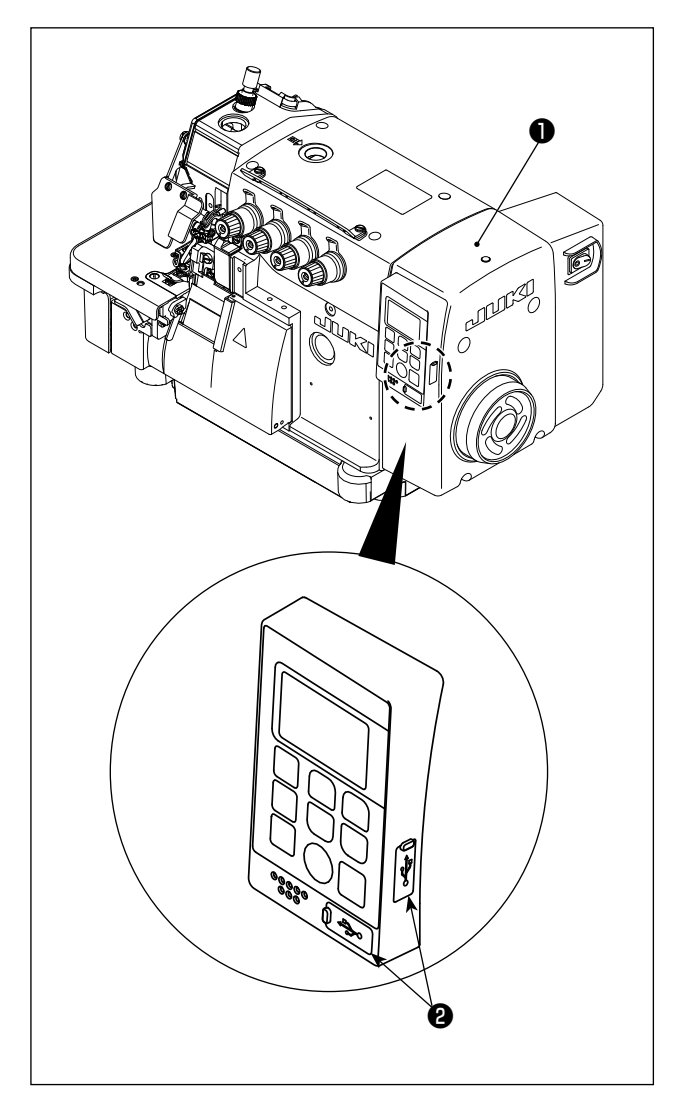

Có một đầu nối USB đi kèm với hộp điện ❶ .

Để sử dụng ổ USB, tháo nắp cổng <sup>2</sup> và cắm ổ USB vào cổng USB.

 \* Trong trường hợp không sử dụng ổ USB, thì phải luôn bảo vệ cổng USB bằng nắp ❷ . Nếu bụi hoặc những thứ tương tự chui vào cổng USB, có thể xảy ra hỏng hóc.

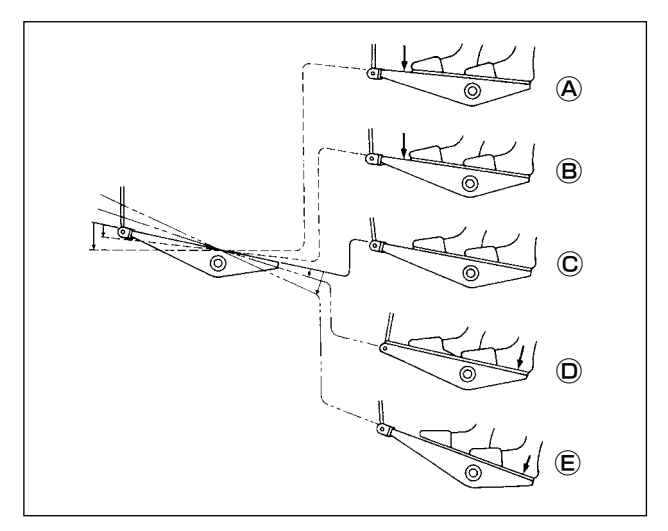

## **[Hoạt động của bàn đạp ở chế độ bán tự động (được cài đặt ban đầu tại thời điểm giao hàng)]**

- 1) Nhấn nhẹ phần trước của bàn đạp để thực hiện may tốc đô thấp. <sup>(B)</sup>
- 2) Nhấn thêm phần phía trước của bàn đạp để thực hiện may tốc độ cao. A
- 3) Đặt nhẹ chân lên bàn đạp để dừng máy may. Ⓒ (Vị trí dừng kim khác nhau tùy thuộc vào cài đặt của chức năng liên quan mà ban đã chon trên bảng điều khiển. Tham khảo giải thích về cài đặt chức năng để biết thêm chi tiết.)
- 4) Nhấn phần sau của bàn đạp trong khi may để nâng chân vịt lên.  $\textcircled{\scriptsize{D}}$ ,  $\textcircled{\scriptsize{E}}$
- 5) Nhấn bàn đạp sau khi may xong để nâng chân vịt lên.  $\circledD$ ,  $\circledE$
- Thao tác nâng chân vịt hoặc dừng kim sẽ khác nhau tùy thuộc vào cài đặt chức năng liên quan. Máy may đã được cài đặt ban đầu ở chế độ bán tự động. Có thể thay đổi chế độ vận hành sang chế độ tự động hoàn toàn hoặc chế độ thủ công bằng cách cài đặt chức năng liên quan một cách thích hợp.

## **[Chế độ tự động hoàn toàn]**

Khi bạn thay đổi trạng thái của công tắc nguồn từ "TẮT" sang "BẬT", thì các ký tự [PEdL] sẽ xuất hiện trên bảng điều khiển.

Nhấn phần sau của bàn đạp để đưa máy may vào trang thái may.  $\mathbf{D}$ ,  $\mathbf{E}$ 

Trong khi cảm biến phía trước bị chặn, nhấn phần trước của bàn đạp để khởi động máy may.  $\overline{A}$ ,  $\overline{B}$ 

 \* Nếu bạn nhấc chân khỏi bàn đạp để đưa bàn đạp về vị trí dừng một cách nhanh chóng, thì máy may có thể hoạt động sai tùy thuộc vào cài đặt chức năng liên quan. ⓒ

Thực hiện thao tác khởi động và dừng máy may mà không cần nhấc chân khỏi bàn đạp.  $\circledA$ ,  $\circledB$ ,  $\circledC$ 

- \* Công tắc bộ nhớ P17: Trong trường hợp chế độ khởi động được thay đổi từ "1" thành "0", thì máy may sẽ bắt đầu chạy ngay cả khi bạn không nhấn phần trước của bàn đạp khi cảm biến bị chặn. Cần cẩn thận hơn ở chế độ này. Phương pháp dừng máy may tạm thời vẫn được giữ nguyên. Nhấn phần sau của bàn đạp để dừng tạm thời.  $\mathbb{D}$ ,  $\mathbb{\mathbb{E}}$
- Trong trường hợp trục chính dừng quay trước khi vật liệu được nạp vào bộ cảm biến kế tiếp sau khi máy may đã may được số lượng đường may đã cài đặt với thông số "P024 Số lượng đường may giữa các cảm biến", thì máy may sẽ bắt đầu may lại khi bạn nhấn phần trước của bàn đạp.  $\overline{Q}$ ,  $\overline{B}$

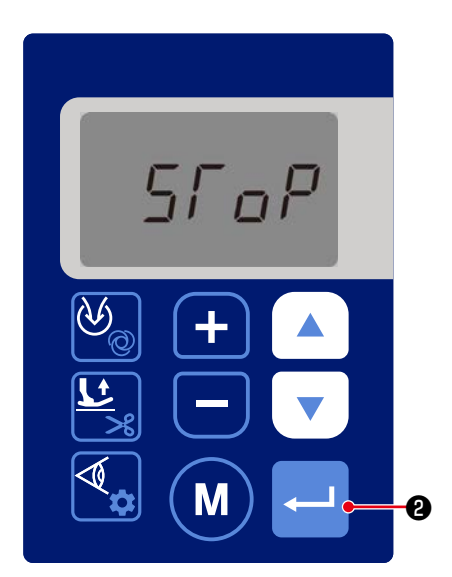

Khi bạn nhấn phần sau của bàn đạp trong khi may, thì máy may sẽ dừng lại và xuất hiện các ký tự [SToP] trên bảng điều khiển. D, E

Nếu bạn muốn bắt đầu lại quá trình may, hãy nhấn

❷ trên bảng điều khiển để cài đặt lại hoạt động

trước đó, sau đó nhấn phần trước của bàn đạp để bắt đầu may lại.  $\textcircled{A}$ ,  $\textcircled{B}$ 

- Hoạt động nâng chân vịt, hoạt động kim, hoạt động cắt chỉ và hoạt động hút khác nhau tùy thuộc vào cài đặt của các chức năng liên quan. (Tham khảo giải thích về cài đặt chức năng để biết thêm chi tiết.)
- Lưu ý rằng máy may sẽ bắt đầu may khi cảm biến phía trước bị chặn không chỉ bởi vật liệu mà còn bởi chướng ngại vật khác.

### **[Chế độ thủ công]**

Ở chế độ thủ công, cảm biến vật liệu bị vô hiệu hóa. Ở chế độ này, vận hành máy may bằng bàn đạp hoặc công tắc cắt chỉ bằng tay.

Nhấn phần sau của bàn đạp để nâng chân vịt lên.

Nhấn bàn đạp để bắt đầu may.

Khi bạn nhấn công tắc tay, thì máy may sẽ quay và thiết bị hút hoạt động. (Chỉ dành cho mẫu máy DD22) Khi bạn nhấn công tắc tay, bộ cắt chỉ và thiết bị hút sẽ hoạt động. (Chỉ dành cho mẫu máy DD23)

- \* Phù hợp với cài đặt trên bảng điều khiển, bộ cắt chỉ hoạt động khi bạn nhấn phần sau của bàn đạp. (Dành cho mẫu máy DD22, máy may quay.)
- \* Trong trường hợp thông số "P036 Cắt chỉ bằng cách nhấn phần sau của bàn đạp" được cài đặt thành "1: Có cắt chỉ", thì máy may sẽ thực hiện hoạt động cắt chỉ khi bạn nhấn phần sau của bàn đạp.

### **CẢNH BÁO:**

**1. Tắt công tắc nguồn trước khi tiến hành vệ sinh. Máy có thể hoạt động nếu vô tình nhấn bàn đạp, việc này có thể dẫn đến chấn thương.**

**2. Hãy nhớ đeo kính bảo hộ và găng tay khi sử dụng dầu bôi trơn và dầu mỡ để chúng không bắn vào mắt hoặc bắn lên da của bạn, nếu không có thể bị viêm nhiễm.**

**3. Hơn nữa, không uống hoặc nuốt dầu cũng như dầu bôi trơn vì chúng có thể gây nôn và tiêu chảy. Để dầu cách xa tầm tay trẻ em.**

**4. Sử dụng cả hai tay để giữ đầu máy khi nghiêng nó hoặc đưa nó trở lại vị trí ban đầu. Nếu chỉ sử dụng một tay để di chuyển máy, thì trọng lượng của đầu máy có thể khiến bạn bị trượt ngã và bị thương.**

## **7-1. Các hạng mục bảo trì định kỳ**

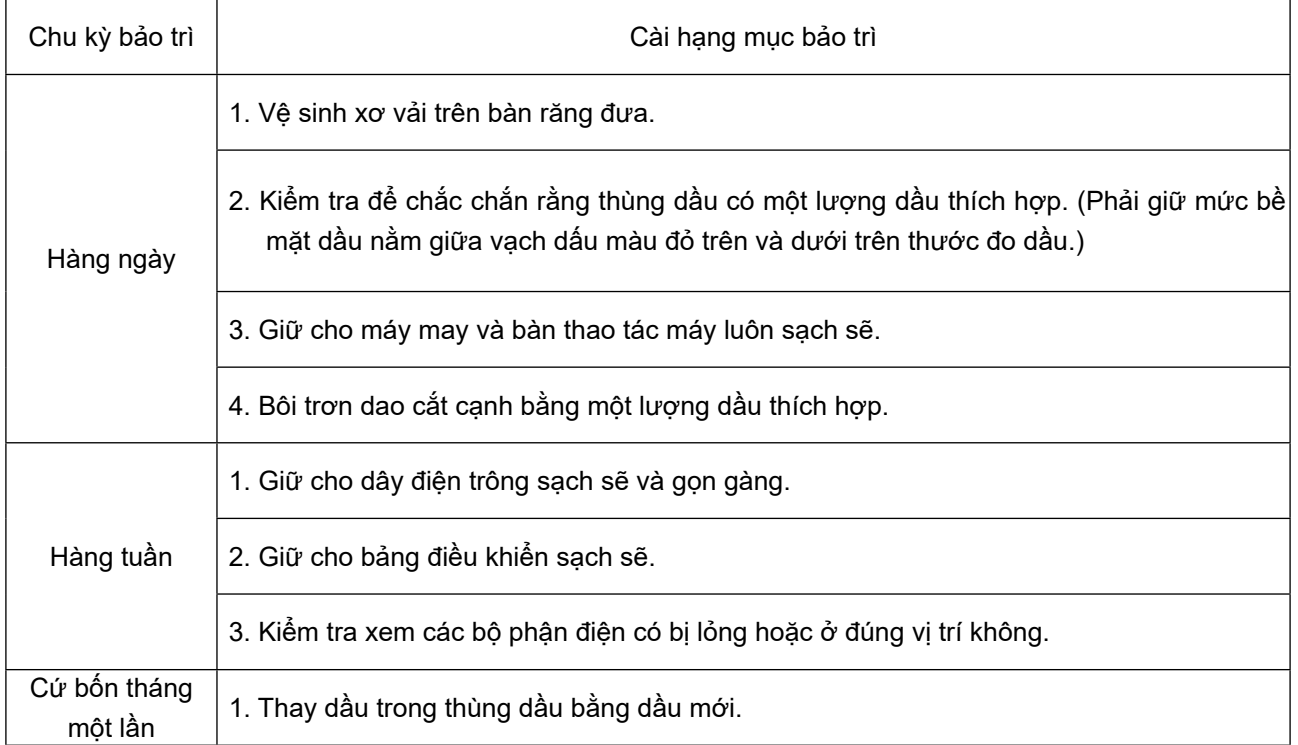

## **7-2. Cách tháo pin**

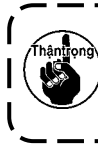

**Bảng điều khiển có pin tích hợp để cho phép đồng hồ hoạt động ngay cả khi TẮT nguồn điện máy may. Cần phải loại bỏ pin đúng cách theo luật và quy định liên quan của địa phương.**

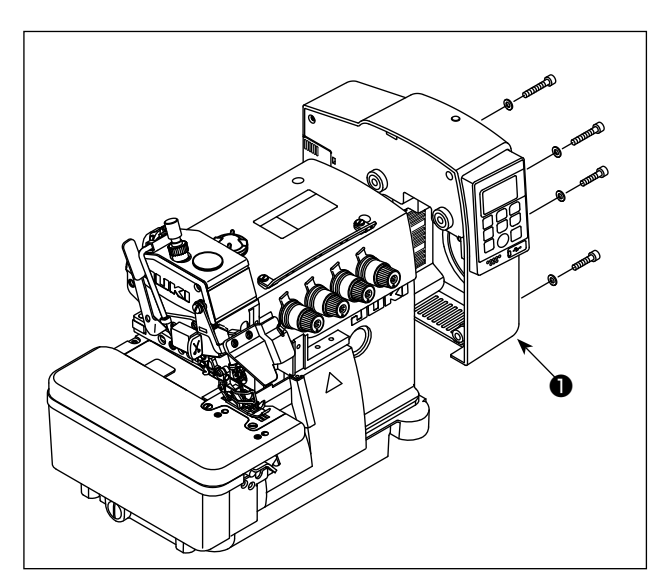

1) Tháo hộp điện ❶ ra khỏi đầu máy may.

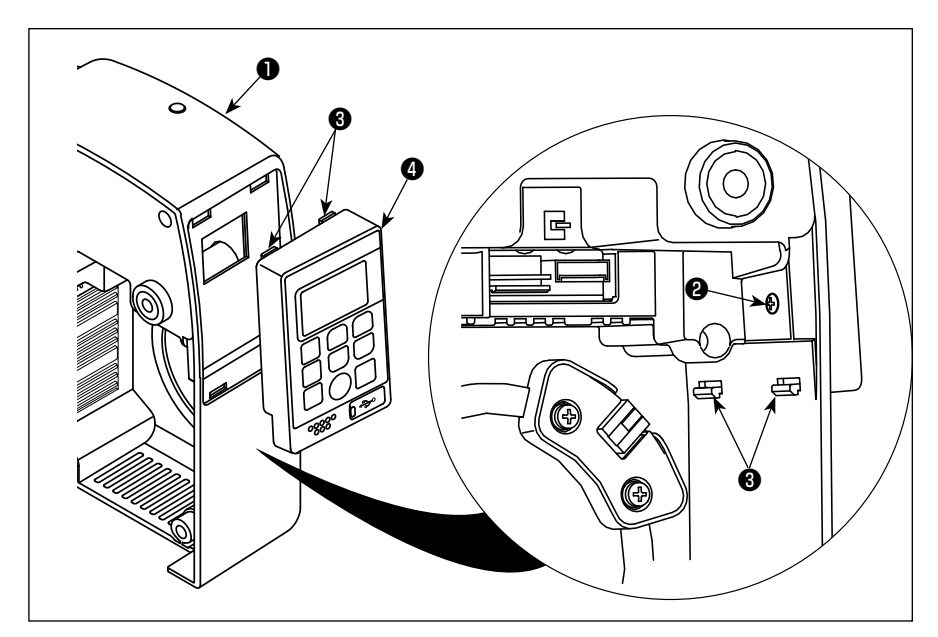

2) Tháo vít <sup>2</sup> ra khỏi hộp điện ❶ . Tháo các mỏ ổ ❸ tại bốn vị trí. Tháo bảng điều khiển <a> khỏi hộp điện ❶ .

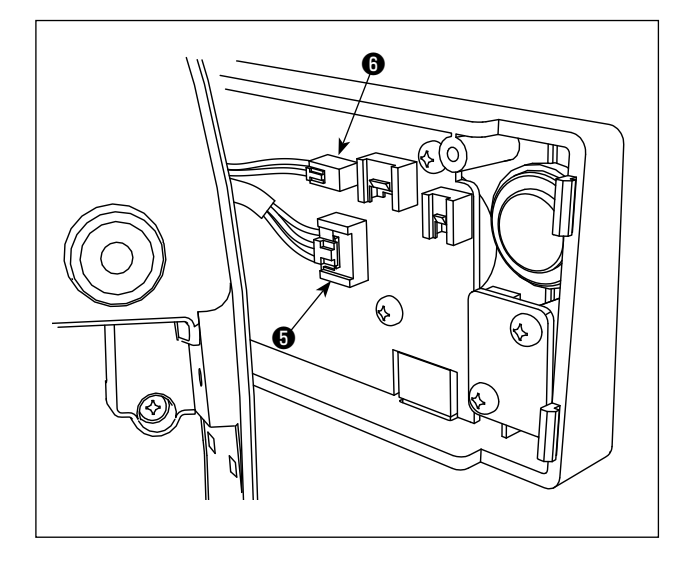

3) Tháo các đầu nối + và + mà kết nối bảng điều khiển ❹ và hộp điện ❶ . Tháo bảng điều khiển ❹ ra khỏi hộp điện.

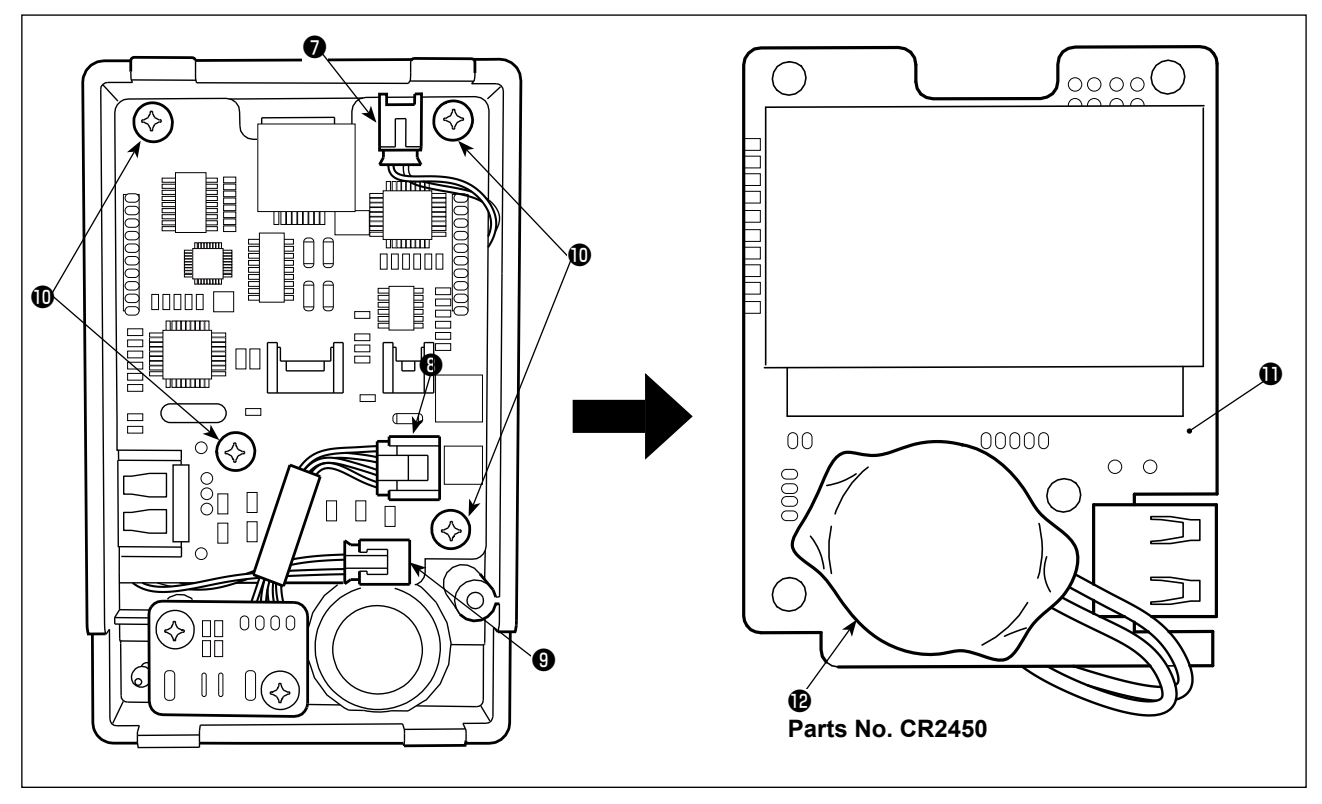

- 4) Tháo các đầu nối ❼ , ❽ và ❾ ra khỏi bảng điều khiển.
- 5) Tháo các vít cố định PCB  $\Phi$  (tại bốn vị trí) để lấy PCB  $\Phi$  ra.
- 6) được lắp ở phần dưới của mặt trước PCB là pin cho đồng hồ.
- 7) Tháo thân chính của pin cùng với phần nắp của nó khỏi PCB. (Pin @ được gắn chặt trên PCB @ bằng băng dính hai mặt.)

# **8. GIÁ TRỊ KÍCH THƯỚC ĐIỀU CHỈNH**

## **8-1. Kích thước sử dụng để điều chỉnh móc và giá che kim**

#### **CẢNH BÁO:**

**1. Để tránh những tai nạn có thể xảy ra do không quen sử dụng máy, hãy nhờ một nhân viên bảo trì có kiến thức chuyên môn về máy hoặc nhân viên sửa chữa của nhà phân phối chúng tôi điều chỉnh máy hoặc thay thế bất kỳ bộ phận nào của máy.**

**2. Để tránh chấn thương cá nhân có thể xảy ra khi máy khởi động, phải xác định trước rằng khi máy hoạt động không có ốc vít nào bị lỏng và không có bộ phận nào tiếp xúc với nhau.**

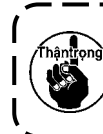

**Các kích thước được đưa ra trong bảng là các kích thước chuẩn được sử dụng để điều chỉnh móc. Chúng được sử dụng để tham khảo và phải được thay đổi ít nhiều để phù hợp với các sản phẩm may và chỉ được sử dụng.** J -----------------

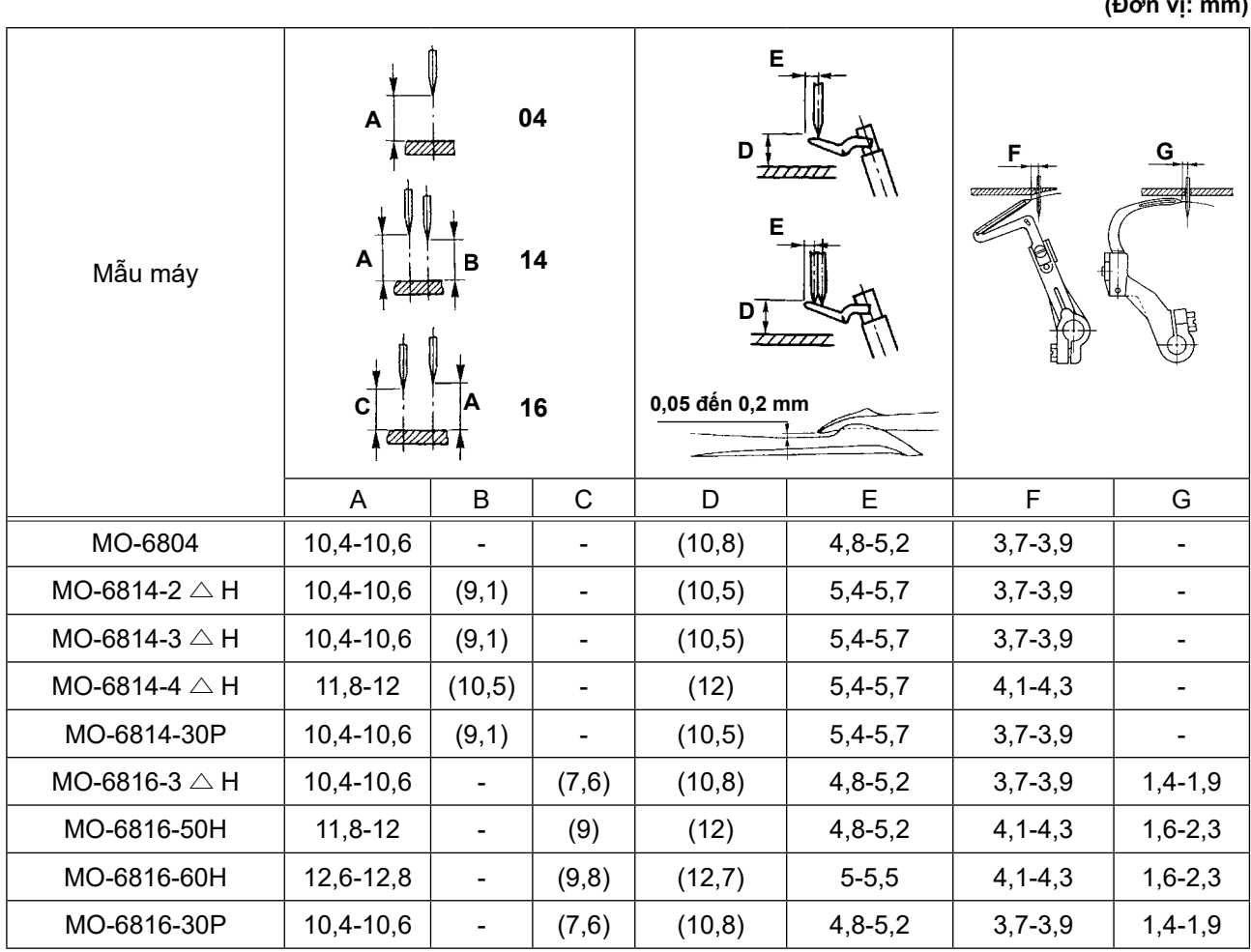

## **8-2. Kích thước liên quan đến vị trí giật chỉ và cam chỉ móc (điều chỉnh chuẩn)**

**CẢNH BÁO : TẮT điện trước khi bắt đầu công việc để ngăn ngừa tai nạn xảy ra bởi việc khởi động máy may đột ngột.**

## **(1) Vị trí giật chỉ kim và gạt dẫn chỉ kim**

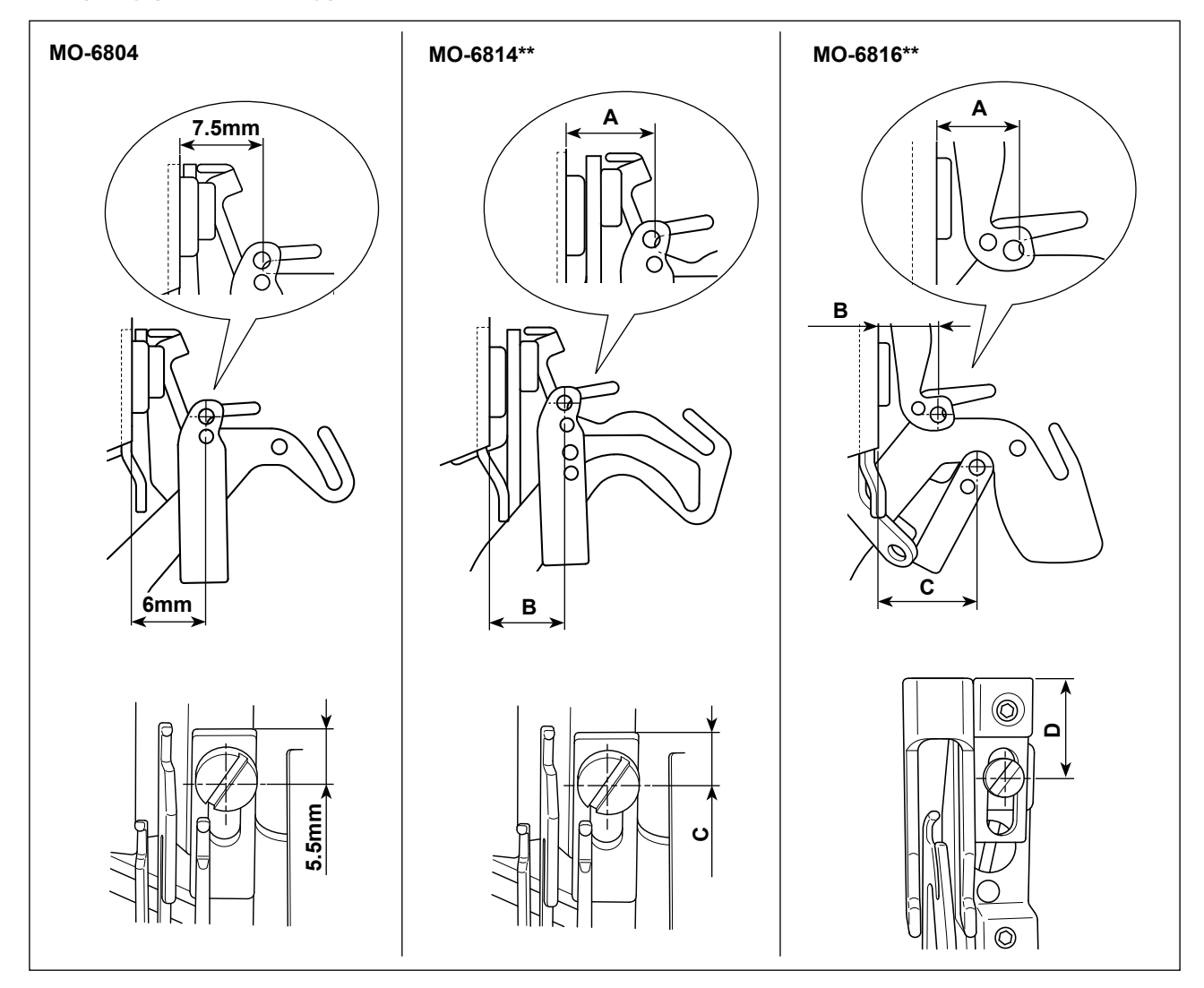

**(Đơn vị: mm)**

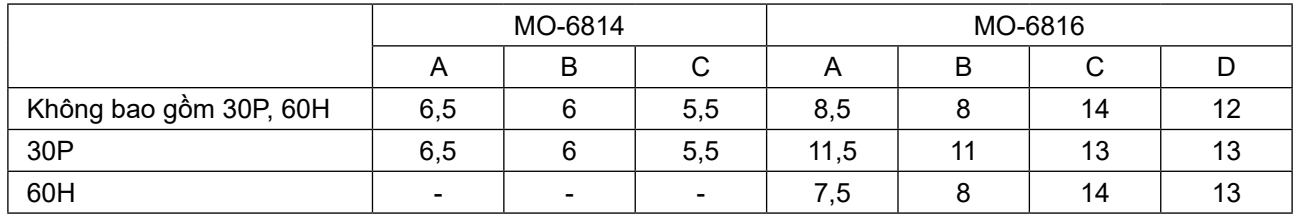

## **(2) Vị trí giật chỉ kim của móc và gạt dẫn chỉ móc**

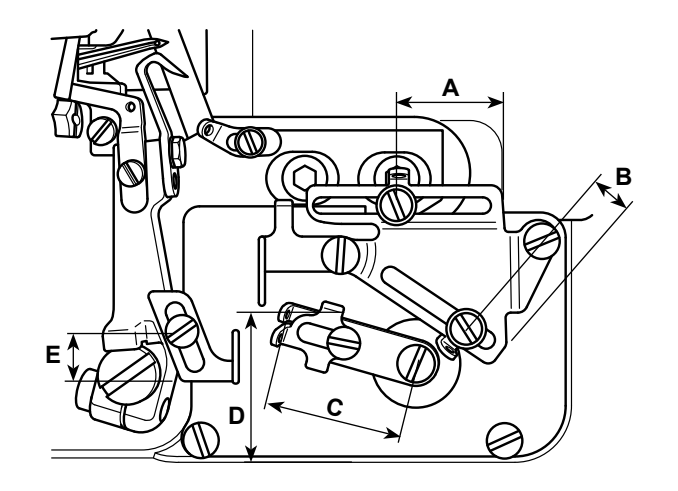

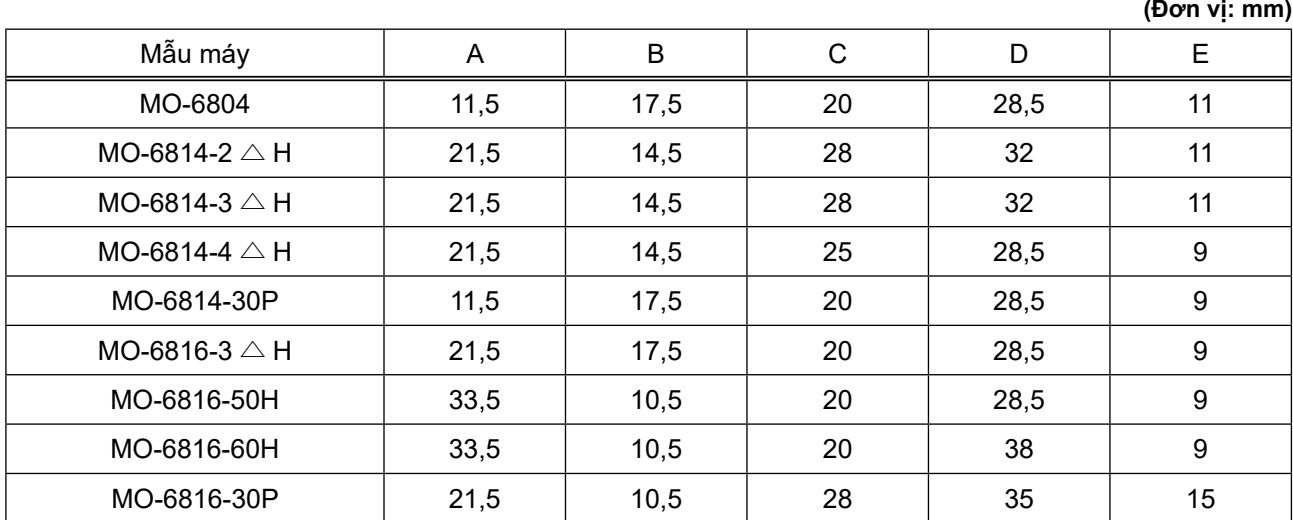

## **(3) Giá trị điều chỉnh của cam chỉ móc**

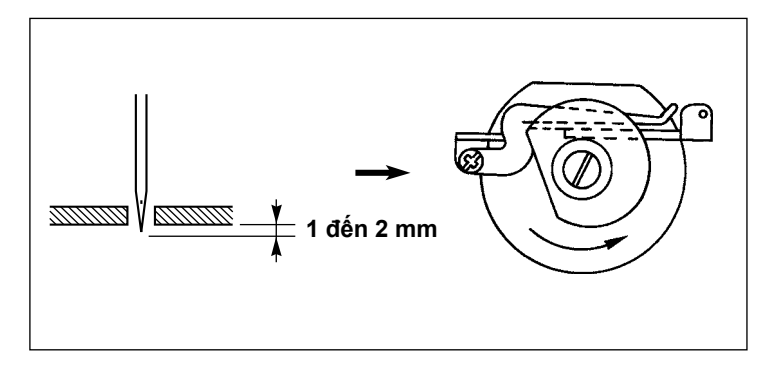

Điều chỉnh thời gian cam chỉ móc sao cho cam chỉ móc nhả chỉ móc khi đầu kim đi xuống nhô ra mặt dưới của mặt nguyệt từ 1 đến 2 mm.
## **9. DANH SÁCH MÃ LỖI**

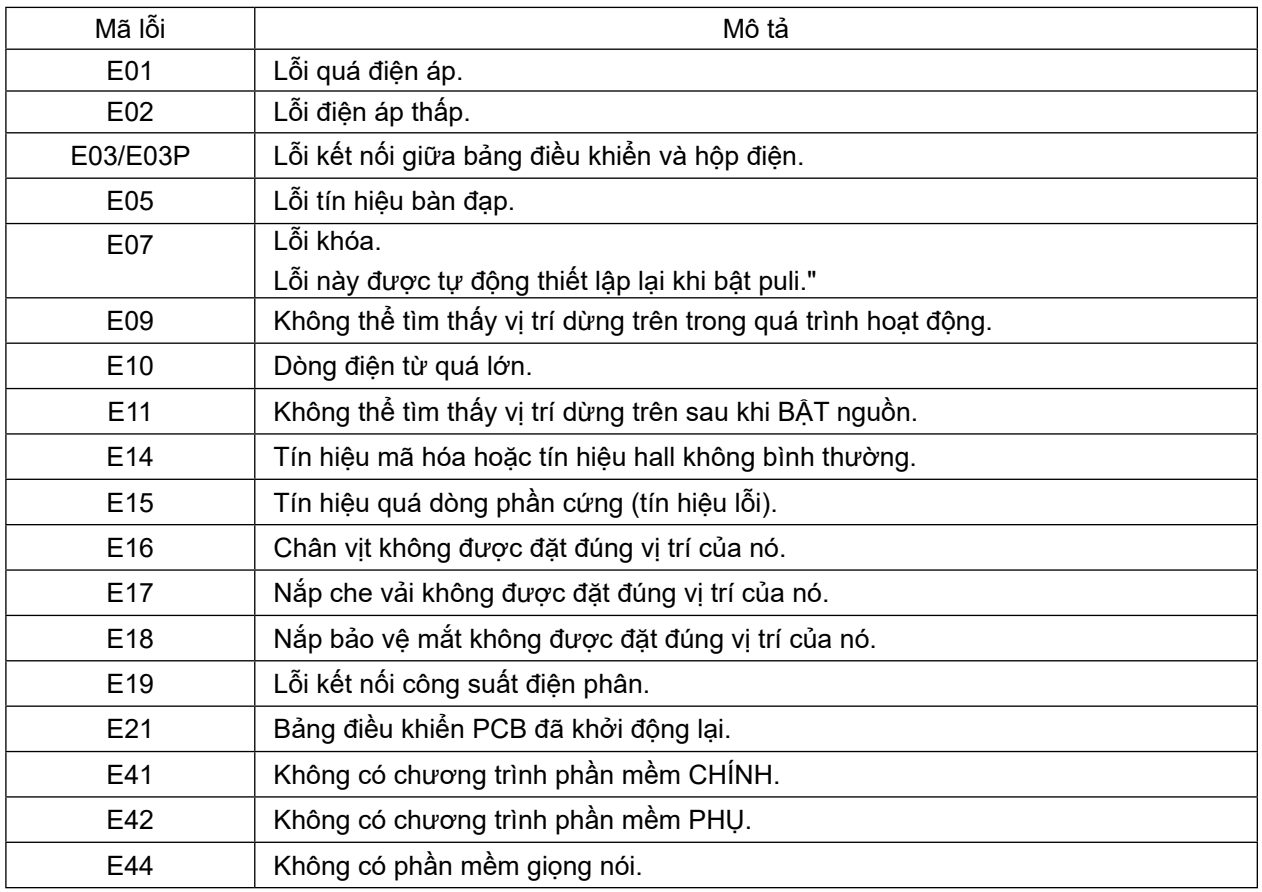

**Nếu không có chương trình phần mềm bảng điều khiển, thì sẽ hiển thị "----". Chỉ đối với các lỗi E16, E17 và E18, đưa các bộ phận liên quan về đúng vị trí của chúng và nhấn**  ❷ **trên bảng điều khiển. Sau đó, máy may sẽ được cài đặt lại và trở về trạng thái bình thường. Đảm bảo kiểm tra xem có chướng ngại vật nào có thể chặn các cảm biến trước khi nhấn** ❷ **không. Nếu bất kỳ cảm biến nào bị chặn, thì máy may có thể chạy đột ngột.**

Đơn vị: mm<br>Sai số: ±2

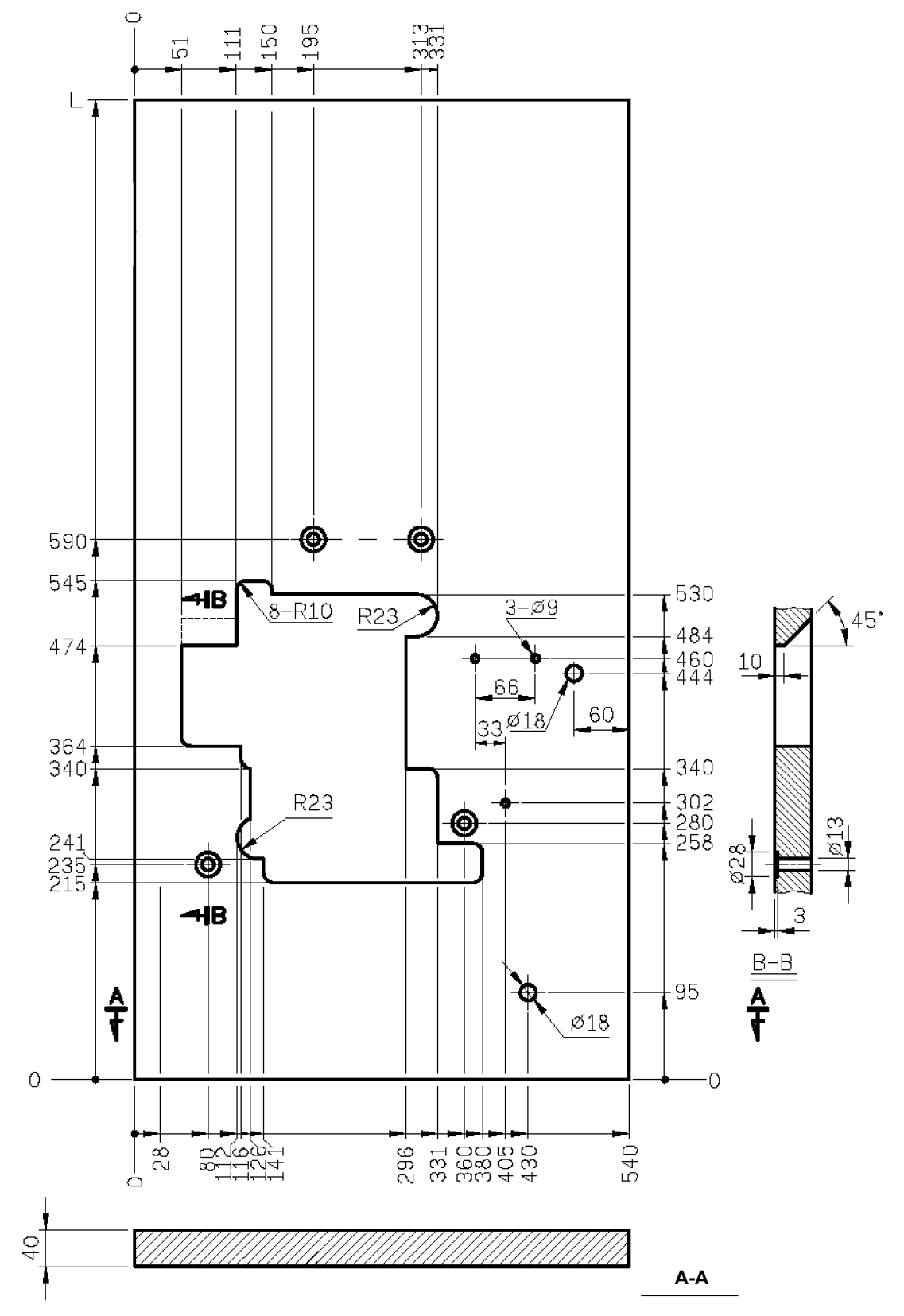

## **Bàn máy loại chìm hoàn toàn**

**\* Cần có bàn máy phụ.**

**Đơn vị: mm Sai số: ±2**

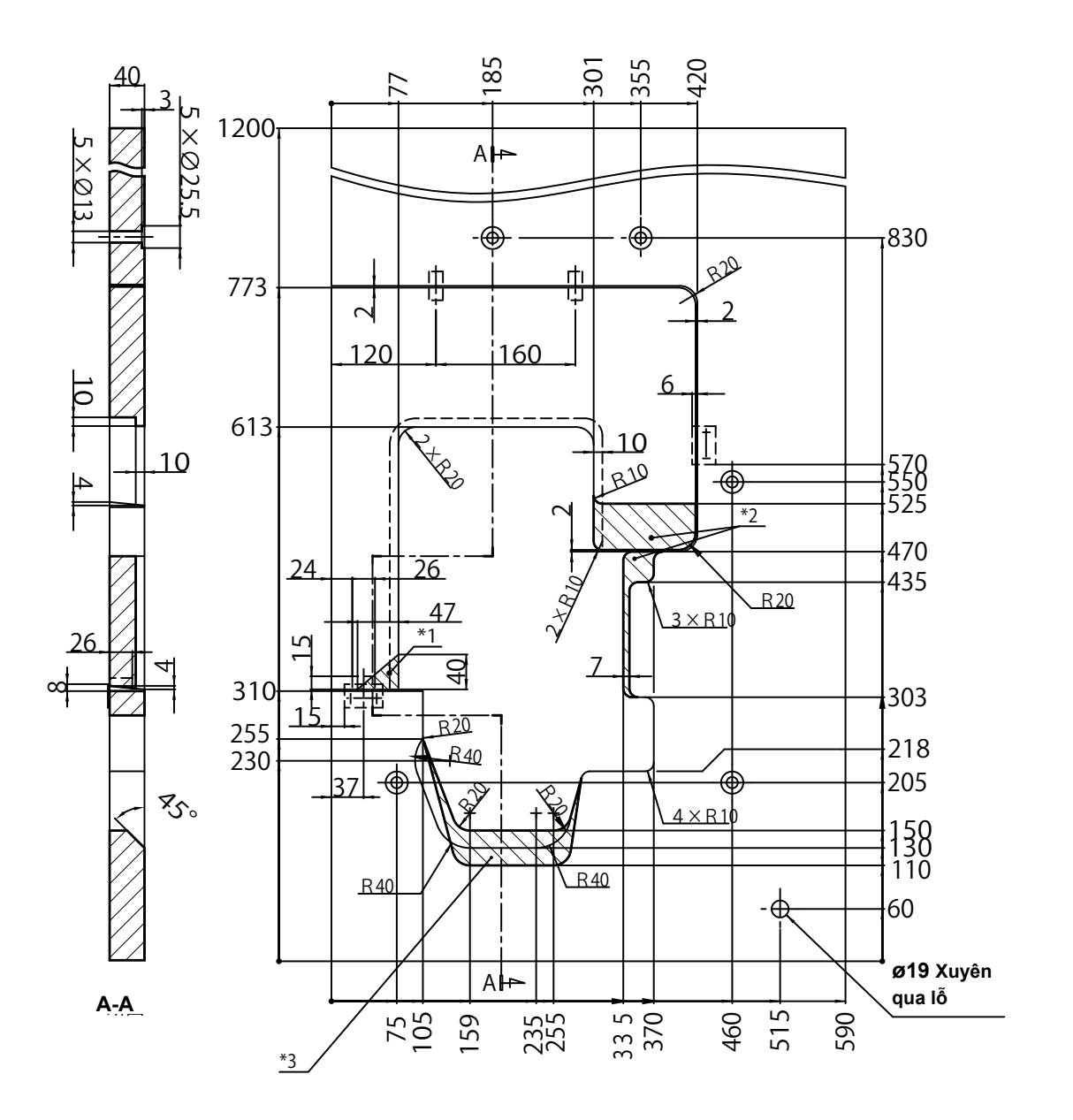

- ※使用するシンクロサイズに合わせカットする寸法を調整してください。 **\*1 Bộ phận này phải tháo bỏ khi lắp đặt thiết bị may viền tự động vào máy may.**
- **\*2 Nếu bạn muốn cài đặt thiết bị cắt chỉ, hãy tháo những phần này ra.**
- **\*3 Nếu bạn muốn sử dụng bộ đồng bộ bên ngoài, hãy tháo phần này ra.**
	- **\* Điều chỉnh kích thước của phần bị cắt theo kích thước của bộ đồng bộ mà bạn muốn sử dụng.**

Đơn vị: mm<br>Sai số: ±2

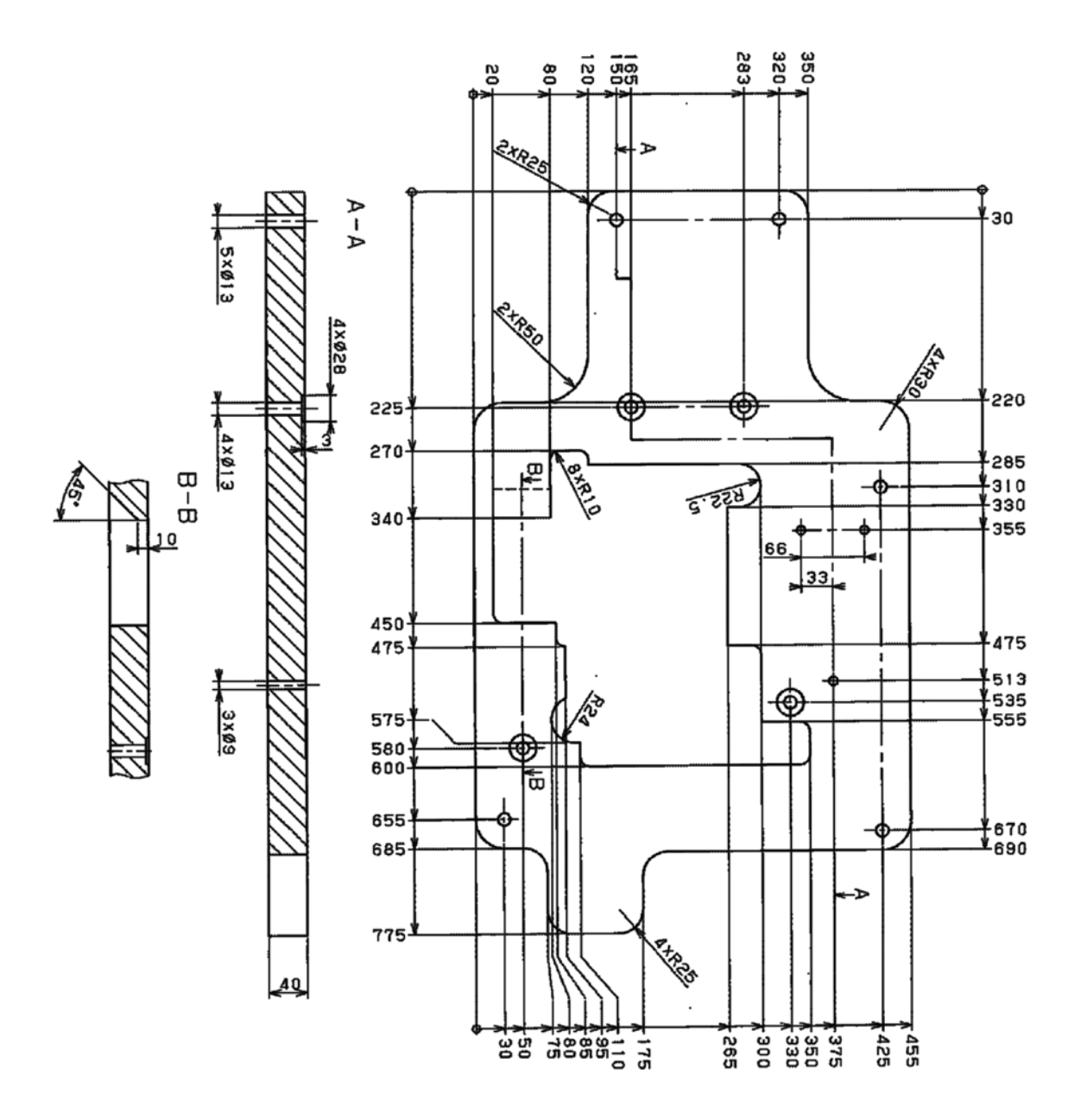

**Đơn vị: mm Sai số: ±2**

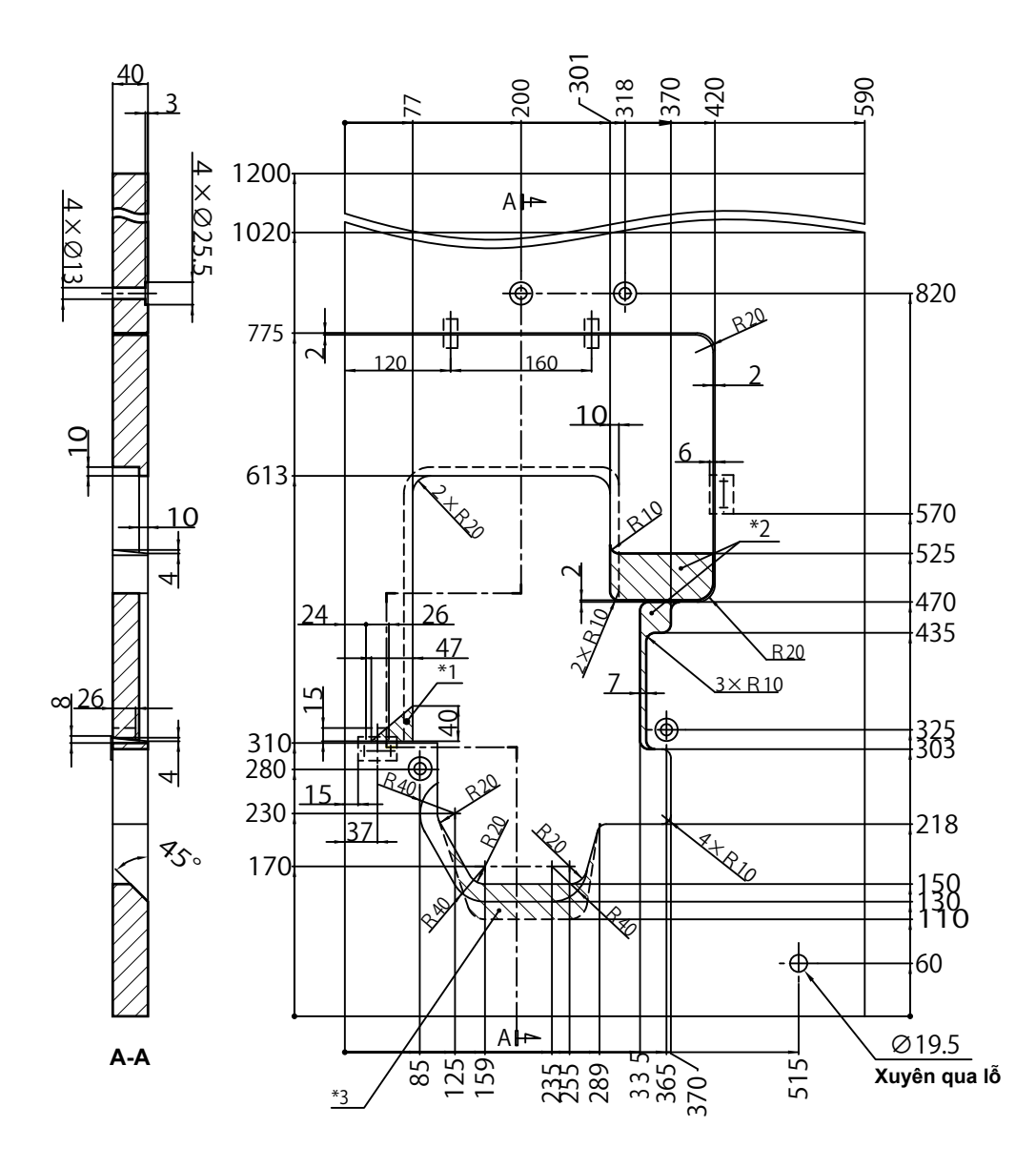

- **\*1 Bộ phận này phải tháo bỏ khi lắp đặt thiết bị may viền tự động vào máy may.**
- **\*2 Nếu bạn muốn cài đặt thiết bị cắt chỉ, hãy tháo những phần này ra.**
- **\*3 Nếu bạn muốn sử dụng bộ đồng bộ bên ngoài, hãy tháo phần này ra.**
- **\* Điều chỉnh kích thước của phần bị cắt theo kích thước của bộ đồng bộ mà bạn muốn sử dụng.**